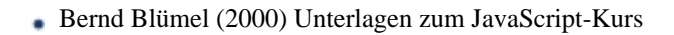

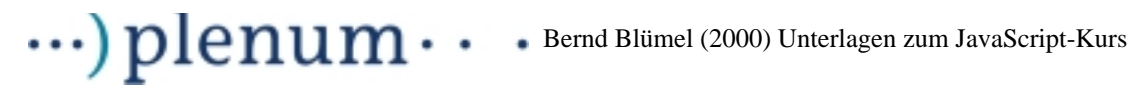

# **Unterlagen zum JavaScript-Kurs**

Version 0.7 (incl. ECMA-262 und JavaScript 1.2)

Professor Dr. Bernd Blümel

Fachhochschule Bochum

Universitätsstraße 150

44801 Bochum

Tel.: 0234-987-32-10614

email: Bernd.Bluemel@fh-bochum.de

www: http://www.fh-bochum.de/fb6/personen/bluemel/index.html

www: http://wwwtbw.mfh-iserlohn.de/informatik/bluemel/bernd.html

Diese Unterlagen sind geistiges Eigentum von Bernd Blümel. Sie unterliegen der GNU General Public License.

Sie sind daher frei zur nicht-kommerziellen Nutzung. Sie dürfen zur nicht-kommerziellen Nutzung als ganzes oder in Auszugen kopiert werden, vorausgesetzt, daß sich dieser Copyright-Vermerk auf jeder Kopie befindet.

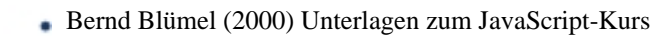

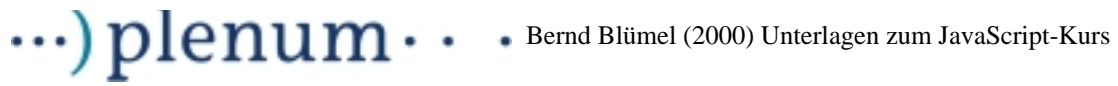

# **1 Vereinbarungen**

Programme sind in der Schriftart Courier Schriftgröße 10. Alle Programme sind getestet und als Referenz in diesen Text kopiert. Reservierte Worte und Java-Sprachkonstanten im laufenden Text sind Courier kursiv.

# $\ldots$ ) plenum $\cdots$

Bernd Blümel (2000) Unterlagen zum JavaScript-Kurs

# <span id="page-2-2"></span>**2 Einleitende Beispiele**

<span id="page-2-0"></span>**Beispiel 2.1** Das Programm "Hello World"

```
<!-- Das Programm gibt "Hello World" im Browser aus
  Dateiname: helloWorld.html -->
<HTML>
<BODY>
<SCRIPT LANGUAGE = "JavaScript">
     document.write ("<H2> Hello World </H2>");
</SCRIPT>
</BODY>
</HTML>
```
**Beispiel 2.2** "HelloWorld" in html

```
<HTML>
<BODY>
      <H2> Hello World </H2>
</BODY>
</HTML>
```
Dennoch wollen wir [Beispiel 2.1](#page-2-0) kurz durchgehen. Die ersten vier Zeilen sind Standard-html. In der fünften Zeile beginnt JavaScript. Das html-Tag < SCRIPT LANGUAGE = "JavaScript"> sagt dem die html-Datei darstellenden Browser, daß nun Java-Script-Code folgt. document.write ist ein JavaScript Befehl, der html-Text an den Browser übergibt und den Browser veranlaßt, diesen html-Text darzustellen. Der Browser stellt also jetzt <H2> Hello World </H2> dar und es erscheint Hello World in der Formatierungsvorschrift H2 im Browser.

<span id="page-2-1"></span>**Beispiel 2.3** Die Fakultäten von 1 bis 10

```
<!-- Dateiname: fakultaeten.html -->
<HTML>
<BODY>
<SCRIPT LANGUAGE = "JavaScript">
     var fact;
     var i;
     document.write("<H2> Fakult&auml;tentabelle von 1 bis 10 </H2>");
      fact = 1;
     for(i=1; i<=10; i++){
            fact = fact * i;document.write(i + "! = " + fact + "<BR>");
      }
</SCRIPT>
</BODY>
</HTML>
```
## $\cdot\cdot\cdot$ ) plenum $\cdot\cdot$ Bernd Blümel (2000) Unterlagen zum JavaScript-Kurs

[Beispiel 2.3](#page-2-1) ist etwas besser. Es berechnet die ersten 10 Fakultäten und stellt sie im Browser des Benutzers dar. Zunächst werden 2 Variablen deklariert (var fact; var i). Danach schreibt das Script in den Browser, was es tun will (nämlich die ersten 10 Fakultäten darstellen). Die Variable  $fact$  wird mit 1 initialisiert ( $fact = 1$ ). Dann beginnt eine for-Schleife. (Die genaue Syntax der for-Schleife wird in [Kapitel 5.5](#page-35-0) dargestellt). Innerhalb der  $for$ -Schleife wird die Fakultät berechnet ( $fact = fact * i$ ) und dann in das Browserfenster geschrieben (document.write(i + "! = " +  $fact + "$ ). Wir sehen hier, daß wir mit  $document$ . write mehrere Ausgaben durch ein + verknüpfen können. Hier wird also die Zahl, deren Fakultät gebildet worden  $ist (i)$ , das Zeichen für den Fakultätsoperator, ein Blanc, das Gleichheitszeichen, noch ein Blanc ( $! =$ ), die Fakultät ( $fact$ ), sowie das html-Tag für eine neue Zeile (< $BR$ >) in das Browserfenster geschrieben (vgl. [Abbildung 2. 1](#page-3-0)).

| B.<br>Netscape:<br>$-14$                                                                                                    |      |                                                             |         |     |        |                                                                                        |        |          |       | $\mathbf{r}$      | 口 ※ |      |  |
|----------------------------------------------------------------------------------------------------|------|-------------------------------------------------------------|---------|-----|--------|----------------------------------------------------------------------------------------|--------|----------|-------|-------------------|-----|------|--|
|                                                                                                    | File | Edit                                                        | View    | Go. |        | Communicator                                                                           |        |          |       |                   |     | Help |  |
|                                                                                                    |      |                                                             |         |     |        | 帶                                                                                      |        | My       |       | d.                |     |      |  |
|                                                                                                    |      | <b>Back</b>                                                 | Forward |     | Reload | Home                                                                                   | Search | Netscape | Print | Security          | St  |      |  |
|                                                                                                    |      |                                                             |         |     |        | Y Bookmarks & Location: [file:/Net/haegar/daten/bb/daten/frameMake y GJ What's Related |        |          |       |                   |     |      |  |
|                                                                                                    |      | Members WebMail Connections BizJournal SmartUpdate Mktplace |         |     |        |                                                                                        |        |          |       |                   |     |      |  |
| Tabelle der Fakultäten von 1 bis 10<br>$1! = 1$<br>$2! = 2$<br>$3! = 6$<br>$4! = 24$<br>$5! = 120$<br>$6! = 720$<br>$7! = 5040$<br>$8! = 40320$<br>$9! = 362880$<br>$10! = 3628800$ |      |                                                             |         |     |        |                                                                                        |        |          |       |                   |     |      |  |
|                                                                                                    | ď    |                                                             | 100%    |     |        |                                                                                        |        |          |       | 開發<br><u>Jaco</u> | 國   |      |  |

<span id="page-3-0"></span>Abbildung 2. 1 Ausgabe des Fakultäten-Beispiels

Dieses kleine Programm benutzt also den Computer des Benutzers (durch seinen Browser), um die Fakultätsberechnung durchzuführen. Diese Berechnung wird jedesmal durchgeführt, wenn der Benutzer die in [Beispiel 2.3](#page-2-1) dargestellte Seite lädt.

Das ist aber auch der Schwachpunkt von [Beispiel 2.3](#page-2-1). Der Benutzer der Seite hat keinen Einfluß auf das, was der in der Seite enthaltene Code macht. Immer werden die Fakultäten von 1 bis 10 berechnet und ausgegeben. Sinnvoller wäre also, diese Fakultäten einmal auszurechnen, abzuspeichern und das Ergebnis bei jedem Aufruf der Seite zu übergeben ([Beispiel 2.4\)](#page-3-1).

<span id="page-3-1"></span>**Beispiel 2.4** Die ersten 10 Fakultäten ohne JavaScript

```
<!-- Dateiname: fak2OhneRechnung.html -->
<HTML>
<HEAD>
<TITLE> FAKULT&auml; TEN ohne Rechnung </TITLE>
```

```
</HEAD>
<BODY>
<H2> Tabelle der Fakult&auml;ten von 1 bis 10 </H2>
```

```
1! = 1 <BR>
2! = 2 \leq R3! = 6 <BR>
4! = 24 <BR>
5! = 120 <BR>
6! = 720 <BR>
7! = 5040 <BR>
8! = 40320 <BR>
9! = 362880 <BR>
10! = 362880 <BR>
</BODY>
</HTML>
```
[Beispiel 2.3](#page-2-1) läßt sich aber leicht zu einer sinnvollen Anwendung erweitern. Stellen wir uns vor, wir wollen den Anwender entscheiden lassen, welche Fakultäten er berechnet haben will. Dann ist eine Vorgehensweise wie in [Beispiel 2.4](#page-3-1) nicht mehr möglich, da wir im Vorhinein ja nicht wissen, was für den jeweiligen Benutzer ausgegeben werden soll. Wir können also keine statische html-Seite vorhalten, sondern müssen sie bei Bedarf dynamisch erstellen. Da Fakultätsberechnungen (insbesondere bei hohen Zahlen) ziemlich rechenaufwendig sind, ist es auch eine gute Idee, die Berechnung an sich auf dem Computer des Benutzers durchzuführen und nur das Programm zur Verfügung zu stellen.

#### <span id="page-4-0"></span>**Beispiel 2.5** Fakultätsberechnung mit Benutzerinteraktion

```
<!-- Dateiname: fakMitEingabe.html -->
<HTML>
<HEAD>
      <TITLE> 
           FAKULTÄTEN MIT EINGABE
      </TITLE>
</HEAD>
<BODY>
     <H2Dies Programm berechnet Fakultäten.
     </H2>
     PGeben Sie unten die Zahl ein, bis zu der Sie 
           die Fakultäten berechnet haben möchten!
     \langle/P>
     <SCRIPT LANGUAGE = "JavaScript">
           var eingabe;
           var ende;
           var i;
           var fact;
           eingabe = prompt ("Zu berechnende Fakultaet:", "");
```
# $\ldots$ ) plenum $\cdot$ Bernd Blümel (2000) Unterlagen zum JavaScript-Kurs

```
ende = parseInt (eingabe);
            fact = 1;
            for(i=1; i<= ende; i++){
                  fact = fact * i;
                  document.write(i + "! = " + fact + "<BR>");
            }
      </SCRIPT>
</BODY>
</HTML>
```
[Beispiel 2.5](#page-4-0) führt eine in JavaScript eingebaute Funktion zur Benutzer-Interaktion ein. prompt blendet ein Eingabefenster über dem Browser auf. Das Fenster besteht aus einem Textteil und einem Eingabefeld (vgl. [Abbildung 2. 2\)](#page-5-0).

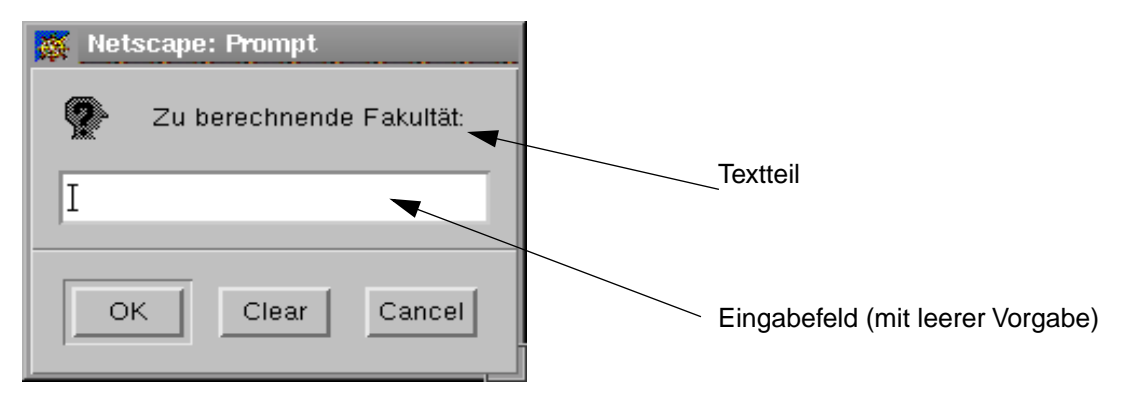

Abbildung 2. 2 Ein mit "prompt" erzeugtes Fenster

<span id="page-5-0"></span>Der erste Parameter der Funktion prompt (in unserem Fall "Zu berechnende Fakultät:") wird im Textteil dargestellt. Der zweite Parameter (in unserm Fall "", also leer) ist der Vorgabewert für das Eingabefeld. *prompt* gibt die Eingabe des Benutzers als String zurück.

Da von Strings keine Fakultäten gebildet werden können, muß der String noch in einen Integer umgewandelt werden. Dies wird von  $parseInt$  durchgeführt. Wir sehen hier auch schon, daß in JavaScript-Variablendeklarationen zwischen Variablentypen nicht unterschieden wird.  $e$ ingabe und ende wurden beide mittels des JavaScript-Schlüsselworts var deklariert, obwohl eingabe einen  $String$  aufnimmt, ende hingegen einen Integer.

Auf der Variablen ende ist jetzt der Wert abgelegt, bis zu dem die Fakultäten berechnet werden sollen. Der weitere Code entspricht [Beispiel 2.4](#page-3-1) mit der einzigen Ausnahme, daß die for-Schleife nicht bis 10, sondern bis ende läuft.

Zum Abschluß dieses Kapitels ein weiteres kleines interaktives Programm:

## <span id="page-5-1"></span>**Beispiel 2.6** Ein Additionsprogramm

```
<!-- Dateiname: addition.html-->
<HTML>
ZUTADS
```

```
<TITLE> 
           Additionsprogramm 
      </TITLE>
</HEAD>
<BODY>
      <H2Dies Programm addiert 2 Zahlen.
      </H2>
      PGeben Sie in den Pop-Up-Fenstern die Zahlen ein, die Sie zu
           addieren wünschen!
      </P>
      <SCRIPT LANGUAGE = "JavaScript">
           var ersterSummand;
           var zweiterSummand;
           var summe;
           var eingabe;
           eingabe = prompt ("Erster Summand", "");
           ersterSummand = parseInt (eingabe);
           eingabe = prompt ("Zweiter Summand", "");
            zweiterSummand = parseInt (eingabe);summe = ersterSummand + zweiterSummand;
           document.write("<B> Die Summe ist: " + summe + "</B>");
      </SCRIPT>
</BODY>
</HTML>
```
In [Beispiel 2.6](#page-5-1) werden 2 Werte mittels *prompt* eingelesen. Die Eingaben werden durch *parseInt* in Integer umgewandelt, addiert und danach im Browser ausgegeben.

# **3 Einfügen von JavaScript in html-Dateien**

# **3.1 <SCRIPT> und </SCRIPT>**

 $\ldots$ ) plenum $\cdots$ 

Der einfachste Weg, JavaScript-Code in eine html-Datei einzufügen, besteht darin, JavaScript-Anweisungen zwischen den html-Tag's <SCRIPT LANGUAGE = "Java-Script"> und </SCRIPT> direkt in die html-Datei aufzunehmen. Dies ist auch die in allen Beispielen von [Kapitel 2](#page-2-2) gewählte Vorgehensweise.

Abkürzend kann hier LANGUAGE = "JavaScript" weggelassen werden. Der Sinn in der Angabe der Scriptsprache liegt darin, daß es neben JavaScript in Zukunft andere Scriptsprachen für Internet-Browser geben könnte<sup>1</sup>. Durch die Angabe der Script-Sprache kann der Browser entscheiden, ob er das Script ausführen kann, oder die Anweisungen des Scriptes besser ignorieren sollte.

# **3.2 Das SRC-Attribut des <SCRIPT>-Tags**

Eine schönere (und im weiteren Verlauf dieser Ausarbeitung auch zumeist genutzte) Möglichkeit ist, anstelle des JavaScript-Codes einen Dateinamen innerhalb des SCRIPT-Tags anzugeben. Der Browser lädt die referenzierte Datei. Er verhält sich dabei genauso, als ob die in der referenzierten Datei enthaltenen JavaScript-Anweisungen direkt in der html-Datei stehen würden. Ich veranschauliche dies an [Beispiel 2.5.](#page-4-0)

<span id="page-7-0"></span>**Beispiel 3.1** Fakultätsberechnung mit Benutzerinteraktion und JavaScript-Code in eigener Datei [\(Beispiel 2.5](#page-4-0) abgewandelt)

```
<! Dateiname: fakMitEingabe.html>
<!-- Dateiname: fakMitEingabe.html -->
<HTML>
<HEAD>
      <TITLE> 
           FAKULTÄTEN MIT EINGABE
     </TITLE>
</HEAD>
RODY><H2Dies Programm berechnet Fakultäten.
      </H<sub>2</sub>>
      PGeben Sie unten die Zahl ein, bis zu der Sie 
            die Fakultäten berechnet haben möchten!
      \langle/P>
      <SCRIPT LANGUAGE = "JavaScript" SRC = "./javaScript/fakultaet.js">
      </SCRIPT>
</BODY>
</HTML>
```
#### **Die zugehörige JavaScript - Datei**

1.In Wirklichkeit gibt es bereits zwei andere Scriptsprachen: VBScript von Microsoft (wird z.Zt. nur vom Internet Explorer unterstützt); Tcl wird in der html 4.0-Spezifikation als Beispiel für eine Script-Sprache benutzt, z. Zt. aber noch von keinem Browser unterstützt.

# $\cdots$ )  $\mathsf{plemum}\cdots$  Bernd Blümel (2000) Unterlagen zum JavaScript-Kurs

```
// Dieses Java-Script-Programm berechnet Fakultaeten
// Dateiname fakultaet.js
var eingabe;
var ende;
var i;
var fact;
eingabe = prompt ("Zu berechnende Fakultaet:", "");
ende = parseInt (eingabe);
fact = 1;
for(i=1; i<= ende; i++)
{
      fact = fact * i;
      document.write(i + "! = " + fact + "<BR>");
}
```
[Beispiel 3.1](#page-7-0) zeigt, daß die JavaScript-Datei über das SRC (Source)-Attribut des SCRIPT-Tags in die html-Datei geladen wird. Die JavaScript-Datei heißt fakultaet.js. Die Extension *is* ist notwendig, zumindestens für manche Browser. *fakultaet is* steht im Verzeichnis javaScript unterhalb des Verzeichnisses, in dem die html-Datei (fakMitEingabe.html) beheimatet ist. Deshalb wird im SRC-Attribut der relative Pfad zu fakultaet.js angegeben. Pfad- und Dateinamen werden in Anführungszeichen eingeschlossen.

Der Code in fakultaet. is entspricht dem JavaScript-Code zwischen den <SCRIPT LAN-GUAGE = "JavaScript"> und </SCRIPT>-Tags in [Beispiel 2.5](#page-4-0). [Beispiel 2.5](#page-4-0) und [Beispiel](#page-7-0) [3.1](#page-7-0) erzeugen dasselbe Ergebnis.

Die Auslagerung der JavaScript-Anweisungen in eine eigene Datei hat viele Vorteile:

- Die html-Datei wird kleiner und besser überschaubar.
- Die Erstellung von html- und JavaScript-Datei kann mit unterschiedlichen Werkzeugen erfolgen.
- Von mehreren html-Seiten genutzter JavaScript-Code wird in einer Datei vorgehalten. Dadurch wird:
	- o Die Wartung des Codes (und der html-Seiten) vereinfacht.
	- o Festplattenspeicherbedarf vermindert.
	- o Die Ladezeit insgesamt verkürzt, da eine JavaScript-Datei, die von mehreren html-Seiten genutzt wird, nur einmal geladen wird.

#### **3.3 Das javascript: Pseudo Protokoll in einer URL**

Eine weitere Möglichkeit, JavaScript-Code in eine Seite einzubinden, besteht in der Benutzung des javascript: Pseudo Protokoll in einer URL. Ich erläutere dies an [Bei](#page-9-0)[spiel 3.2](#page-9-0):

### $\cdot\cdot\cdot$ ) plenum $\cdot$  $\bullet$

# <span id="page-9-0"></span>**Beispiel 3.2** javascript: Pseudo Protokoll in einer URL

```
<!-- Dateiname: helloWorldMitPseudoProtocoll.html -->
<HTML>
<HEAD>
       <TITLE> 
            Hello World mit Pseudoprotokoll 
      \langle/TITLE>
</HEAD>
<BODY>
      <H2Dies Programm stellt Hello World in einem ü ber dem Browser
            aufgehenden Fenster dar.
      </H2>
      P <A HREF=javascript:alert("HelloWorld!")>
                  Klicken Sie hier, um "HelloWorld" in einem 
                  eigenen Fenster darzustellen!
            < / A ></P>
</BODY>
</HTML>
```
Durch <A HREF=javascript: wird dem Browser mitgeteilt, daß nun Anweisungen in JavaScript folgen. Es können beliebig viele JavaScript-Anweisungen angeschlossen werden. Die JavaScript-Anweisungen müssen durch ; getrennt werden. Klickt der Benutzer auf den Link, führt der Browser die Anweisungen durch und stellt das Ergebnis der letzten Anweisung im Browser-Fenster dar. Hat die letzte Anweisung kein darstellbares Ergebnis, ändert sich der Inhalt des Browser-Fensters nicht.

Zugleich lernen wir in [Beispiel 3.2](#page-9-0) ein neues JavaScript-Kommando<sup>2</sup> kennen. alert() blendet ein Fenster über dem Browser-Fenster auf. Der übergebene Parameter, in diesem Fall "HelloWorld!" , wird dargestellt. Das Fenster enthält einen "OK-Button", mittels dessen man es "wegklicken" kann (vgl. [Abbildung 2. 2](#page-5-0)).

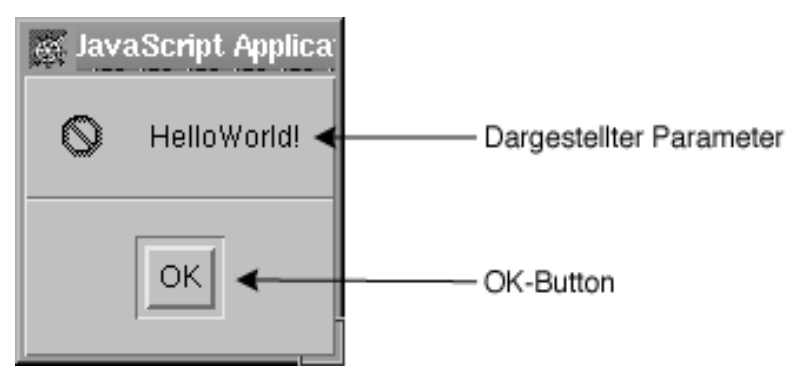

Abbildung 3. 1 Ein mit "alert" erzeugtes Fenster

<sup>2.</sup>Dies ist nicht ganz richtig. alert() ist strenggenommen kein Kommando, sondern eine Methode des window-Objekts. Das lernen wir aber so richtig erst in [Kapitel 8.](#page-66-0)

Die Implementierung des javascript: Pseudo Protokolls ist zumindest in Netscape 4.7 mit vielen Fehlern behaftet. So ist es z.B. in dieser Version des Browsers nicht möglich, Blancs in die JavaScript-Kommandos aufzunehmen. Das zusammengeschriebene HelloWorld! ist also kein Tippfehler, sondern notwendig, da die Ausführung des Java-Script-Kommandos sonst mit einem Fehler abbricht. Das javascript: Pseudo Protokoll sollte daher sehr vorsichtig benutzt werden.

Eine schöne Eigenschaft des javascript: Pseudo Protokolls in Netscape 4.7 möchte ich allerdings noch erwähnen. Gibt man in Netscape 4.7\* als URL nur javascript: ein, öffnet der Browser die Netscape Communicator Konsole. Sie besteht aus einer Eingabemöglichkeit und einem Ausgabebereich. Im Eingabefeld können beliebige JavaScript-Kommandos eingegeben werden. Ihre Ausgaben oder eventuelle Fehlermeldungen erscheinen im Ausgabebereich (vgl. [Abbildung 2. 2\)](#page-5-0). Dies ist eine einfache Möglichkeit, JavaScript-Kommandos auszuprobieren, ohne erst eine html-Datei schreiben zu müssen. Zugleich dient dieses Fenster zur Fehleranalyse, wenn in JavaScript-Anwendungen Fehler aufgetreten sind. Nach dem Eingeben von javascript: als URL öffnet sich die Javascript-Konsole und stellt die aufgetretenen Fehler und die Zeilen, in der die Fehler auftraten, dar. Microsofts Internet Explorer stellt diese Technik allerdings nicht zur Verfügung.

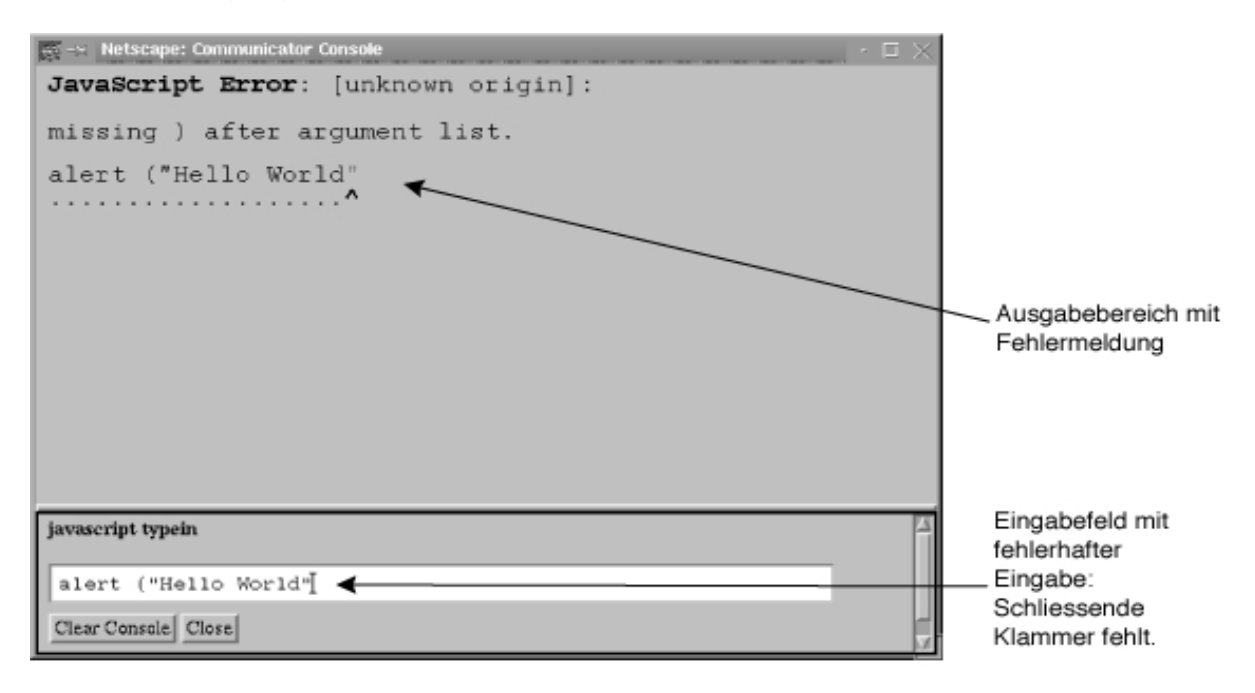

Abbildung 3. 2 Die Netscape Communicator Konsole

# **3.4 Event Handler und JavaSript in Style Sheets**

Es gibt zwei weitere Möglichkeiten, JavaScript in html-Dateien einzubetten:

- **Event Handler:** Alle JavaScript Objekte verfügen über Event Handler. Java-Script Objekte und ihre Event Handler werden ausführlich ab [Kapitel 10](#page-76-0) besprochen. In diesem Zusammenhang wird dann auch die Einbindung von Java-Script-Code über Event Handler diskutiert.

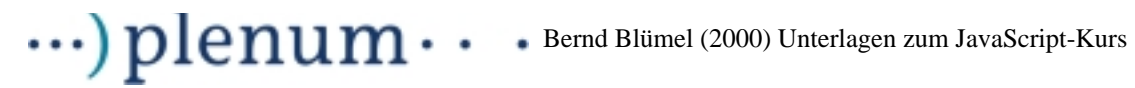

- **JavaSript in Style Sheets:** Diese Technik wird vom Microsoft Internet Explorer nicht unterstützt. Ich werde sie daher nicht weiter diskutieren.

# **4 Die JavaScript Syntax**

 $\ldots$ ) plenum $\cdot$ 

# <span id="page-12-1"></span>**4.1 Variablen, Datentypen und der Zuweisungsoperator**

 $\bullet$ 

JavaScript ist eine untypisierte Sprache. Variablen werden mit dem Schlüsselwort var deklariert und können danach Werte eines beliebigen Typs annehmen. Der Typ einer Variablen kann im Programmverlauf wechseln.

**Beispiel 4.1** Wechsel des Variablentyps

```
var i; // Variable i deklariert
i = 10; // i nimmt Integerwert 10 an, i ist jetzt Integervariable
i = "zehn"; // i nimmt den Stringwert "zehn" an, i ist jetzt ein String
```
Variablen können beliebig im Programmcode deklariert werden. Variablen können bei der Deklaration initialisiert werden. Selbst die Deklaration einer Variablen ist eigentlich unnötig (vgl. [Beispiel 4.2](#page-12-0)). Dennoch ist es guter Programmierstil, Variablen zu deklarieren. Dadurch, daß Variablen nicht deklariert werden müssen, können Schreibfehler recht drastische Auswirkungen haben (vgl. [Beispiel 4.3](#page-13-0))<sup>3</sup>. Werden Variablen deklariert, ist es leichter möglich, Schreibfehler durch Kontroll-Lesen aufzudecken.

Jede Variablendeklaration kann mit einem ; abgeschlossen werden.

**Merke:** Nicht nur jede Variablendeklaration, jede (Ausnahmen bestätigen die Regel) Anweisung kann mit einem ; abgeschlossen werden. Solange jede Anweisung in einer eigenen Zeile steht, ist dies allerdings nicht notwendig. ; können dann weggelassen werden.

Der Zuweisungsoperator ist das Gleichheitszeichen =.

#### <span id="page-12-0"></span>**Beispiel 4.2** Deklarationen und Zuweisungen

```
<!-- Dateiname: deklarationUndZuweisung.html -->
<HTML>
<HEAD>
       <TITLE> 
               Deklarationen und Zuweisungen 
       </TITLE>
</HEAD>
<BODY>
       -H2Dies Programm fü hrt Deklarationen und Zuweisungen aus.
       </H<sub>2</sub>>
       <P>
               <SCRIPT LANGUAGE = "JavaScript" SRC="./javaScript/deklarationUndZuweisung.js">
               </SCRIPT>
       </P>
</BODY>
</HTML>
```
#### **Die zugehörige JavaScript-Datei**

// Dateiname: deklarationUndZuweisung.js

<sup>3.</sup>FORTRAN ist eine ältere Programmiersprache, in der Variablen ebenfalls nicht deklariert werden müssen. Der NASA hat ein Schreibfehler in einem FORTRAN-Programm (Programm zur Satellitensteuerung) in den 70er-Jahren 3 Millionen US Dollar (und einen Satelliten) gekostet.

# $\cdots$ )  $\boldsymbol{p}$  lenum  $\cdots$  Bernd Blümel (2000) Unterlagen zum JavaScript-Kurs

```
var x; \frac{1}{x} // x deklariert
var y = 19 // y deklariert, Wert 19 zugewiesen
               // y ist Integer-Variable mit Wert 19
document.write(y + "<BR>"); // y wird ausgegeben
               // 19 erscheint im Browser
x = 4.7 // x den Wert 4.7 zugewiesen, x ist jetzt ein Float
document.write(x + "<BR>"); // x wird ausgegeben
               // 4.7 erscheint im Browser
x = "Datum" // x ist jetzt String mit Wert "Datum"
document.write(x + "<BR>"); // x wird ausgegeben
               // Datum erscheint im Browser
var i; // i deklariert
i = "Test"; // i ist String mit Wert "Test"
document.write(i + "<BR>"); // i wird ausgegeben
               // Test erscheint im Browser
z = 4; // z wurde nicht deklariert, dies ist in JavaScript nicht
               //notwendig, z ist jetzt Integer-Variable mit Wert 4
document.write(z + "<BR>"); // z wird ausgegeben
               // 4 erscheint im Browser
```

```
Beispiel 4.3 Schreibfehler erzeugt fehlerhaftes Programm
```

```
<!-- Dateiname: schreibfehler.html -->
<HTML>
<HEAD>
      <TITLE> 
            Programm mit Schreibfehler 
      \,<\,/\, {\rm TITLE}\, \,</HEAD>
<BODY>
      <H2Dies Programm addiert und multipliziert 2 Zahlen.
      </H2>
      P Geben Sie in den Pop-Up-Fenstern die Zahlen ein, die Sie zu
            addieren und multiplizieren wünschen!
      \langle/P>
      <SCRIPT LANGUAGE = "JavaScript" SRC="./javaScript/schreibfehler.js">
      </SCRIPT>
</BODY>
</HTML>
Die zugehörige JavaScript-Datei
// Dateiname: schreibfehler.js
// Dateiname: schreibfehler.js
```

```
eingabe = prompt ("Erster Summand", "");
ersterSummand = parseInt (eingabe);
eingabe = prompt ("Zweiter Summand", "");
zweiterSummand = parseInt (eingabe);
ergebnis = ersterSummand + zweiterSummand;
```
# $\cdots$ )  $\text{plement} \cdots$ )  $\text{plement} \cdots$  Bernd Blümel (2000) Unterlagen zum JavaScript-Kurs

```
document.write("<B> Die Summe ist: " + ergebnis + "</B><BR>");
ergbnis = ersterSummand * zweiterSummand; //Schreibfehler ergbnis
                                //statt ergebnis
document.write("<B> Das Produkt ist: " + ergebnis + "</B><BR>");
                 // die Summe wird zum zweiten Mal ausgegeben
                  // das Programm ist fehlerhaft
```
#### **Regeln zu Variablennamen**

**Merke:** Diese Regeln gelten auch für alle anderen Bezeichner.

- Variablennamen beginnen mit einem Buchstaben, dem Dollarzeichen<sup>4</sup> oder einem Unterstrich (\_).
- Variablennamen können nach dem ersten Buchstaben Ziffern, Buchstaben,Dollarzeichen und Unterstriche in beliebiger Reihenfolge enthalten.
- Variablennamen können beliebig lang sein.
- Groß- und Kleinschreibung **spielt eine Rolle** (summe ≠ Summe ≠ suMME ≠ SUMME), JavaScript ist "case-sensitive".

# **4.2 Arrays**

Arrays werden von JavaScript ebenfalls unterstützt. Sie werden wie Variablen deklariert:

var meinArray;

Vor der Benutzung müssen Arrays jedoch mit dem Schlüsselwort new erzeugt werden.

```
meinArray = new Array ()
```
Der Array-Index wird von 0 hochgezählt. Der Zugriff auf die einzelnen Felder eines Arrays erfolgt über eckige Klammern:

 $merax[0] = 1;$ 

Die Elemente eines Arrays werden bei Benutzung erzeugt. Die Elemente eines Array müssen, im Gegensatz zu Arrays in anderen Programmiersprachen, **nicht** vom gleichen Typ sein.

meinArray[1] = "diesesFeldIstEinString";

Die Werte mehrerer Felder eines Arrays können mit einer Anweisung zugewiesen werden. Dies geschieht, indem die Werte in eckigen Klammern eingeschlossen und durch Kommata getrennt dem Arraynamen zugewiesen werden:

 $meinArray = [0,1,2];$ 

ist gleichbedeutend mit:

```
meinArray[0] = 0;
```
<sup>4.</sup>Im Internet-Explorer sind Dollarzeichen nicht erlaubt.

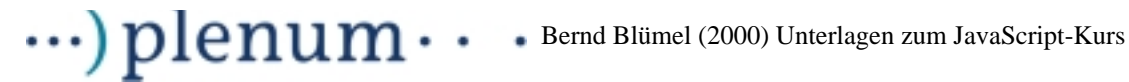

 $meinArray[1] = 1;$  $meinArray[2] = 2;$ 

Arrays sind in Wahrheit Objekte<sup>5</sup> und verfügen daher über Eigenschaften<sup>6</sup> (JavaScript-Wort für Instanzvariablen) und Funktionen. Eine wichtige Eigenschaft ist length. length gibt die Länge des Arrays aus.

[Beispiel 4.4](#page-15-0) zeigt ein Beispiel der Benutzung von Arrays.

#### <span id="page-15-0"></span>**Beispiel 4.4** Arbeiten mit Arrays

```
<!-- Dateiname: arbeitenMitArrays.html -->
<HTML>
<HEAD>
      <TITLE>Arbeiten mit Arrays
      </TITLE>
</HEAD>
<BODY>
      <SCRIPT LANGUAGE = "JavaScript" 
                  SRC = "./javaScript/arbeitenMitArrays.js">
      </SCRIPT>
</BODY>
</HTML>
Die zugehörige JavaScript-Datei
// Dateiname: arbeitenMitArrays.js
var meinArray;
var laenge;
meinArray = new Array();
meinArray[0] = 4;meinArray[1] = 4;meinArray[2] = "Unterschied"; // nicht alle Elemente eines Arrays 
                        // muessen gleichen Typ haben
laenge = meinArray.length; // laenge ist jetzt 3;
document.write("<B> Die L&auml;ge des Arrays ist : " + laenge + "</B><BR>")
```
# **4.3 Primitive Datentypen und Referenztypen**

JavaScript unterscheidet zwei sehr unterschiedliche Arten von Datentypen, primitive und Referenzdatentypen. Primitive Datentypen sind Zahlen (Numbers), bool'sche Werte und Strings.

<sup>5.</sup>Der Objektbegriff wird später [\(Kapitel 7](#page-47-0)) ausführlich erklärt.

<sup>6.</sup>Auch Eigenschaften (Instanzvariablen) werden im Zusammenhang mit Objekten in [Kapitel 7](#page-47-0) erklärt.

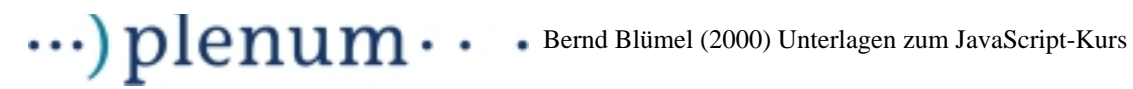

Arrays und die noch unbekannten Objekte sind Referenzdatentypen<sup>7</sup>. Was aber ist der Unterschied? Betrachten wir zunächst primitive Datentypen. Variablen primitiver Datentypen enthalten den Wert der Variable an sich. Durch

var i = 5;

wird die Variable i deklariert und ihr der Wert 5 zugewiesen. i enthält nun den Wert 5.

Durch

var  $j = i$ ;  $j = 6;$ 

wird die die Variable j deklariert und ihr der Wert der Variablen i zugewiesen. j hat nun zunächst den Wert 5. Die nächste Zeile ändert den Wert der Variablen j auf 6, die Variable i bleibt unberührt und enthält weiter den Wert 5.

Anders verhält es sich bei Referenztypen. Variablen von Referenztypen enthalten eine Referenz auf die Variable, die sie darstellen. Referenzen sind im wesentlichen Hauptspeicheradressen. Das heißt, Variablen von Referenztypen enthalten nicht den Wert der Variable an sich, sondern die Hauptspeicheradresse, wo dieser Wert zu finden ist. Und dies hat Konsequenzen. Durch

```
var meinArray = new Array();
meinArray = [0,1,2];
```
wird ein Array definiert. Die ersten drei Felder des Arrays erhalten die Werte 0, 1, 2.

```
var meinArray1 = new Array();
meinArray1 = meinArray;
```
definiert ein zweites Array. Dem zweiten Array wird die Hauptspeicheradresse des ersten Arrays zugewiesen. Das zweite Array enthält jetzt schon die Werte 0, 1 und 2. meinArray und meinArray1 sind identisch.

 $meinArray1[0] = 7;$ 

ändert somit auch meinArray[0] auf den Wert 7.

Wir veranschaulichen uns dies noch einmal an [Beispiel 4.5.](#page-16-0)

#### <span id="page-16-0"></span>**Beispiel 4.5** Primitive Typen und Referenztypen

```
<!-- Dateiname: primitivUndReferenz.html -->
<HTML><HEAD>
      <TITLE>
            Primitive und Referenzdatentypen
      \epsilon/TITLE>
</HEAD>
<BODY>
      <SCRIPT LANGUAGE = "JavaScript"
```
<sup>7.</sup>Auch Funktionen (vgl [Kapitel 6](#page-37-0)) sind Referenzdatentypen. Ich verzichte aber auf die Darstellung von Funktionen als Variablen.

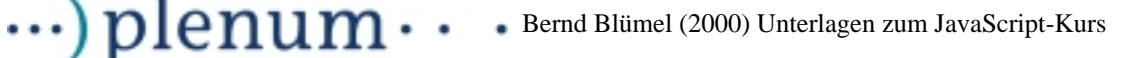

```
SRC = "./javaScript/primitivUndReferenz.js">
```

```
</SCRIPT>
</BODY>
</HTML>
```
#### **Die zugehörige JavaScript-Datei**

```
// primitivUndReferenz.js
var zahl = 7;
var zahl1;
var string = "test";
var string1;
var array = new Array();
var array1 = new Array();
array = [0,1,2];zahl1 = zahlizahl1 = 8;string1 = string;
string1 = "anders";
array1 = array;
array1[0] = 12;document.write("zahl: " + zahl + " zahl1: " + zahl1 + "<BR>");
document.write("string: " + string + " string1: " + string1 + "<BR>");
document.write("array: " + array + " array1: " + array1 + "<BR>");
```
[Beispiel 4.5](#page-16-0) erzeugt die [Abbildung 4. 1](#page-17-0) dargestellte Ausgabe im Browser:

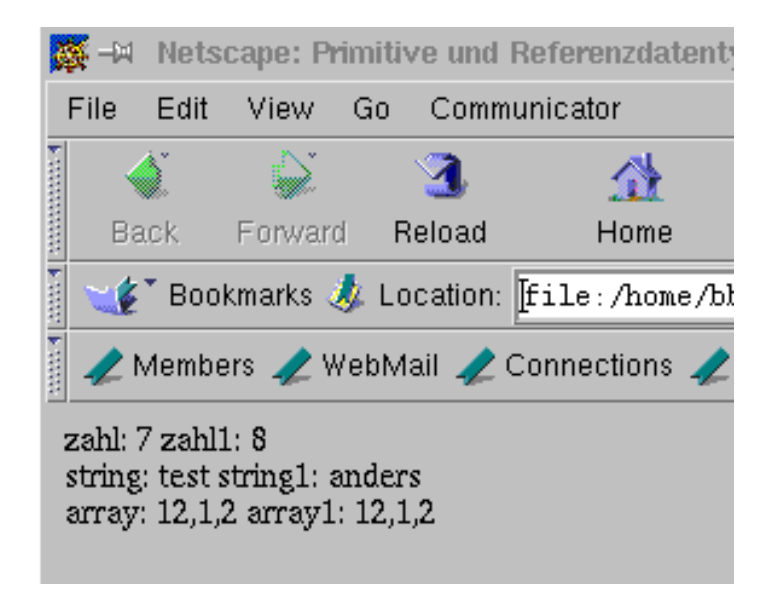

#### <span id="page-17-0"></span>Abbildung 4. 1 Zuweisung von Variablen bei primitiven und Referenztypen

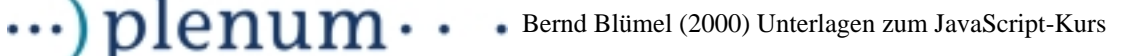

zahl, zahl1, string und string1 sind primitive Typen. Durch die Zeilen

 $zahl1 = zahli$ 

und

string1 = string;

werden also die jeweils aktuellen Werte der Variablen zahl und string nach zahl1 und string1 kopiert. zahl und zahl1, string und string1 sind aber unterschiedliche Variablen, die unterschiedliche Speicherplätze im RAM einnehmen. Durch die Zuweisungen:

 $zahl1 = 8$ ; string1 = "anders";

werden also nur zahl1 respektive string1 geändert. zahl und string behalten ihre alten Werte.

array und array1 hingegen sind Referenztypen. Die Zeile

array1 = array;

weist die Hauptspeicheradresse von array auf array1 zu. array auf array1 zeigen jetzt auf den gleichen Wert. Auch array1 hat jetzt schon den Inhalt [0,1,2]. Durch

 $array1[0] = 12;$ 

wird also, da *array1* und *array* nur unterschiedliche Namen für dieselbe Variable sind, das erste Feld von *array* ebenfalls geändert. *array* und array1 sind also zwei Namen für die gleiche Variable.

## <span id="page-18-1"></span>**4.4 Operatoren**

#### **4.4.1 Zuweisung**

Wie schon in [Kapitel 4.1](#page-12-1) gesehen, ist der Zuweisungsoperator das Gleichheitszeichen:

var i;  $i = 2i$ 

#### **4.4.2 Arithmetische Operatoren**

JavaScript stellt die von anderen Programmiersprachen bekannten arithmetischen Operatoren zur Verfügung (vgl. [Beispiel 4.6\)](#page-18-0).

<span id="page-18-0"></span>**Beispiel 4.6** Arithmetische Operatoren angewendet auf Zahlen

```
var i = 2;
var j = 3;
var l;
var r= 2;
var s=3;
var t;
1 = i + j; // 1 = 5;1 = i - j; // 1 = -1l = j % i; // l = 1 (Modulo-Bildung)
```
 $\cdots$ ) plenum $\cdots$ Bernd Blümel (2000) Unterlagen zum JavaScript-Kurs

```
1 = i * i; // 1 = 6t = s/r; // 0.6666666 Division
i++; // bedeutet i = i+1; i ist jetzt 4
i--; // bedeutet i = i - 1; i ist jetzt wieder 3
```
Der Operator + zeigt auf Strings angewendet ein Sonderverhalten. Er fügt zwei Strings zu einem Ergebnisstring zusammen.

**Beispiel 4.7** Der + Operator angewendet auf Strings

```
var s1="ab";
var s2= "cd";
s1 = s1 + s2 ; // "abcd" + Operator hat bei Strings Sonderbedeutung
```
Ist nur ein Operand ein String, versucht JavaScript den anderen Operanden in einen String umzuwandeln, um danach die beiden Operanden zusammenzufügen (vgl. [Bei](#page-18-0)[spiel 4.6](#page-18-0)).

**Beispiel 4.8** Typumwandlung beim + Operator

```
var s1="ab";
var s2= 2;
var s3;
var array = new Array();
array = [0,1,2];s1 = s1 + s2; // s1 hat nun den Wert "ab2"
s3 = s1 + array // s3 hat den Wert "ab20,1,2"
```
Ein Array in einen String umwandeln bedeutet also, die Werte des Array durch , getrennt, in einen String zu schreiben.

Die anderen arithmetischen Operatoren versuchen ihre Operanden, sofern es sich nicht um bereits Zahlen handelt, in Zahlen zu konvertieren (vgl. [Beispiel 4.6\)](#page-18-0).

**Beispiel 4.9** Arithmetische Operatoren und Konvertierung

```
var s = "12"; // s ist ein String
var z = 5;
var ergebnis;
ergebnis = z * s; // s wird in 12 konvertiert, dann wird multipliziert
                 // ergebnis erhält den Wert 60
```
#### **4.4.3 Operatoren mit Zuweisung**

Wie alle C-ähnlichen Sprachen erlaubt JavaScript in einigen Fällen abkürzende Schreibweisen (vgl. [Beispiel 4.10\)](#page-19-0).

<span id="page-19-0"></span>**Beispiel 4.10** Einige abkürzende Schreibweisen

 $i + = j$  //  $i = i + j$  $i - = j$  //  $i = i - j$  $i * = j // i = i * j$  $i / = j / / i = i / j$ i %= j // i = i % j

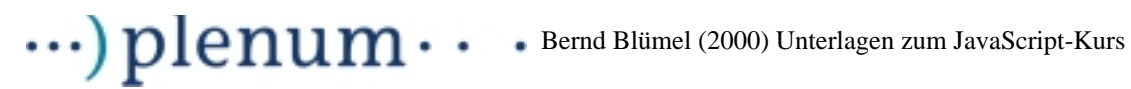

### **4.4.4 Vergleichsoperatoren**

#### **Test auf Gleichheit**

Der = Operator testet auf Gleichheit, er gibt *true* zurück, wenn die beiden Operanden gleich sind, false sonst. Dabei gelten folgende Regeln:

- Die Operanden sind vom gleichen Typ:
	- o **Strings:** Wenn beide Operanden gleiche Character an der gleichen Stelle aufweisen.
- o **Zahlen:** Wenn sie den gleichen Wert haben.
- o **Boolean:** Wenn entweder beide true oder beide false sind.
- o **Referenztypen:** Wenn beide Operanden Referenzen auf das gleiche Array oder Objekt sind.

[Beispiel 4.11](#page-20-0) faßt dies zusammen.

<span id="page-20-0"></span>**Beispiel 4.11** Test auf Gleichheit bei Operanden vom gleichen Typ

```
var i=5;
var j=6;
var ergebnis;
ergebnis = i == j; // Wert von ergebnis: false
i = 6;ergebnis = i == j; // Wert von ergebnis: true
i = "test";j = "test";
ergebnis = i == i; // Wert von ergebnis: true
i = "test1";ergebnis = i == j; // Wert von ergebnis: false
var array;
var array1;
array = new Array();
array1 = new Array();
array = [1, 2, 2];array1 = [1, 2, 2];ergebnis = array == array1 // Wert von ergebnis: false, da unterschiedliche 
                              // Arrays mit allerdings gleichem Inhalt.
array = array1;ergebnis = array == array1 // Wert von ergebnis: true, da nun gleiche Arrays
```
- Die Operanden sind nicht vom gleichen Typ: Zunächst wird versucht, beide Operanden in den gleichen Typ zu konvertieren. Dabei gelten die folgenden Regeln:
	- o **Zahl und String:** Es wird versucht, den String in eine Zahl umzuwandeln. Funktioniert dies nicht, wird false zurückgegeben, ansonsten wird der Vergleich durchgeführt.
	- o **Zahl und Boolean:** Aus true wird 1, aus false 0.

# o **Alle anderen Kombinationen:** Das Ergebnis ist false.

[Beispiel 4.11](#page-20-0) faßt dies zusammen.

**Beispiel 4.12** Test auf Gleichheit bei Operanden verschiedenen Typs

```
var i = 3ivar j = "test"var ergebnis
ergebnis = i == j; // Wert von ergebnis: false, Konvertierung schlägt fehl
j = "5"ergebnis = i == j; // Wert von ergebnis: false, Konvertierung funktioniert 
                 // zwar, aber Vergleich ergibt false
i = "3";ergebnis = i == j; // Wert von ergebnis: true
```
# **Test auf Ungleichheit**

Der Test auf Ungleichheit wir durch den != Operator durchgeführt. Der != Operator gibt  $true$  zurück, wenn der  $==$  Operator *false* ergibt und umgekehrt.

## **Test auf kleiner, kleiner gleich, größer, größer gleich**

Die Operatoren für diese Tests sind <, <=, > und >=. Sie ergeben *true*, wenn der erste Operand <, <=, >, >= als der zweite Operand ist, false im anderen Fall.

Operanden können grundsätzlich von jedem Datentyp sein. Der Vergleich erfolgt aber immer auf der Basis von Strings oder Zahlen. Zahlen werden numerisch, Strings lexikalisch verglichen. Kann ein Operand nicht in eine Zahl oder einen String umgewandelt werden, ist das Ergebnis des Vergleichs false. Ist ein Operand eine Zahl und der andere ein String, versucht JavaScript den String in eine Zahl umzuwandeln. Ist die Umwandlung erfolgreich, wird ein numerischer Vergleich durchgeführt, andernfalls ist das Ergebnis automatisch false.

# **4.4.5 Logische Operatoren**

Logische Operatoren werden hauptsächlich genutzt, um Vergleiche zu verketten oder zu negieren.

## **Logisches UND**

Der && Operator führt die logische und-Verknüpfung durch. Er ergibt *true*, wenn seine beiden Operanden true ergeben, ansonsten false.

## **Logisches ODER**

Der // Operator führt die logische oder-Verknüpfung durch. Er ergibt *true*, wenn einer seiner beiden Operanden true ergibt, ansonsten false.

## **Logische Negation**

Der Negations-Operator ! wird auf nur einen Operanden angewendet. Er ergibt true, wenn sein Operand false ist und umgekehrt.

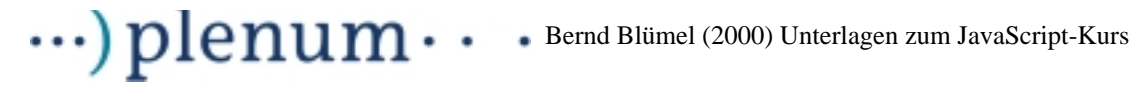

#### **Beispiel 4.13** Logische Operatoren

```
var i=5;
var j=6;
var k=6;
var l=5;ergebnis = (i==j) && (j==k) // Wert von ergebnis: false, da i nicht j
ergebnis = (i==j) || (j==k) // Wert von ergebnis: true, da j gleich k
ergebnis = (i==l) && (j==k) // Wert von ergebnis: true 
ergebnis = (i==l) || (j==k) // Wert von ergebnis: true
ergebnis = !(i==j) // Wert von ergebnis: true
ergebnis = !(i!=j) // Wert von ergebnis: false
```
#### **4.4.6 Der tenäre Operator**

Der tenäre Operator hat die Form ?:. Der tenäre Operator erhält 3 Operanden, der erste kommt vor das Fragezeichen, der zweite zwischen Fragezeichen und Doppelpunkt, der dritte hinter den Doppelpunkt. Der erste Operand muß einen bool'schen Wert ergeben, also *true* oder *false*. Er ist gewöhnlich ein Vergleich. Ergibt der erste Operand true, wird das Ergebnis des zweiten Operanden zurückgegeben, ansonsten das des dritten Operanden (vgl. [Beispiel 4.14\)](#page-22-0).

#### <span id="page-22-0"></span>**Beispiel 4.14** Der tenäre Operator

int i =  $1$ ; int  $j = 2i$ int k;  $(i == j)? k = i : k = 6; //$  wenn i gleich j, dann k=i, sonst k=6 // in unseren Fall  $k = 6$ 

# **5 Steuerungsstrukturen (Kontrollstrukturen)**

# **5.1 Die if - Anweisung**

## Die *if-Anweisung hat die Form:*

```
if (logischer Ausdruck)
{
      anweisung1;
            :
             :
      anweisungN;
}
else
{
      anweisung1nachElse;
             :
             :
      anweisungNnachElse;
}
```
"Logischer Ausdruck" ist ein Ausdruck, der ein "logisches Ergebnis" erzeugt.

Ein logisches Ergebnis ist:

true (wahr) false (falsch)

Logische Ausdrücke sind daher Vergleiche oder bool'sche Ausdrücke:

```
var nenner;
var x;
      :
if (nenner == 0):
if (x > 3)
```
Ergibt der logische Ausdruck den Wert  $true$  werden die Anweisungen im

 $if$  - Teil (von nun an *if*-Block genannt),

anderenfalls (der logische Ausdruck ergibt  $false$ ) werden die Anweisungen im

else - Teil (von nun an else-Block genannt) ausgeführt.

## **Regeln:**

Die Zeile mit  $if \ldots$  darf nicht mit einem ; abschließen.

Vor else darf kein; stehen.

Der else-Block ist optional.

Gibt es den else-Block nicht, ist dies gleichbedeutend mit: ansonsten tue nichts.

# $\cdots$ ) plenum $\cdots$ Bernd Blümel (2000) Unterlagen zum JavaScript-Kurs

Wenn im if-Block nur eine Anweisung steht, können die geschweiften Klammern weggelassen werden.

Wenn im else-Block nur eine Anweisung steht, können die geschweiften Klammern weggelassen werden.

- **Merke:** Dies ist extrem gefährlich!!!! Man sollte die geschweiften Klammern immer aufnehmen. Grund: Programmänderungen.
- **Merke:** Einrücken ist wichtig. Einrücken erhöht die Lesbarkeit der Programme. Komplizierte Entscheidungsstrukturen sind ohne Einrückungen absolut unverständlich.

Das folgende Programm liest 2 reelle Zahlen ein, dividiert die erste eingelesene Zahl durch die zweite und gibt das Ergebnis aus. Wird als zweite Zahl 0 eingegeben, so wird die Fehlermeldung "Versuch durch 0 zu teilen" ausgegeben.

#### <span id="page-24-0"></span>**Beispiel 5.1** Ein Divisionsprogramm

zaehler = parseFloat (eingabe);

```
<!-- Dateiname: division.html -->
<HTML>
<HEAD>
      <TITLE>Divisionsprogramm
      </TITLE>
</HEAD>
<BODY>
      <H2>Dies Programm dividiert die erste durch die 
            zweite eingegebene Zahl.
      </H2>
      PGeben Sie in den Pop-Up-Fenstern die Zahlen ein, die Sie zu
            dividieren wünschen!
      \langle/P>
      <SCRIPT LANGUAGE = "JavaScript"
                  SRC = "./javaScript/division.js">
      </SCRIPT>
</BODY>
</HTML>
Die zugehörige JavaScript-Datei
// Dateiname: division.js
var zaehler;
var nenner;
var ergebnis;
var eingabe;
eingabe = prompt ("Z‰hler: ", "");
```
#### $\ldots$ ) plenum $\cdots$ Bernd Blümel (2000) Unterlagen zum JavaScript-Kurs

```
eingabe = prompt ("Nenner: ", "");
nenner = parseFloat (eingabe);
if (nenner == 0)
{
     document.write ("Versuch durch 0 zu teilen!");
}
else
{
      ergebnis = zaehler / nenner;
     document.write("<B> Das Ergebnis ist: " + ergebnis + "</B>");
}
```
In [Beispiel 5.1](#page-24-0) werden nach der Variablendeklaration (var zaehler; var nenner; var ergebnis; var eingabe;) vermittels prompt ( eingabe = prompt ("Zähler: ", ""); zaehler = parseFloat (eingabe); eingabe = prompt ("Nenner: ", ""); nenner = parseFloat (eingabe);) Werte für den Zähler und den Nenner eingelesen und durch parseFloat in Zahlen umgewandelt. Dann wird mittels der if-Anweisung getestet, ob der Benutzer als Nenner 0 eingegeben hat (*if (nenner == 0)*). Beachten Sie, daß, wie in [Kapitel 4.4](#page-18-1) besprochen. Tests auf Gleichheit vermittels = erfolgen. In Abhängigkeit vom Ergebnis des Tests wird entweder "Versuch durch 0 zu teilen!" (der Test hat true ergeben) oder das berechnete Ergebnis (der Test hat false ergeben) durch document.write in das Browser-Fenster geschrieben. Die Anweisungen im if-Block und im else-Block der if-Anweisung werden in geschweifte Klammern {} eingeschlossen.

Die if-Anweisung und alle folgenden JavaScript Anweisungen werde ich (soweit sinnvoll) an zwei durchgängigen Beispielen veranschaulichen. Das erste dieser Beispiele (beginnend mit [Beispiel 5.2](#page-25-0)) ist ein einfaches Taschenrechnerprogramm. Hier wird dem Benutzer ein Taschenrechner für die vier Grundrechenarten zur Verfügung gestellt. Zwei Fehler (Eingabe eines falschen Operators und Versuch durch 0 zu teilen) werden abgefangen.

Das zweite Beispiel (beginnend mit [Beispiel 5.3](#page-27-0)) stellt ein stellt ein Umrechnungsprogramm zwischen Euro und DM zur Verfügung. Dies könnte z.B. Teil eines Internetauftritts einer Bank sein.

#### <span id="page-25-0"></span>**Beispiel 5.2** Ein kleines Taschenrechnerprogramm

```
<!-- Dateiname: taschenrechner.html -->
<HTML>
<HEAD>
     <TITLE> 
           Taschenrechner 
     </TITLE>
</HEAD>
<BODY>
     <H2Dies Programm stellt Taschenrechner-Funktionalität
           zur Verfü qunq!.
     </H2>
     P
```
# $\cdots$ ) plenum $\cdots$ Bernd Blümel (2000) Unterlagen zum JavaScript-Kurs

```
Geben Sie in den Pop-Up-Fenstern die Zahlen und den
             Operator ein, mit denen Sie zu rechnen wü nschen!
      \langle/P>
      <SCRIPT LANGUAGE = "JavaScript"
                    SRC = "./javaScript/taschenrechner.js">
      </SCRIPT>
      <br> <math display="inline">p</math>Ich hoffe, dieses Programm hat Ihnen gefallen!
      \langle/P>
</BODY>
</HTML>
```
#### **Die zugehörige JavaScript-Datei**

```
// Dateiname: taschenrechner.js
var ersteEingabe;
var zweiteEingabe;
var ergebnis;
var eingabe;
var operator;
var richtigerOperator;
eingabe = prompt ("Erste Eingabe: ", "");
ersteEingabe = parseFloat (eingabe);
operator = prompt ("Operator: ", "");
eingabe = prompt ("Zweite Eingabe: ", "");
zweiteEingabe = parseFloat (eingabe);richtigerOperator = false;
if (operator == " +"){
      ergebnis = ersteEingabe + zweiteEingabe;
      richtigerOperator = true;
      document.write("<B> Das Ergebnis ist: " + ergebnis + "</B>");
}
if (operator == "-"){
      ergebnis = ersteEingabe - zweiteEingabe;
      richtigerOperator = true;
      document.write("<B> Das Ergebnis ist: " + ergebnis + "</B>");
}
if (operator == " *"){
      ergebnis = ersteEingabe * zweiteEingabe;
      richtigerOperator = true;
      document.write("<B> Das Ergebnis ist: " + ergebnis + "</B>");
}
if (operator == " / " ){
      if (zweiteEingabe == 0)
```

```
\ldots) plenum\cdotsBernd Blümel (2000) Unterlagen zum JavaScript-Kurs
      {
            richtigerOperator = true;
            document.write ("<B> <I> Versuch durch 0 zu teilen! </B </I>");
      }
      else
      {
            ergebnis = ersteEingabe / zweiteEingabe;
            richtigerOperator = true;
            document.write("<B> Das Ergebnis ist: " + ergebnis + "</B>");
      }
}
if (!richtigerOperator)
{
     document.write ("<B> <I> Sie haben einen falschen Operator eingegeben 
</B </I> <BR>");
}
```
In [Beispiel 5.2](#page-25-0) werden zunächst die notwendigen Variablen deklariert. Die Variable richtigerOperator wird mit false initialisiert und dient dazu, festzustellen, ob die Benutzerin einen zugelassenen Operator eingegeben hat. Über *prompt*-Fenster werden sodann die Operanden und der Operator eingelesen. Es folgen vier if-Anweisungen. Die if-Anweisungen bestehen jeweils nur aus einem if-Block. Der jeweilige if-Block wird ausgeführt, wenn der Benutzer den zugehörigen Operator eingegeben hat (z.B. if (operator == "+")). In den Anweisungen des if-Blocks wird die Berechnung durchgeführt, das Ergebnis mittels *document.write* in den Browser geschrieben und der Wert der logischen Variable richtigerOperator auf true geändert. Das Programm schließt mit einer if-Anweisung, in der der Wert der logischen Variable richtigerOperator getestet wird. Ist der Wert von *richtigerOperator false (!richtigerOperator* mithin *true*) wurde der Wert von *richtigerOperator* im Programmverlauf nicht geändert. Dies bedeutet, daß keine der vorherigen if-Blöcke durchgeführt wurde. Der Benutzer hat also einen von unserem Programm nicht unterstützten Operator eingegeben. Dies wird ihm im Browser mitgeteilt.

## <span id="page-27-0"></span>**Beispiel 5.3** Euro-DM Umrechnung

```
<!-- Dateiname: euroDM.html -->
<HTML>
<HEAD>
       <TITLE> 
              Umrechnung von DM in Euro oder von Euro in DM 
       </TITLE>
</HEAD>
<BODY>
       <H2>Diese Internet-Anwendung ist ein Service der Internet-Bank.
              Sie erlaubt Ihnen, DM-Beträ ge in Euro oder
              Euro-Beträ ge in DM umzurechnen.
       </H<sub>2</sub>>
       PGeben Sie dazu im ersten Pop-Up-Fenster die Zielwärung an!
              Im zweiten Pop-Up-Fenster geben Sie sodann den Betrag an, der
              umgerechnet werden soll. Das Ergebnis wird Ihnen im Browser-Fenster
```

```
angezeigt.
       </P<SCRIPT LANGUAGE = "JavaScript"
                      SRC = "./javaScript/euroDM.js">
       </SCRIPT>
       CDSDie Internet-Bank hofft, Ihnen mit dieser Dienstleistung 
              geholfen zu haben.
       \langle/P>
</BODY>
</HTML>
```

```
Die zugehörige JavaScript-Datei
```
 $\cdot\cdot\cdot$ ) plenum $\cdot\cdot$ 

```
// Dateiname: euroDM.js
var zielWaehrung;
var quellWaehrung;
var umrechnungsbetrag;
var ergebnis;
var umrechnungsKurs = 1.996;
zielWaehrung = prompt("Zielw‰hrung: ", "");
if ((zielWaehrung == "DM") || (zielWaehrung == "dm")){
      umrechnungsbetrag = prompt("Bitte geben Sie den \n" +
                              "umzurechnenden Euro-Betrag ein!", "");
      ergebnis = parseFloat(umrechnungsbetrag) * umrechnungsKurs;
      document.write(umrechnungsbetrag + " Euro ergibt: " 
                        + ergebnis + " DM! <BR>");
}
else
{
      if ((zielWaehrung == "Euro") || (zielWaehrung == "euro"))
      {
            umrechnungsbetrag = prompt("Bitte geben Sie den \n" +
                              "umzurechnenden DM-Betrag ein!", "");
            ergebnis = parseFloat(umrechnungsbetrag) * 
                              (1/umrechnungsKurs);
            document.write(umrechnungsbetrag + " DM ergibt: " 
                        + ergebnis + " Euro! <BR>");
      }
      else
      {
            document.write("Sie haben eine falsche Zielwä rung" +
                        " angegeben. Erlaubt sind DM und Euro!");
      }
}
```
In [Beispiel 5.3](#page-27-0) wird nach den Variablendeklarationen zunächst die Währung in die umgerechnet werden soll abgefragt. In der Bedingung der ersten if-Anweisung wird getestet, ob es sich um DM handelt. Hier sind die Schreibweisen DM und dm zugelassen. Ist dies der Fall, wird der if-Block durchgeführt. Hier fragen wir den Betrag ab, rechnenvon DM in Euros um und geben das Ergebnis im Browserfenster aus.

# $\cdots$ )  $p$   $l$   $e$   $m$   $m$   $\cdots$  Bernd Blümel (2000) Unterlagen zum JavaScript-Kurs

Ist dies nicht der Fall, wird der else-Block durchgeführt. Als erstes fragen wir in einer weiteren if-Anweisung ab, ob Euro als Zielwährung angegeben wurde. Hier sind die Schreibweisen Euro und euro erlaubt. Ist dies der Fall wird der if-Block der zweiten if-Anweisung ausgeführt. Wir fragen den Umrechnungsbetrag ab, rechnen von DM in Euro um und geben das Ergebnis im Browser aus. Ist dies nicht der Fall, hat die Benutzerin weder Euro noch DM als Zielwährung eingegeben. Durch den else-Teil der zweiten if-Anweisung wird eine diesbezügliche Fehlermeldung in das Browser-Fenster geschrieben.

# **5.2 Der Switch**

Die switch-Anweisung hat die Form:

```
switch (selector)
{
      case marke1 :
                  anweisung1.1;
                        :
                  anweisung1.N;
                  break;
      case marke2 :
                  anweisung2.1;
                        \cdot :
                  anweisung2.N;
                  break;
      case markeN :
                  anweisungN.1;
                        \cdot:
                  anweisungN.N;
                  break;
      default : anweisungD.1;
                         :
                  anweisungD.N;
                  break;
```
};

Hierbei ist selektor ein Ausdruck, der einen String, eine Zahl oder einen Boolean ergibt. marke1 bis markeN sind konstante Ausdrücke eines der oben angeführten Typen. Dabei kann *marke1* durchaus ein String sein und *marke2* eine Zahl. Ein konstanter Ausdruck zeichnet sich dadurch aus, daß er, wenn der JavaScript-Code in den Browser geladen wird, bestimmt werden kann und danach seinen Wert nicht mehr ändert. Variablen sind daher als Marken nicht zugelassen (sehr wohl natürlich als selektor). Die Anweisungen, die einer Marke folgen, werden ausgeführt, wenn der Wert des Selektors der Wert der Marke ist. Danach werden alle Anweisungen der Marken unterhalb der gefundenen Marke durchgeführt. Dies wird selten gewünscht. Die letzte Anweisungen hinter einer Marke ist daher break. break bewirkt, daß die Programmausführung hinter dem Switch fortgesetzt wird.

Ist der Wert des selektors in den Konstanten keiner Marke enthalten, wird der default-Zweig ausgeführt. Fehlt der default-Zweig, wird die switch-Anweisung ignoriert.

```
\cdots) plenum\cdotsBernd Blümel (2000) Unterlagen zum JavaScript-Kurs
```
Die Zeile, die das Schlüsselwort switch enthält, wird nicht mit einem ; abgeschlossen.

Hinter einer Marke folgt ein :.

[Beispiel 5.4](#page-30-0) zeigt das Taschenrechner-Programm mit einem Switch realisiert.

### <span id="page-30-0"></span>**Beispiel 5.4** Ein Switch

```
<!-- Dateiname: taschenrechnerMitSwitch.html -->
<HTML>
<HEAD>
     <TITLE> 
           Taschenrechner 
      </TITLE>
</HEAD>
<BODY>
      <H2>
           Dies Programm stellt Taschenrechner-Funktionalität
            zur Verfü gung!.
      </H2>
      PGeben Sie in den Pop-Up-Fenstern die Zahlen und den
            Operator ein, mit denen Sie zu rechnen wü nschen!
      \langle/P><SCRIPT LANGUAGE = "JavaScript"
                 SRC = "./javaScript/taschenrechnerMitSwitch.js">
      </SCRIPT>
      PIch hoffe, dieses Programm hat Ihnen gefallen!
      \langle/P>
</BODY>
</HTML>
```
#### **Die zugehörige JavaScript-Datei**

```
// Dateiname: taschenrechnerMitSwitch.js
var ersteEingabe;
var zweiteEingabe;
var ergebnis;
var eingabe;
var operator;
eingabe = prompt ("Erste Eingabe: ", "");
ersteEingabe = parseFloat (eingabe);
operator = prompt ("Operator: ", "");
eingabe = prompt ("Zweite Eingabe: ", "");
zweiteEingabe = parseFloat (eingabe);
switch (operator)
{
       case "+":
              ergebnis = ersteEingabe + zweiteEingabe;
              document.write("<B> Das Ergebnis ist: " + ergebnis + "</B>");
              break;
```
#### Bernd Blümel (2000) Unterlagen zum JavaScript-Kurs

```
case "-":
              ergebnis = ersteEingabe - zweiteEingabe;
              document.write("<B> Das Ergebnis ist: " + ergebnis + "</B>");
              break;
       case "*":
              ergebnis = ersteEingabe * zweiteEingabe;
              document.write("<B> Das Ergebnis ist: " + ergebnis + "</B>");
              break;
       case "/":
              if (zweiteEingabe == 0)
              {
                     document.write ("<B> <I> Versuch durch 0 zu teilen! </B </I>");
              }
              else
              {
                     ergebnis = ersteEingabe / zweiteEingabe;
                     document.write("<B> Das Ergebnis ist: " + ergebnis + "</B>");
              }
              break;
       default:
              document.write ("<B> <I> Sie haben einen falschen Operator eingegeben </B </
I><B>R</b>");
```
}

# **5.3 Die while-Anweisung**

 $\ldots$ ) plenum $\cdot$ 

 $\bullet$ 

Die while-Schleife hat die Form

```
while (logischer Ausdruck)
{
      Anweisung1;
            :
             :
      AnweisungN;
}
```
#### **Wirkung:**

Wenn das Programm auf die while-Schleife trifft, wird zunächst logischer Ausdruck ausgewertet. Ergibt logischer Ausdruck den Wert false wird die gesamte Schleife ignoriert (nicht ausgeführt). Ergibt logischer Ausdruck den Wert true werden die Anweisungen zwischen den geschweiften Klammern ausgeführt (Eintritt in die Schleife).

Immer dann, wenn das Programm auf die schließende geschweifte Klammer der Schleife trifft, wird logischer Ausdruck erneut überprüft. Ergibt logischer Ausdruck true wird die Schleife erneut ausgeführt. Ergibt logischer Ausdruck false wird die Schleife abgebrochen (das bedeutet, das Programm setzt mit der auf die schließende geschweifte Klammer der while-Anweisung folgenden Anweisung fort.

#### **Folgerungen:**

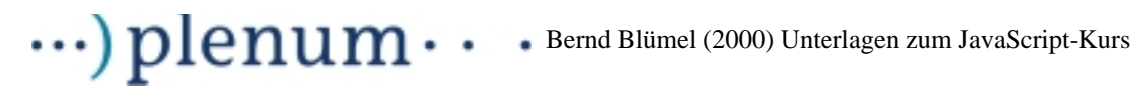

Ist logischer Ausdruck bei der ersten Auswertung false werden die Anweisungen der Schleife nie ausgeführt (abweisende Schleife).

Wird logischer Ausdruck nie false wird die Schleife nie abgebrochen (Endlosschleife). Die Anweisungen der Schleife werden unendlich oft wiederholt (dies ist selten vom Programmierer so beabsichtigt).

Der Wert von logischer Ausdruck muß also innerhalb der Schleife geändert werden (wenn man keine Endlosschleife zu programmieren beabsichtigt).

### **Regeln:**

Hinter der Zeile while (logischerAusdruck) darf kein ; stehen.

Jede Anweisung in der Schleife kann mit einem ; abgeschlossen werden.

#### **Anmerkung**

Besteht die Schleife nur aus einer Anweisung, können die geschweiften Klammern weggelassen werden.

**Merke:** Dies ist extrem gefährlich und kann leicht zu logischen Fehlern führen. (vgl. Anmerkung zur if-Anweisung).

Unser Taschenrechnerprogramm soll so geändert werden, daß das Programm erst dann abbricht, wenn der Benutzer als Operator ein "b" eingibt. Die Eingabe zweier reeller Zahlen ist dann zwar immer noch notwendig, wird aber ignoriert.

### **Beispiel 5.5** Taschenrechner mit while

```
<! Dateiname: taschenrechnerMitSwitchUndWhile.html>
<HTML><HEAD>
     <TITLE>Taschenrechner 
     \epsilon/TITLES
</HEAD>
<BODY>
     <H2Dies Programm stellt Taschenrechner-Funktionalität
           zur Verfü qunq!.
     </H2>
     PGeben Sie in den Pop-Up-Fenstern die Zahlen und den
           Operator ein, mit denen Sie zu rechnen wünschen! Geben Sie
           als Operator b ein, um das Programm zu beenden!
     \langle/p<SCRIPT LANGUAGE = "JavaScript"
                 SRC = "./javaScript/taschenrechnerMitSwitchUndWhile.js">
     </SCRIPT>
     PIch hoffe, dieses Programm hat Ihnen gefallen!
     \langle/P>
</BODY>
```
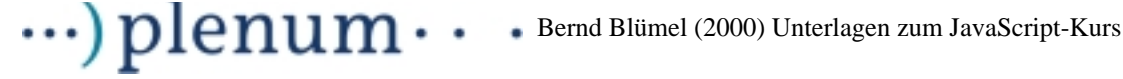

{

```
</HTML>
Die zugehörige JavaScript-Datei
// Dateiname: taschenrechnerMitSwitchUndWhile.js
var ersteEingabe;
var zweiteEingabe;
var ergebnis;
var eingabe;
var operator;
eingabe = prompt ("Erste Eingabe: ", "");
ersteEingabe = parseFloat (eingabe);
operator = prompt ("Operator: ", "");
eingabe = prompt ("Zweite Eingabe: ", "");
zweiteEingabe = parseFloat (eingabe);
while (operator != "b")
      switch (operator)
      {
            case "+":
                  ergebnis = ersteEingabe + zweiteEingabe;
                  document.write("<B> Das Ergebnis ist: " + 
                                    ergebnis + "</B><BR>");
                  break;
            case "-":
                  ergebnis = ersteEingabe - zweiteEingabe;
                  document.write("<B> Das Ergebnis ist: " + 
                                    ergebnis + "</B><BR>");
                  break;
            case "*":
                  ergebnis = ersteEingabe * zweiteEingabe;
                  document.write("<B> Das Ergebnis ist: " +
                                    ergebnis + "</B><BR>");
                  break;
            case "/":
                  if (zweiteEingabe == 0)
                  {
                        document.write ("<B> <I> Versuch durch 0" +
                              " zu teilen! </B </I><BR>");
                  }
                  else
                  {
                        ergebnis = ersteEingabe / zweiteEingabe;
                        document.write("<B> Das Ergebnis ist: " + 
                                    ergebnis + "</B><BR>");
                  }
                  break;
            default:
                  document.write ("<B> <I> Sie haben einen " +
                              "falschen Operator eingegeben </B </I><BR>");
```

```
}
eingabe = prompt ("Erste Eingabe: ", "");
ersteEingabe = parseFloat (eingabe);
operator = prompt ("Operator: ", "");
eingabe = prompt ("Zweite Eingabe: ", "");
zweiteEingabe = parseFloat (eingabe);
```
# **5.4 Die do-while-Schleife**

Die do-while-Schleife hat die Form:

```
do
{
      anweisung1;
            :
            :
      anweisungN;
} while (logischer Ausdruck);
```
# **Wirkung:**

}

Wenn das Programm auf die while-Anweisung trifft, wird logischer Ausdruck ausgewertet.

Wenn *logischer Ausdruck false* ist, passiert nichts weiter, das Programm fährt einfach mit der auf while folgenden Anweisung fort, als hätte es  $do \ldots$  while nie gegeben.

Ist logischer Ausdruck jedoch  $true$  werden die zwischen  $do$  und  $while$  stehenden Anweisungen erneut durchgeführt. Jedesmal, wenn das Programm im weiteren Verlauf auf while trifft, wird logischer Ausdruck erneut ausgewertet. Ist logischer Ausdruck true wird die Schleife erneut ausgeführt, andernfalls (false) verlassen.

# **Folgerungen:**

Die do ... while-Schleife wird mindestens einmal durchlaufen (logischer Ausdruck wird am Ende der Schleife überprüft). Dies ist der große Unterschied zur while-Schleife.

Wird *logischer Ausdruck* nie *false* haben wir wieder eine Endlosschleife. Will man das vermeiden muß der Wert von logischer Ausdruck in der do ... while-Schleife geändert werden.

# **Regeln:**

Hinter  $d\sigma$  darf kein ; stehen.

Hinter while logischer Ausdruck darf ein ; stehen.

Hinter jeder Anweisung in der  $d_{\mathcal{O}}$  ... while-Schleife darf ein ; stehen.

# $\cdots$ ) plenum $\cdots$ Bernd Blümel (2000) Unterlagen zum JavaScript-Kurs

# <span id="page-35-0"></span>**5.5 Die for-Schleife**

Die for-Schleife hat die Form:

```
for (Initialisierungsanweisung; Bedingung; Änderungsanweisung)
{
      anweisung1;
      ...
     anweisungN
}
```
Dies wird anhand des Fakultätenbeispiels aus der Einleitung erklärt.

**Beispiel 5.6** Die for-Schleife (das Fakultätenprogramm erklärt).

```
<!-- Dateiname: fakultaeten2.html -->
<HTML>
<HEAD>
      <TITLE>
            Fakultäten
      </TITLE>
</HEAD>
<BODY>
      <sub>HT2</sub></sub>
            Dies Programm berechnet Fakultäten.
      </H2>
      PGeben Sie unten die Zahl ein, bis zu der Sie die 
            Fakultäten berechnet haben möchten!
      \langle/P>
      <SCRIPT LANGUAGE = "JavaScript"
                 SRC="./javaScript/fakultaet.js">
      </SCRIPT>
</BODY>
</HTML>
Die zugehörige JavaScript-Datei
/// Dieses Java-Script-Programm berechnet Fakultaeten
// Dateiname fakultaet.js
var eingabe;
var ende;
var i;
var fact;
eingabe = prompt ("Zu berechnende Fakultaet:", "");
ende = parseInt (eingabe);
fact = 1;
for(i=1; i<= ende; i++){
      fact = fact * i;
```
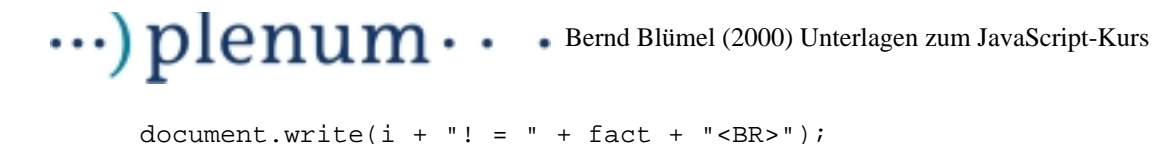

Zunächst lesen wir mit prompt die Zahl ein, bis zu der die Fakultäten berechnet werden sollen, wandeln den von *prompt* eingelesenen String in einen Integer um und besetzen das Ergebnis der Fakultätenberechnung mit eins vor. Dann startet die for-Schleife.

Die Integer Variable i wird zu Beginn der Schleife auf 1 gesetzt (Initialisierungsanweisung,  $i=1$ ). Danach wird geprüft, ob der Wert der Variable i kleiner gleich der eingebenen Zahl ist (Bedingung,  $i \leq$  ende). Wir nehmen jetzt an, der Benutzer hat 4 eingegeben. Dann ist dies beim Start der Schleife der Fall. Die Änderungsanweisung (i++) wird beim Eintritt in die Schleife nicht ausgeführt.

Daraufhin wird die for-Schleife durchlaufen. Nach dem Durchlauf wird die Änderungsanweisung durchgeführt (i++). Nun wird wieder geprüft, ob die Bedingung immer noch erfüllt ist (i<= ende). Ist sie erfüllt, wird die Schleife ein weiteres Mal durchlaufen.

Die Initialisierungsanweisung wird nun nicht mehr durchgeführt, sie wird ein einziges Mal beim Eintritt in die Schleife durchgeführt. Jeweils nach Durchlauf der Schleife wird die Änderungsanweisung ausgeführt.

Die Schleife endet, wenn die Bedingung nach Durchführung der Änderungsanweisung nicht mehr erfüllt ist. In unserem Fall wird die  $for$ -Schleife also 4-mal (wir hatten angenommen, daß der Benutzer 4 eingegeben hat) durchlaufen.

## **Regeln:**

}

Nach der for-Anweisung darf kein Semikolon stehen.

Initialisierungsanweisung, Bedingung und Änderungsanweisung werden durch Semikolons getrennt.

Es kann mehrere Initialisierungsanweisungen und Änderungsanweisungen in einer for-Schleife geben. Sie werden dann jeweils durch Kommata getrennt.

# $\cdots$ )  $\boldsymbol{\rm p}$ lenum $\cdots$  Bernd Blümel (2000) Unterlagen zum JavaScript-Kurs

# **6 Funktionen**

Funktionen werden durch das Schlüsselwort *function* definiert. Danach folgt der Name der Funktion. Die Übergabeparameter einer Funktion folgen in runden Klammern. Mehrere Übergabeparameter werden durch Kommata getrennt. Funktionen ohne Übergabeparameter erhalten in der Deklaration leere runde Klammern.

Der Rumpf der Funktion schließt sich (eingeschlossen in geschweifte Klammern) an.

**Beispiel 6.1** Ausgabefunktion mit Zeilenvorschub

```
function schreibeInBrowser(text)
{
      document.write("<B>" + text + "</B><BR>");
}
```
Funktionen können Rückgabewerte haben. Als Rückgabewert ist jeder Daten- oder Objekttyp möglich. Der Wert, den eine Funktion zurückgibt, folgt nach dem Schlüsselwort return. Nach return kehrt die Funktion zurück, Code-Zeilen nach return werden nicht mehr ausgeführt.

Der Code

```
function getAlter()
{
     return alter;
      alter = alter + 2;
}
```
ist also Unsinn, da die Funktion  $getAfter()$  nach der Zeile  $return$  alter zurückkehrt. Die Zeile alter = alter + 2 wird daher nie ausgeführt. Funktionen, die einen Wert zurückgeben, müssen mindestens $8$  eine  $return$ -Anweisung erhalten.

**Beispiel 6.2** Fakultätenberechnung mit Funktion

```
<!-- Dateiname: fakultaetenMitFunktion.html -->
ZHTML\sim<HEAD>
     <TITLE>
           Fakultäten
     </TITLE>
</HEAD>
<BODY>
     $\times$H2$>Dies Programm berechnet Fakultäten.
     </H2>
     PGeben Sie unten die Zahl ein, bis zu der Sie die 
           Fakultäten berechnet haben möchten!
     \langle/P>
```
<sup>8.</sup>Überlegen Sie sich als Übungsaufgabe eine sinnvolle Methode mit 2 return-Anweisungen!

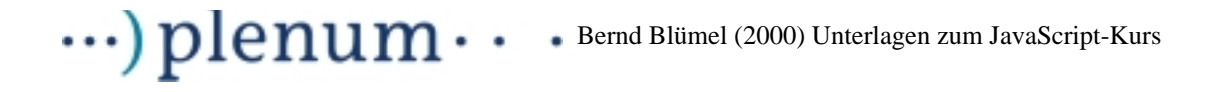

```
<SCRIPT LANGUAGE = "JavaScript"
         SRC="./javaScript/fakultaet.js">
```

```
</SCRIPT>
</BODY>
</HTML>
```
### **Die zugehörige JavaScript-Datei**

```
// Dateiname: fakultaetenMitFunktion.js
function fakultaet(ende)
{
      if (ende \leq 1)
      {
           return 1;
      }
      var fact;
      var i;
      fact = 1;
      for(i=1; i<= ende; i++)
      {
            fact = fact * i;
      }
      return fact;
}
function schreibeInBrowser(text)
{
      document.write("<B>" + text + "<BR>");
}
//Hauptprogramm
var eingabe;
var ende;
var fact;
eingabe = prompt ("Zu berechnende Fakult‰t:", "");
ende = parseInt (eingabe);
fact = fakultaet(ende);schreibeInBrowser("Die Fakultät zu " + ende + " ist: " + fact);
```
Für Übergabeparameter gilt das in [Kapitel 4.3](#page-15-0) Gesagte analog. Werden primitive Datentypen an eine Funktion übergeben, so wirken sich in der Funktion durchgeführte Änderungen der übergebenen Variablen nicht auf die Variablen des Hauptprogramms aus. In der Funktion wird eine Kopie der Variable erzeugt. Diese wird geändert.

Wird hingegen eine an eine Funktion übergebene Variable eines Referenztyps geändert, so ist diese Änderung im Hauptprogramm sichtbar (vgl. [Beispiel 6.3\)](#page-38-0).

### <span id="page-38-0"></span>**Beispiel 6.3** Variablenübergabe

```
<!-- Dateiname: uebergabe.html -->
```

```
<HTML>
<BODY>
<SCRIPT LANGUAGE = "JavaScript">
function aendere (m, n)
{
     m[2] = m[1];n = 9;}
var n = 7;
var array = new Array();
array = [0,1,2];aendere (array, n);
document.write("Zuerst die Integervariable, (Wertübergabe) <BR>");
document.write("n:" + n + "<BR>");
document.write("Nun das Array (Ü bergabe als Referenz) <BR>");
for (i = 0; i \le 2; i++){
     document.write(array[i] + "<BR>");
}
</SCRIPT>
</BODY>
</HTML>
```
**Maximum Netscape:** File Edit View Go Communicator S 4 Ω Reload Home **Back** Forward Bookmarks & Location [file:/Net/h Members WebMail Connections Zuerst die Integervariable, (Wertübergabe)  $n:7$ Nun das Array (Übergabe als Referenz) o  $\mathbf{1}$  $\mathbf{1}$ 

[Beispiel 6.3](#page-38-0) erzeugt die in [Abbildung 6. 1](#page-39-0) dargestellte Ausgabe:

 $\bullet$ 

<span id="page-39-0"></span>bbildung 6.1 Ausgabe von [Beispiel 6.3](#page-38-0)

 $\ldots$ ) plenum $\cdot$ 

Es findet keinerlei Überprüfung statt, ob die Anzahl Parameter im Funktionsaufruf und die Anzahl Parameter, mit der die Funktion definiert wurde, übereinstimmen. Werden mehr Parameter als definiert übergeben, werden die überzähligen Parameter einfach ignoriert, werden weniger Parameter als erwartet übergeben, bleiben die restlichen Variablen undefiniert (vgl. [Beispiel 6.4](#page-40-0) und [Beispiel 6.5\)](#page-40-1).

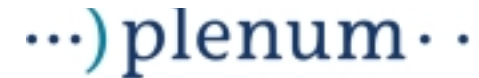

## <span id="page-40-0"></span>**Beispiel 6.4** Fakultätenberechnung mit Funktion und zuviel Parametern

```
<!-- Dateiname: fakultaetMitFunktion2Parameter.html -->
<HTML>
<HEAD>
<TITLE> FAKULT&Auml; TEN MIT FUNKTION und zwei Parametern</TITLE>
<SCRIPT LANGUAGE = "JavaScript">
       function fakultaet(ende)
       {
              if (ende \leq 1)
              {
                     return 1;
              }
              var fact;
              var i;
              fact = 1;
              for(i=1; i<= ende; i++){
                     fact = fact * i;
              }
              return fact;
       }
       function schreibeInBrowser(text)
       {
             document.write("<B>" + text + "<BR>");
       }
</SCRIPT>
</HEAD>
<BODY>
<H2>
      Dies Programm berechnet Fakultäten.
</H2>Geben Sie unten die Zahl ein, bis zu der Sie die 
      Fakultä ten berechnet haben mö chten!
P<SCRIPT LANGUAGE = "JavaScript">
      var eingabe;
      var ende;
      var fact;
      eingabe = prompt ("Zu berechnende Fakultät:", "");
       ende = parseInt (eingabe);
       fact = fakultaet(ende, fact); // fact wird in der Funktion einfach ignoriert
       schreibeInBrowser("Die Fakultät zu " + ende + " ist: " + fact)
</SCRIPT>
</BODY>
</HTML>
```
### <span id="page-40-1"></span>**Beispiel 6.5** Fakultätenberechnung mit Funktion und zuwenig Parametern

```
<!-- Dateiname: fakultaetMitFunktion0Parameter.html -->
<HTML>
<HEAD>
<TITLE> FAKULT&Auml; TEN MIT FUNKTION und null Parametern</TITLE>
<SCRIPT LANGUAGE = "JavaScript">
      function fakultaet(ende)
      {
            if (ende \leq 1)
```

```
{
                 return 1;
            }
           var fact;
           var i;
           fact = 1;
           for(i=1; i<= ende; i++)
            {
                 fact = fact * i;
           }
           return fact;
     }
     function schreibeInBrowser(text)
     \{document.write("<B>" + text + "<BR>");
     }
</SCRIPT>
</HEAD>
<BODY>
<H2>Dies Programm berechnet Fakultäten.
</H2>
     Geben Sie unten die Zahl ein, bis zu der Sie die 
     Fakultäten berechnet haben möchten!
P<SCRIPT LANGUAGE = "JavaScript">
     var eingabe;
     var ende;
     var fact;
     eingabe = prompt ("Zu berechnende Fakultät:", "");
     ende = parseInt (eingabe);
     fact = fakultaet(); // fuehrt zu einem Fehler fakultaet gibt 1
                       // zurueck, egal was der Benutzer eingegeben
                       // hat.
     schreibeInBrowser("Die Fakultät zu " + ende + " ist: " + fact)
</SCRIPT>
</BODY>
</HTML>
```
 $\cdot\cdot\cdot$ ) plenum $\cdot\cdot$ 

In [Beispiel 6.4](#page-40-0) und [Beispiel 6.5](#page-40-1) zeigt sich auch, daß Funktionen auch im <HEAD>-Teil eines html-Dokuments definiert werden können. Sie sind im <BODY> zugreifbar. Der Namensraum von JavaScript-Bezeichnern ist das gesamte Dokument.

Neben Variablen können Funktionen an Funktionen übergeben werden. Dies erlaubt es, sehr allgemeine und damit sehr mächtige Funktionen zu schreiben. Wir betrachten als Beispiel die  $sort()$ -Methode des Array-Objekts<sup>9</sup>. Wird diese Methode ohne Pa-

<sup>9.</sup>Funktionen heißen Methoden, wenn sie im Zusammenhang mit Objekten diskutiert werden. Das Arrays Objekte sind, wurde bereit in [Kapitel 4.2](#page-14-0) behauptet. Der Objekt-Begriff an sich wird in [Kapitel 7](#page-47-0) geklärt.

# $\cdots$ ) plenum $\cdots$ Bernd Blümel (2000) Unterlagen zum JavaScript-Kurs

rameter aufgerufen, werden die Elemente des Arrays alphabetisch sortiert. Will man aber Zahlen ordnen, ist dies nicht so gut, weil 245 z.B. nach alphabetischer Ordnung kleiner ist als 7.

sort() akzeptiert aber als Parameter eine Vergleichs-Funktion. Die Vergleichs-Funktion ihrerseits muß 2 Parameter akzeptieren. Sie muß eine negative Zahl zurückgeben, wenn der erste Parameter nach ihren Kriterien kleiner ist als der zweite; 0, wenn beide gleich sind und eine positive Zahl, wenn der erste Parameter größer als der zweite ist. [Beispiel 6.6](#page-42-0) zeigt ein dies veranschaulichendes JavaScript-Beispiel.

## <span id="page-42-0"></span>**Beispiel 6.6** Das sort()-Beispiel

var meinFeld;

```
<!-- Dateiname: ordneZahlen.html -->
<HTML>
<HEAD>
      <TITLE>
            Dies Programm sortiert Zahlen! 
      </TITLE>
</HEAD>
<BODY>
      CH25Beispiel einer Funktion als & Uuml; bergabeparameter.
      </H2>
      <SCRIPT LANGUAGE = "JavaScript"
                 SRC="./javaScript/ordneZahlen.js">
      </SCRIPT>
</BODY>
</HTML>
Die zugehörige JavaScript-Datei
// Dateiname: ordneZahlen.js
// Dateiname: ordneZahlen.js
// Funktionsdeklarationen
function ordne (a, b)
{
      return (a - b);
}
function schreibeInBrowser(text)
{
      document.write("<B>" + text + "</B><BR>");
}
// Hauptprogramm
```

```
\ldots) plenum\cdot\bullet
```

```
meinFeld = new Array (4);
meinFeld[0] = 245;meinFeld[1] = 90;meinFeld[2] = 789;meinFeld[3] = 7;meinFeld.sort();
schreibeInBrowser("Das Feld alphabetisch sortiert");
for (i=0; i \leq m \text{e}) in Feld.length - 1; i++){
      schreibeInBrowser(meinFeld [i]);
}
meinFeld.sort(ordne);
schreibeInBrowser("Das Feld numerisch sortiert");
for (i=0 ; i \leq m \text{einFeld.length} - 1; i++){
      schreibeInBrowser(meinFeld [i]);
}
```
[Beispiel 6.6](#page-42-0) erzeugt die in [Abbildung 6. 2](#page-43-0) dargestellte Ausgabe:

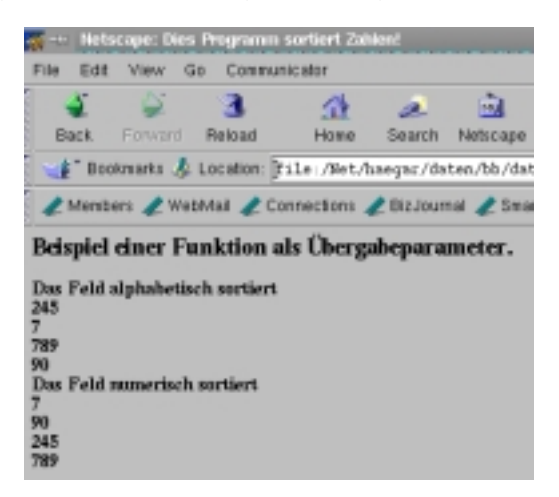

bbildung 6. 2 Ausgabe von [Beispiel 6.6](#page-42-0)

<span id="page-43-0"></span>Wie kann die in [Beispiel 6.6](#page-42-0) benutzte  $sort()$ -Funktion erkennen, ob sie mit einem Argument oder überhaupt ohne Argument aufgerufen wurde. Hierfür gibt es in JavaScript eine sehr interessante Möglichkeit. Funktionen sind in Wirklichkeit auch Objekte (der Objektbegriff wird in [Kapitel 7](#page-47-0) besprochen) und haben als solche Eigenschaften (properties).

Eine Eigenschaft einer Funktion ist das Array arguments[]. Es enthält alle Parameter, mit der die Funktion aufgerufen wurde. Da  $arguments[$  i selber wiederum ein Array ist, besitzt  $arguments[]$  (vgl. [Kapitel 4.2\)](#page-14-0) die Eigenschaft  $length.$  Length ist die Anzahl der Elemente des Array und damit die Anzahl der Parameter mit der die Funktion aufgerufen wurde. [Beispiel 6.7](#page-44-0) und [Beispiel 6.8](#page-45-0) zeigen beispielhaft die Nutzung der  $length$ -Eigenschaft des Arrays  $arguments[]$  einer Funktion.

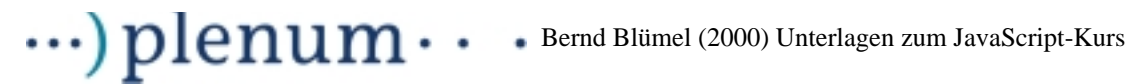

## <span id="page-44-0"></span>**Beispiel 6.7** Fakultätenberechnung mit Funktion, zuwenig Parametern und Einsatz der arguments[].length-Eigenschaft

```
<!-- Dateiname: fakultaetUndFehlerabfang -->
<HTML>
<HEAD>
<TITLE>
     FAKULTÄTEN MIT FUNKTION und null Parametern Fehler abgefangen
</TITLE>
<SCRIPT LANGUAGE = "JavaScript">
      function schreibeInBrowser(text)
      {
           document.write("<B>" + text + "<BR>");
      }
      function fakultaet(ende)
      \{if (fakultaet.arguments.length != 1)
            {
                  schreibeInBrowser ("Funktion wurde mit falscher Anzahl" + 
                                    "Argumente aufgerufen!");
                  return 0;
            }
            if (ende \leq 1)
            {
                 return 1;
            }
           var fact;
           var i;
            fact = 1;
           for(i=1; i<= ende; i++){
                 fact = fact * i;
            }
           return fact;
      }
</SCRIPT>
</HEAD>
<BODY>
<H2>
     Dies Programm berechnet Fakultäten.
</H<sub>2</sub>>
     Geben Sie unten die Zahl ein, bis zu der Sie die 
     Fakultäten berechnet haben möchten!
P<SCRIPT LANGUAGE = "JavaScript">
     var eingabe;
     var ende;
     var fact = 0;
     eingabe = prompt ("Zu berechnende Fakultaet:", "");
```
# $\cdots$ )  $\boldsymbol{p}$  lenum  $\cdots$  Bernd Blümel (2000) Unterlagen zum JavaScript-Kurs

```
ende = parseInt (eingabe);
      fact = fakultaet(); // Fehler wird abgefangen, im Browser
                       // erscheint die Fehlermeldung der Funktion
      if (fact != 0){
            schreibeInBrowser("Die Fakultät zu " + ende +
                              " ist: " + fact);
      }
\epsilon/ SCRIPTS
</BODY>
</HTML>
```
[Beispiel 6.8](#page-45-0) zeigt eine weitere schöne Anwendung der Möglichkeit, Funktionen mit einer variablen Anzahl Parameter schreiben zu können. Zugleich sehen wir, daß in eine html-Datei beliebig viele (in [Beispiel 6.8](#page-45-0) allerdings nur zwei) JavaScript-Code-Dateien eingebunden werden können.

[Beispiel 6.8](#page-45-0) zeigt eine ein Minimum beliebig vieler Zahlen berechnende Funktion. Die das Minimum berechnende Funktion laden wir im <HEAD>-Teil des html-Dokuments, den JavaScript-Code, der sie aufruft, im <BODY>.

<span id="page-45-0"></span>**Beispiel 6.8** Eine allgemeine Minimum-Funktion

```
<!-- Dateiname: minimum.html -->
<HTML>
<HEAD>
      <TITLE>
            Minimumberechnung 
      \langle/TITLE>
            <SCRIPT LANGUAGE = "JavaScript"
                  SRC="./javaScript/minimum.js">
      </SCRIPT>
</BODY>
</HEAD>
<BODY>
      <H2>Hier werden Minima beliebig vieler Parameter
            berechnet! 
      </H2>
      PGeben Sie in den Pop-Up-Fenstern die Zahlen ein,
            derer Minima Sie ermittelt haben möchten.
      \langle/P>
      <SCRIPT LANGUAGE = "JavaScript"
                  SRC="./javaScript/minimumAufruf.js">
      </SCRIPT>
</BODY>
</HTML>
```
## **Die zugehörigen JavaScript-Dateien**

```
// Dateiname: minimumAufruf.js
var eingabe1;
var eingabe2;
var eingabe3;
var min;
eingabe1 = prompt ("Erste Zahl:", "");
eingabe1 = parseInt (eingabe1);
eingabe2 = prompt ("Zweite Zahl:", "");
eingabe2 = parseInt (eingabe2);min = minimum (eingabe1, eingabe2);
document.write ("Das Minimum ist " + min + "<BR>");
eingabe1 = prompt ("Erste Zahl:", "");
eingabe1 = parseInt (eingabe1);
eingabe2 = prompt ("Zweite Zahl:", "");
eingabe2 = parseInt (eingabe2);
eingabe3 = prompt ("Zweite Zahl:", "");
eingabe3 = parseInt (eingabe3);
min = minimum (eingabe1, eingabe2, eingabe3);
document.write ("Das Minimum ist " + min + "<BR>");
// Dateiname: minimum.js
// Dateiname: minimum.js
function minimum()
{
      if (minimum.arguments.length == 0)
      {
           document.write ("Funktion wurde mit falscher Anzahl" +
                              "Argumente aufgerufen!");
           return 0;
      }
      var i;
     var min;
     min = minimum.arange[0];for (i = 1; i \leq \text{arguments.length} - 1; i++){
            if (minimum.arguments[i] < min)
            {
                  min = minimum.argvments[i];}
      }
     return min;
}
```
# <span id="page-47-0"></span>**7 Der Objekt-Begriff in JavaScript**

 $\cdot\cdot\cdot$ ) plenum $\cdot$ 

Objekte in JavaScript bestehen wie in jeder anderen objektorientierten Programmiersprache auch aus Daten und Funktionen. Die Daten können beliebigen Typs sein (auch wieder selbst Objekte). Die Daten werden Eigenschaften (Properties) des Objekts genannt, die Funktionen eines Objekts heißen Methoden.

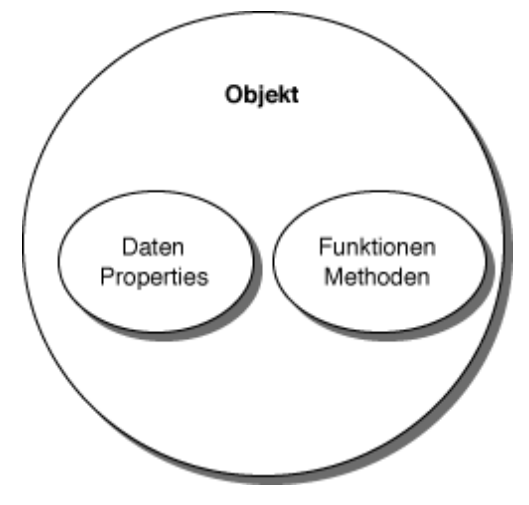

Abbildung 7. 1 Ein Objekt

# **7.1 Von JavaScript zur Verfügung gestellte Objekte**

Das für den JavaScript-Entwickler mit Abstand wichtigste im Umgang mit JavaScript-Objekten ist die Nutzung der von JavaScript zur Verfügung gestellten Objekte. Hierbei handelt es sich im Einzelnen um:

- Objekte, die das Entwickeln von JavaScript-Anwendungen erleichtern: In Java-Script existiert beispielsweise ein Date-Objekt zum Arbeiten mit dem Datum oder ein String-Objekt zur Stringbearbeitung.
- Interaktion mit dem Browser: Jedes wichtige html-Element wird in JavaScript durch ein Objekt repräsentiert. So ist z.B. jedes html-Formular (<FORM>-Tag) mit einem JavaScript Objekt verbunden. Über die Methoden und Eigenschaften der den html-Elementen zugeordneten Objekte lassen sich html-Seiten dynamisch verändern. Eines dieser Objekte haben wir bereits kennengelernt. Das document-Objekt repräsentiert den Inhalt eines Browser-Fensters (oder Frames). Mittels der Methode write() des document-Objekt können wir von Java-Script aus in das Browser-Fenster schreiben. Das document-Objekt verfügt darüberhinaus über Properties wie URL (die URL der dargestellten Seite) oder lastModified (das Datum der letzten Änderung des im Browser-Fenster dargestellten Dokuments), die bei der html-Programmierung sehr sinnvoll einzusetzen sind.

Diese Objekte und ihr Einsatz in der praktischen JavaScript-Entwicklung werden in den folgenden Kapiteln eingehend besprochen.

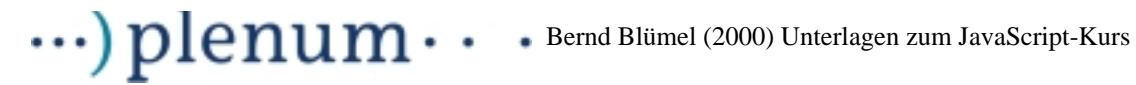

# **7.2 Aufruf von Objekt-Methoden und Ansprechen von Objekt-Properties**

Durch das bereits erlernte Arbeiten mit dem document-Objekt wissen wir auch, wie Methoden der Objekte aufgerufen werden. Dies geschieht durch den Objekt-Namen, einen Punkt (.) und den Namen der Methode, wie z.B. in

document.write ("Das Minimum ist " + min + "<BR>");

aus [Beispiel 6.8](#page-45-0).

Objekt-Properties werden auf identische Weise angesprochen. Auch hier wird der Name der Property mittels eines Punkts (.) an den Objektnamen angeschlossen. Auch dies ist uns bereits bekannt, da Arrays Objekte sind und wir bereits mit der length-Property von Arrays gearbeitet haben, wie in

for  $(i = 1; i \leq \text{arguments.length} - 1; i++)$ 

aus [Beispiel 6.8](#page-45-0).

# **7.3 Erstellung eigener Objekte**

Die Programmierung eigener Objekte hat in Client-Side JavaScript meines Erachtens nicht die große Bedeutung, da in html-Dateien eingebettete Scripts meistens doch nicht so große Anwendungen sind, daß sie einer wohlüberlegten Objektstruktur bedürfen. Anders kann dies sein, wenn JavaScript serverseitig zur Implementierung größerer Anwendungen genutzt wird.

Serverseitiges JavaScript wird jedoch von den wenigsten http-Servern unterstützt und ist hier auch nicht Thema.

Daher werde ich dies Kapitel relativ kurz fassen. Auch sind die Beispiele dieses Kapitels nicht besonders praxisbezogen.

Um eigendefinierte Objekte zu erzeugen, müssen wir einen Konstruktor schreiben. Der Name des Konstruktors ist der Name der Klasse<sup>10</sup> unserer Objekte.

Im Konstruktor werden zunächst die Properties des Objekts definiert und mit Werten initialisiert (vgl. [Beispiel 7.1](#page-48-0)).

Objekte werden mit dem Schlüsselwort new erzeugt. Darauf folgt der Konstruktor des Objekts (vgl. die Erzeugung von Arrays in [Kapitel 4.2\)](#page-14-0).

[Beispiel 7.1](#page-48-0) zeigt die Definition und den Umgang mit Objekten:

<span id="page-48-0"></span>**Beispiel 7.1** Das Objekt-Mensch-Beispiel (Beginn)

```
<! Dateiname: arbeiteMitMensch.html>
<HTML>
<HEAD>
      ZTTTTObjekte 1
```
<sup>10.</sup>Klassen sind Vorlagen nach denen Objekte erzeugt werden.

```
\cdots) plenum\cdotsBernd Blümel (2000) Unterlagen zum JavaScript-Kurs
      </TITLE>
            <SCRIPT LANGUAGE = "JavaScript"
                 SRC="./javaScript/Mensch.js">
      </SCRIPT>
</HEAD>
<BODY>
      <H2Properties von Mensch Objekten! 
      </H<sub>2</sub>>
      <SCRIPT LANGUAGE = "JavaScript"
                  SRC="./javaScript/arbeiteMitMensch.js">
      </SCRIPT>
</BODY>
</HTML>
Die zugehörigen JavaScript-Dateien
// Code um mit der Klasse Mensch zu arbeiten 
// Dateiname: arbeiteMitMensch.js
ersterMensch = new Mensch(); // Default-Konstruktor
zweiterMensch = new Mensch("Bluemel", "Bernd"); //Konstruktor mit Wertangabe
document.write("Eigenschaften des ersten Menschen <BR>");
document.write(ersterMensch.name + "<BR>");
document.write(ersterMensch.vorname + "<BR>");
document.write("Eigenschaften des zweiten Menschen <BR>");
document.write(zweiterMensch.vorname + "<BR>");
document.write(zweiterMensch.name + "<BR>");
// Objekt Mensch Implementierung 
// Dateiname: Mensch.js
function Mensch()
{
      if (Mensch.arguments.length == 0)
      // keine Parameter (Default-Konstruktor)
      {
            this.name = "WasWeissIch";
            this.vorname = "WeissIchAuchNich";
      }
      if (Mensch.arguments.length == 2)
      // Alle Parameter angegeben
      {
            this.name = Mensch.arguments[0];
            this. vorname = Mensch. arguments[1];
```
}

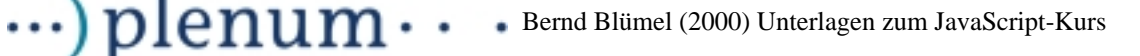

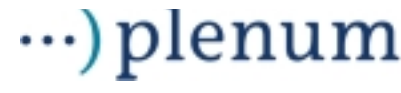

}

In [Beispiel 7.1](#page-48-0) laden wir die Implementierung der Klasse Mensch im <HEAD>-Teil der html-Datei. Diese Implementierung (in der Datei Mensch.js) beginnt mit der Zeile

function Mensch()

Hier beginnt der Konstruktor des Objekts. Dieser Konstruktor wird immer dann aufgerufen, wenn ein Obiekt vom Tvp Mensch erzeugt werden soll<sup>11</sup>. Wird der Konstruktor ohne Parameter aufgerufen, werden 2 Eigenschaften (Variablen, properties) des Objekts mit default-Werten belegt:

```
this.name = "WasWeissIch";
this.vorname = "WeissIchAuchNich";
```
Neu an der Funktion Mensch() ist das Schlüsselworts this. this ist einfach der Name des Objekts selber, dessen Properties name und vorname schließlich werden sollen. this wird innerhalb des Objekts für das Objekt selber verwendet. this zeigt der Java-Script-Laufzeit-Umgebung, daß es sich bei function Mensch() um einen Konstruktor handelt.

Die Verwendung von *this* innerhalb des Konstruktors zeigt auch sofort, daß name und vorname nur im Kontext eines Objekts benutzt werden können, da sie ansonsten nicht ansprechbar sind.

Wird der Konstruktor mit 2 Parametern aufgerufen, werden die Properties des Objekts mit den übergebenen Werten belegt:

this.name = Mensch.arguments[0]; this. vorname = Mensch.  $arguments[1]$ ;

Properties von Objekten müssen im Konstruktor mit Hilfe von this deklariert werden.

Unsere Klasse Mensch enthält nach dieser (ersten) Implementierung nur Daten. Methoden haben wir noch keine definiert.

Im <BODY>-Teil der html-Datei aus [Beispiel 7.1](#page-48-0) wird der JavaScript-Code, der Objekte der Mensch-Klasse benutzt, geladen (Datei arbeiteMitMensch.js).

Dort werden zunächst zwei Objekte vom Typ Mensch mit der Syntax:

ersterMensch = new Mensch(); // Konstruktor ohne Parameterübergabe zweiterMensch = new Mensch("Bernd", "Bluemel"); //Konstruktor mit Wertangabe

erzeugt. Die Objekte haben die Namen ersterMensch und zweiterMensch. Jedes dieser Objekte verfügt über zwei Eigenschaften (name und vorname).

Die Eigenschaften der Objekts werden nun mit der Syntax:

nameDesObjekts.nameDerEigenschaft

<sup>11.</sup>Wie dies geschieht (ein Objekt erzeugen) wird später besprochen.

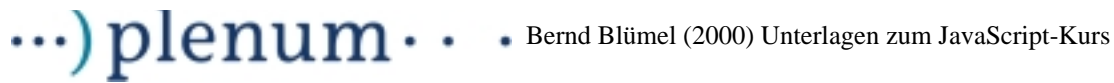

angesprochen. Dies zeigt der weitere Code in [Beispiel 7.1.](#page-48-0)

```
document.write("Eigenschaften des ersten Menschen <BR>");
document.write(ersterMensch.name + "<BR>");
document.write(ersterMensch.vorname + "<BR>");
```
document.write("Eigenschaften des zweiten Menschen <BR>"); document.write(zweiterMensch.vorname + "<BR>"); document.write(zweiterMensch.name + "<BR>");

[Beispiel 7.1](#page-48-0) erzeugt die in [Abbildung 7. 2](#page-51-0) dargestellte Ausgabe:

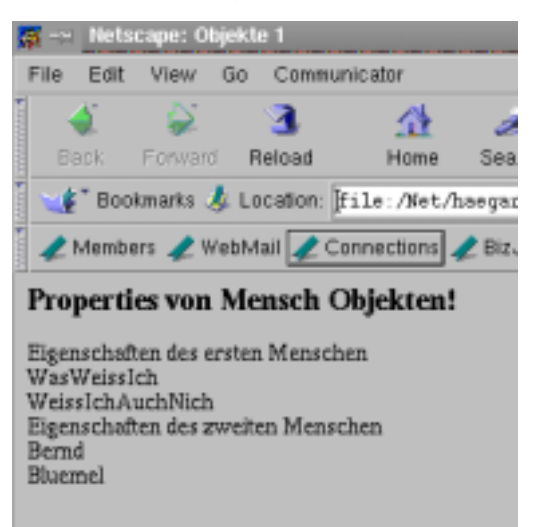

bbildung 7. 2 Ausgabe von [Beispiel 7.1](#page-48-0)

<span id="page-51-0"></span>Nun wollen wir Methoden in unsere Mensch-Objekte aufnehmen. [Beispiel 7.2](#page-51-1) illustriert dies.

<span id="page-51-1"></span>**Beispiel 7.2** Das Objekt-Mensch-Beispiel mit Methoden

```
<! Dateiname: arbeiteMitMensch2.html>
<HTML>
<HEAD>
      <TITLE>
            Objekte 2 
      </TITLE>
            <SCRIPT LANGUAGE = "JavaScript"
                  SRC="./javaScript/Mensch2.js">
      </SCRIPT>
</HEAD>
<BODY>
      <H2>
            Properties von Mensch Objekten! 
      </H2>
      <SCRIPT LANGUAGE = "JavaScript"
                  SRC="./javaScript/arbeiteMitMensch2.js">
```
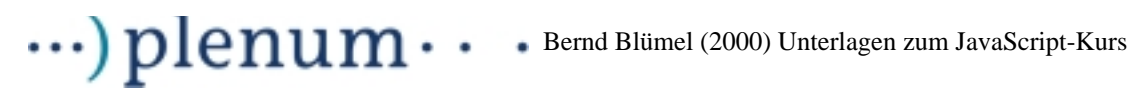

```
</SCRIPT>
</BODY>
</HTML>
```
#### **Die zugehörigen JavaScript-Dateien**

// Code um mit der Klasse Mensch zu arbeiten // Dateiname: arbeiteMitMensch2.js

```
ersterMensch = new Mensch(); // Default-Konstruktor
zweiterMensch = new Mensch( "Bluemel", "Bernd"); //Konstruktor mit Wertangabe
```

```
document.write("Eigenschaften des ersten Menschen <BR>");
document.write(ersterMensch.getName() + "<BR>");
document.write(ersterMensch.getVorname() + "<BR>");
document.write(ersterMensch.getFullName() + "<BR>");
```

```
document.write("Eigenschaften des zweiten Menschen <BR>");
document.write(zweiterMensch.getName() + "<BR>");
document.write(zweiterMensch.getVorname() + "<BR>");
document.write(zweiterMensch.getFullName() + "<BR>");
```

```
// Objekt Mensch Implementierung 
// Dateiname: Mensch2.js
```

```
function Mensch()
```
{

}

```
if (Mensch.arguments.length == 0)
// keine Parameter (Default-Konstruktor)
{
      this.name = "WasWeissIch";
```

```
this.vorname = "WeissIchAuchNich";
```

```
}
if (Mensch.arguments.length == 2)
// Alle Parameter angegeben
{
      this.name = Mensch.arguments[0];
      this. vorname = Mensch. arguments[1];
}
```

```
function Mensch_getName ()
\{return this.name;
}
function Mensch_getVorname ()
{
     return this.vorname;
}
```
# $\cdots$ ) plenum $\cdots$ Bernd Blümel (2000) Unterlagen zum JavaScript-Kurs

```
function Mensch qetFullName()
{
     return (this.vorname + " " + this.name);
}
function Mensch_setName (neuName)
{
      this.name = neuName;
}
function Mensch_setVorname (neuVorname)
{
      this.vorname = neuVorname;
}
Mensch.prototype.getName = Mensch_getName;
Mensch.prototype.getVorname = Mensch_getVorname;
Mensch.prototype.getFullName = Mensch getFullName;
Mensch.prototype.setName = Mensch_setName;
```
Mensch.prototype.setVorname = Mensch\_setVorname;

Die Erzeugung von Objekt-Methoden geschieht in zwei Schritten:

Zunnächst definieren wir die Funktionen, die die Methoden des Objektes werden sollen. Dies sind die Code-Zeilen:

```
function Mensch_getName ()
{
     return this.name;
}
function Mensch getVorname ()
{
     return this.vorname;
}
function Mensch getFullName()
{
     return (this.vorname + " " + this.name);
}
function Mensch_setName (neuName)
{
      this.name = neuName;
}
function Mensch_setVorname (neuVorname)
{
      this.vorname = neuVorname;
}
```
Diese Funktionen unterscheiden sich von unseren bisher benutzten Funktionen dadurch, daß sie das Schlüsselwort this benutzen können und damit auf die Variablen des Objekts Zugriff haben.

Danach werden die so definierten Funktionen zu Methoden des Objekts gemacht:

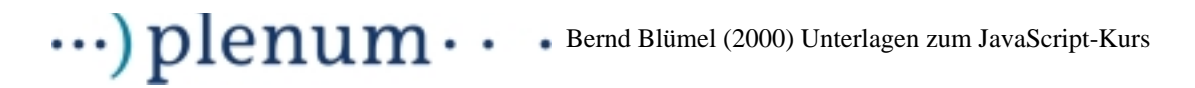

Mensch.prototype.getName = Mensch\_getName; Mensch.prototype.getVorname = Mensch\_getVorname; Mensch.prototype.getFullName = Mensch\_getFullName; Mensch.prototype.setName = Mensch setName; Mensch.prototype.setVorname = Mensch setVorname;

Das Schlüsselwort prototype sagt der JavaScript-Umgebung, daß für alle Objekte vom Typ Mensch nur eine Kopie der Anweisungen der jeweiligen Funktion in den Hauptspeicher geladen werden muß.

Unsere Objekte können die so definierten Methoden dann mittels der uns ja schon bekannten Syntax

```
nameDesObjekts.nameDerMethode()
```
aufrufen. Dies zeigt der weitere Code in [Beispiel 7.2](#page-51-1).

```
document.write("Eigenschaften des ersten Menschen <BR>");
document.write(ersterMensch.getName() + "<BR>");
document.write(ersterMensch.getVorname() + "<BR>");
document.write(ersterMensch.getFullName() + "<BR>");
```

```
document.write("Eigenschaften des zweiten Menschen <BR>");
document.write(zweiterMensch.getName() + "<BR>");
document.write(zweiterMensch.getVorname() + "<BR>");
document.write(zweiterMensch.getFullName() + "<BR>");
```
[Beispiel 7.2](#page-51-1) erzeugt die in [Abbildung 7. 3](#page-54-0) dargestellte Ausgabe:

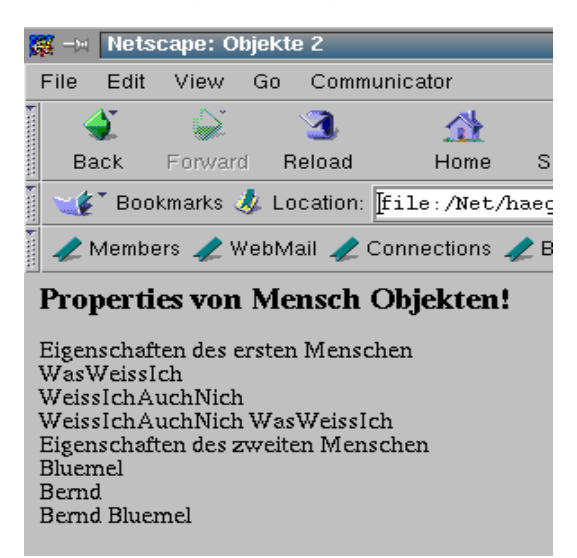

bbildung 7. 3 Ausgabe von [Beispiel 7.2](#page-51-1)

<span id="page-54-0"></span>In JavaScript ist es leider nicht möglich, private Variablen in Objekten anzulegen (Variablen, die nicht von außerhalb des Objekts zugreifbar sind).

Dies bedeutet, daß die Definition der Zugriffsmethoden auf die Eigenschaften des Objekts in der "Klasse" Mensch eigentlich nicht notwendig sind. Wir können die Eigenschaften eines jeden Objekts (wie ja auch in [Beispiel 7.1](#page-48-0) geschehen) immer über ihren Namen ansprechen. Zugriffsmethoden sind aber dennoch in vielen Fällen sinnvoll, da

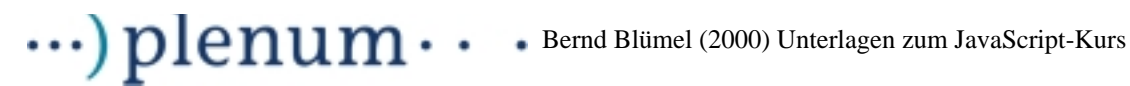

sie Fehlersituationen vermeiden helfen. Dies zeigt folgende Erweiterung von [Beispiel](#page-48-0)  $7.1:12$  $7.1:12$ 

<span id="page-55-0"></span>**Beispiel 7.3** Änderung der Eigenschaften des Mensch-Objektes durch Direktzugriff

```
<! Dateiname: arbeiteMitMensch3.html>
<HTML>
<HEAD>
      <TITLE>
           Objekte 2 
      </TITLE>
            <SCRIPT LANGUAGE = "JavaScript"
                  SRC="./javaScript/Mensch.js">
      </SCRIPT>
</BODY>
</HEAD>
<BODY>
      <H2Properties von Mensch Objekten! 
      </H2>
      <SCRIPT LANGUAGE = "JavaScript"
                 SRC="./javaScript/arbeiteMitMensch3.js">
      </SCRIPT>
</BODY>
</HTML>
Die zugehörige (geändert gegenüber Beispiel 7.1) JavaScript-Datei
// Code um mit der Klasse Mensch zu arbeiten 
// Dateiname: arbeiteMitMensch3.js
ersterMensch = new Mensch(); // Default-Konstruktor
document.write("Eigenschaften des ersten Menschen <BR>");
document.write(ersterMensch.name + "<BR>");
document.write(ersterMensch.vorname + "<BR>");
ersterMensch.nane = "Bluemel";
ersterMensch.vorname= "Bernd";
document.write("Der erste Mensch geändert: <BR>");
document.write(ersterMensch.name + "<BR>");
document.write(ersterMensch.vorname + "<BR>");
```
[Beispiel 7.3](#page-55-0) erzeugt die in [Abbildung 7. 4](#page-56-0) dargestellte Ausgabe:

<sup>12.</sup>Geändert wurden nur arbeiteMitMensch.js und arbeiteMitMensch.html, sodaß auch nur diese Datei neu aufgeführt werden.

#### $\cdot\cdot\cdot$ ) plenum $\cdot$ Bernd Blümel (2000) Unterlagen zum JavaScript-Kurs  $\bullet$

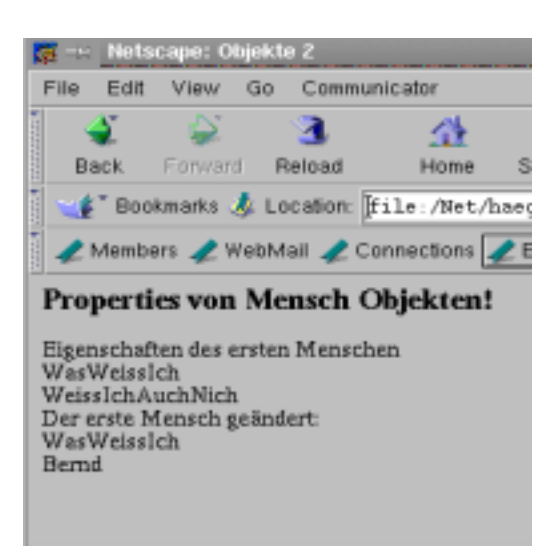

Abbildung 7. 4 Ausgabe von [Beispiel 7.3](#page-55-0)

<span id="page-56-0"></span>Wie erkennbar, ist der Wert der Eigenschaft name des Objektes Mensch nicht auf "Bluemel" geändert, sondern immer noch WasWeissIch. Dies ist auch nicht verwunderlich, da im Programm-Code ein Schreibfehler ist (ersterMensch.nane = Bluemel). Andererseits erfolgt auch keine Fehlermeldung. Dies liegt einfach daran, daß JavaScript annimmt, wir wollten eine weitere Eigenschaft des Objektes meinMensch deklarieren mit dem Namen *nane. ersterMensch* hat danach3 Eigenschaften (name, vorname und nane).

Dies ist übrigens eine generelle Eigenschaft von Objekten in JavaScript. Neue Objekt-Eigenschaften (properties) können wir einfach dadurch deklarieren, daß wir Ihnen irgendwo im Programmcode einen Namen geben und einen Wert zuweisen.

Die Fehlermöglichkeit von [Beispiel 7.3](#page-55-0) können wir allerdings durch die Benutzung von Zugriffsfunktionen eliminieren, wie [Beispiel 7.4](#page-56-1) zeigt:

<span id="page-56-1"></span>**Beispiel 7.4** Fehlervermeidung durch Zugriffsfunktionen

```
<! Dateiname: arbeiteMitMensch4.html>
<HTML>
<HEAD>
      <TITLE>
             Objekte 4 
      \langle/TITLE>
             <SCRIPT LANGUAGE = "JavaScript"
                   SRC="./javaScript/Mensch2.js">
      </SCRIPT>
</HEAD>
<BODY>
      <H2Properties von Mensch Objekten! 
      </H<sub>2</sub>>
      <SCRIPT LANGUAGE = "JavaScript"
```
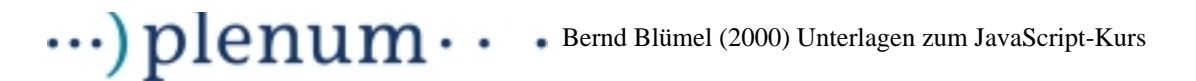

```
SRC="./javaScript/arbeiteMitMensch4.js">
```

```
</SCRIPT>
</BODY>
</HTML>
Die zugehörige (geändert gegenüber Beispiel 7.2) JavaScript-Datei
// Code um mit der Klasse Mensch zu arbeiten 
// Dateiname: arbeiteMitMensch4.js
ersterMensch = new Mensch(); // Default-Konstruktor
document.write("Eigenschaften des ersten Menschen <BR>");
document.write(ersterMensch.getName() + "<BR>");
document.write(ersterMensch.getVorname() + "<BR>");
document.write(ersterMensch.getFullName() + "<BR>");
ersterMensch.setNane ("Bluemel");
ersterMensch.vorName= ("Bernd");
document.write("Der erste Mensch geändert: <BR>");
document.write(ersterMensch.getName() + "<BR>");
document.write(ersterMensch.getVorname() + "<BR>");
document.write(ersterMensch.getFullName() + "<BR>");
```
Diese Variante funktioniert zwar auch nicht (wir haben uns ja wieder vertippt, setNane() anstelle von setName()), erzeugt aber folgende Fehlerausgabe:

| <b>W</b> = Metscape: Communicator Console                                       |
|---------------------------------------------------------------------------------|
| JavaScript Error:<br>file:/Net/haegar/daten/bb/daten/frameMaker/<br>$line 12$ : |
| ersterMensch.setNane is not a function.                                         |

bbildung 7. 5 Ausgabe von [Beispiel 7.4](#page-56-1)

Objekte und Klassen in JavaScript haben eine weitere schöne Eigenschaft. Über das prototype-Schlüsselwort können den Objekten weitere Methoden "on the fly" hinzugefügt werden. Diese Methoden stehen dann auch Objekten zur Verfügung, die vor der Definition der Methode erzeugt wurden. Dies wird in [Beispiel 7.5](#page-57-0) erläutert:

<span id="page-57-0"></span>**Beispiel 7.5** Hinzufügen weiterer Methoden zur Objektdefinition

```
<! Dateiname: arbeiteMitMensch5.html>
<HTML><HEAD>
     <TITLE>
```

```
\cdots) plenum\cdotsBernd Blümel (2000) Unterlagen zum JavaScript-Kurs
```

```
Objekte 5 
      </TITLE>
            <SCRIPT LANGUAGE = "JavaScript"
                  SRC="./javaScript/Mensch2.js">
      </SCRIPT>
</BODY>
</HEAD>
<BODY>
      <H2>Properties von Mensch Objekten! 
      </H2>
      <SCRIPT LANGUAGE = "JavaScript"
                  SRC="./javaScript/arbeiteMitMensch5.js">
      </SCRIPT>
</BODY>
</HTML>
Die zugehörige (geändert gegenüber Beispiel 7.2) JavaScript-Datei
// Code um mit der Klasse Mensch zu arbeiten 
// Dateiname: arbeiteMitMensch4.js
ersterMensch = new Mensch(); // Default-Konstruktor
document.write("Eigenschaften des ersten Menschen <BR>");
document.write(ersterMensch.getName() + "<BR>");
document.write(ersterMensch.getVorname() + "<BR>");
document.write(ersterMensch.getFullName() + "<BR>");
function Mensch setFullName(name, vorname)
{
     this.name=name;
      this.vorname=vorname;
}
Mensch.prototype.setFullName = Mensch_setFullName;
ersterMensch.setFullName("Bluemel", "Bernd");
document.write("Der erste Mensch geîndert: <BR>");
document.write(ersterMensch.getName() + "<BR>");
document.write(ersterMensch.getVorname() + "<BR>");
document.write(ersterMensch.getFullName() + "<BR>");
```
[Beispiel 7.5](#page-57-0) erzeugt die in [Abbildung 7. 6](#page-59-0) dargestellte Ausgabe:

Wir sehen hier, daß die Methode set FullName erst nach der Erstellung des Objektes ersterMensch der Klassendefinition hinzugefügt wurde (und das noch außerhalb der Datei, in der die Klasse definiert wurde). Dies spielt aber in JavaScript keine Rolle. Me-

#### $\cdot\cdot\cdot$ ) plenum $\cdot$ Bernd Blümel (2000) Unterlagen zum JavaScript-Kurs  $\bullet$

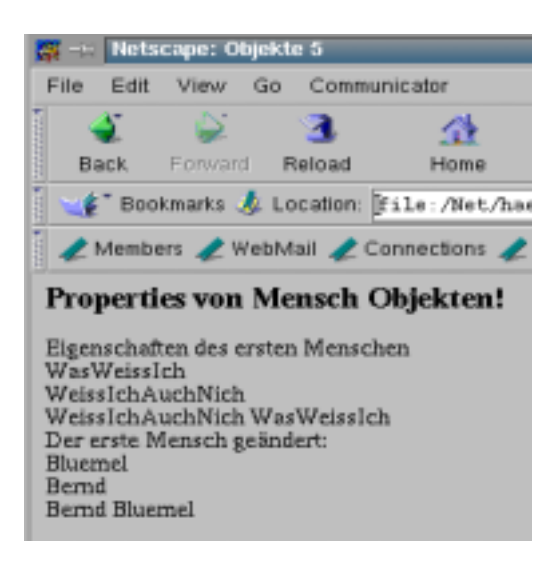

<span id="page-59-0"></span>Abbildung 7. 6 Ausgabe von [Beispiel 7.5](#page-57-0)

thoden können den Klassen an jeder beliebigen Stelle hinzugefügt werden, Klassen können an jeder beliebigen Stelle deklariert werden.

# **7.4 Erweiterung JavaScript interner Klassen**

Das Prototyp-Konzept von JavaScript beschränkt das nachträgliche Hinzufügen von Methoden nicht auf selbstdefinierte Objekte und Klassen (vgl [Beispiel 7.5\)](#page-57-0). Auch den internen JavaScript-Klassen können Methoden hinzugefügt werden. Ich zeige dies beispielhaft an der String-Klasse. Strings sind, wie wir ja bereits festgestellt haben, Zwitter zwischen primitiven Datentypen und Objekten. Wenn Strings als Objekte benutzt werden, können sie alle Methoden, die für die String-Klasse definiert sind, ausführen.

In unserem Beispiel wollen wir nun der String-Klasse eine Methode startsWith hinzufügen, deren Sinn es ist zu überprüfen, ob ein String mit einem bestimmten Buchstaben beginnt.

<span id="page-59-1"></span>**Beispiel 7.6** Hinzufügen der startWith-Methode zur String-Klasse

```
<! Dateiname: stringErweiterung.html>
<HTML>
<HEAD>
      <TITLE>
             String Erweiterung
      </TITLE>
</HEAD>
<BODY>
      <sub>HT2</sub></sub>
             Nutzung des prototype-Konzepts zur Erweiterung von
             internen Klassen
      </H2>
      <SCRIPT LANGUAGE = "JavaScript"
```
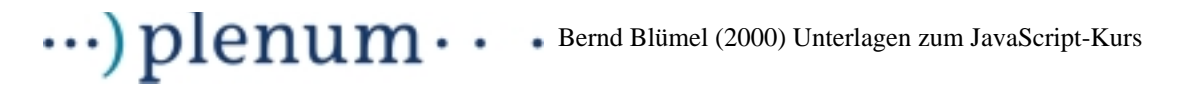

```
SRC="./javaScript/stringErweiterung.js">
```

```
</SCRIPT>
</BODY>
</HTML>
```
### **Die zugehörige JavaScript-Datei**

```
// Dateiname: stringErweiterung.js//
var string1 = "abc";function String_startsWith(a)
{
      if(this.charAt(0) == a){
            return true;
      }
      else
      {
            return false;
      }
}
String.prototype.startsWith = String_startsWith;
var string2="cde";
document.write(string1.startsWith("a") + "<BR>");
document.write(string2.startsWith("a") + "<BR>");
document.write(string1.startsWith("c") + "<BR>");
document.write(string2.startsWith("c") + "<BR>");
```
[Beispiel 7.6](#page-59-1) erzeugt die in [Abbildung 7. 7](#page-60-0) dargestellte Ausgabe.

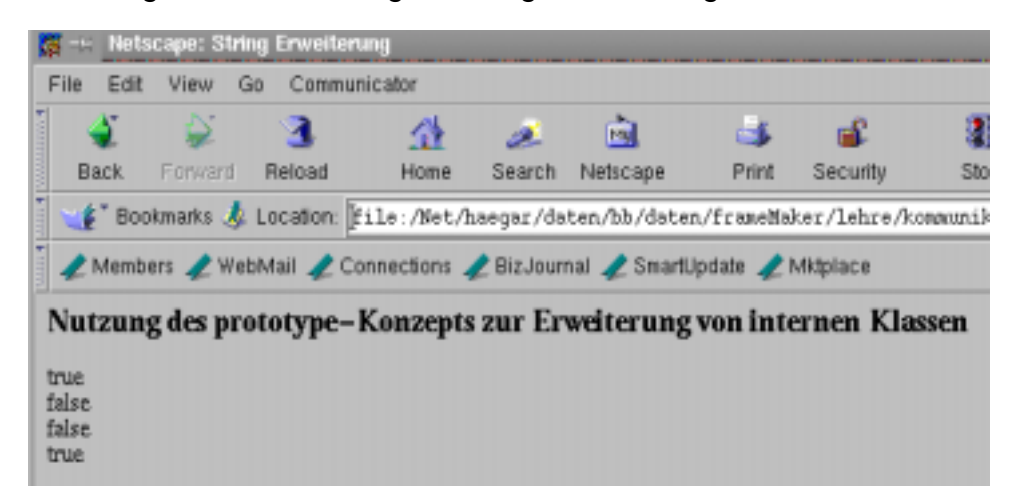

Abbildung 7. 7 Ausgabe von [Beispiel 7.6](#page-59-1)

<span id="page-60-0"></span>Wir sehen, daß wir JavaScript internen Klassen auf die gleiche Art und Weise wie selbstdefinierten Klassen Methoden hinzufügen können. Auch hier ist es so, daß Ob-

# $\cdots$ )  $\boldsymbol{\rm p}$ lenum $\cdots$  Bernd Blümel (2000) Unterlagen zum JavaScript-Kurs

jekte der geänderten Klasse, selbst wenn sie vor Änderung der Klasse erzeugt wurden, über die neuen Methoden verfügen. In [Beispiel 7.6](#page-59-1) nutzen wir eine interne Funktion der String-Klasse (charAt).

# **7.5 Statische Variablen und Methoden**

# **7.5.1 Statische Methoden**

In der bisherigen Diskussion benötigten wir immer ein Objekt, um Methoden einer Klasse auszuführen (im obigen Beispiel mußten wir erst das Objekt ersterMensch mit dem Schlüsselwort new erzeugen, erst daraufhin konnten wir die Methoden der Klasse nutzen). Es gibt aber Fälle, wo wir die Methoden einer Klasse nutzen wollen, aber ein Objekt der Klasse nicht unbedingt brauchen (dies ist z.B. immer dann der Fall, wenn wir keine Properties benötigen).

Betrachten wir als Beispiel die JavaScript interne Klasse Math. In Math sind die mathematischen Funktionen, die JavaScript unterstützt, zusammengefaßt. Nehmen wir nun an, wir wollten die Wurzel einer Zahl berechnen. Ohne statische Methoden würde der Code ungefähr so aussehen:

**Beispiel 7.7** Wurzel einer Zahl ohne statische Methoden:

```
<! Dateiname: matheFalsch.html>
<HTML><HEAD>
      <TITLE> Mathe Falsch 
      </TITLE>
</HEAD>
<BODY>
      <H2Nicht funktionierende Mathematik 
      </H<sub>2</sub>>
      PBitte geben Sie in das aufgehende Fenster die Zahl ein,
            aus der Sie die Wurzel ziehen wollen.
      <SCRIPT LANGUAGE = "JavaScript"
                  SRC="./javaScript/matheFalsch.js">
      </SCRIPT>
</BODY>
</HTML>
Die zugehörige JavaScript-Datei
// Dateiname: matheFalsch.js
var matheObjekt;
matheObjekt = new Math(); // Default-Konstruktor
var eingabe;
var ergebnis;
eingabe = parseFloat(prompt("Bitte geben Sie die Zahl ein, "+
```
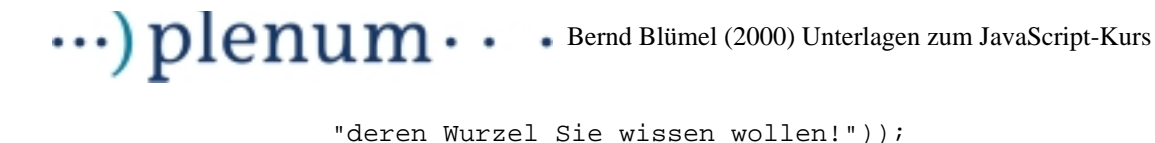

```
ergebnis = matheObjekt.sqrt(eingabe);
document.write("Die Wurzel ist: " + ergebnis + "<BR>");
```
Der Browser führt dies aber nicht aus, sondern bricht mit der Fehlermeldung "Math is not a constructor" ab.

Wir wollen hier ein Objekt der Klasse Math erzeugen, obwohl wir lediglich eine Funktion auf eine eingebene Zahl anwenden wollen. Variablen existieren in der Klasse Math nicht. Um solche Dinge zu vereinfachen, existieren in JavaScript statische Methode. Statische Methoden werden in der JavaScript-Dokumentation als staticfunctions bezeichnet. Solche Methoden können mit der Syntax:

```
Klassenname.Methodenname([Parameter])
```
aufgerufen werden. D.h., unser Beispiel muß wie folgt implementiert werden:

## **Beispiel 7.8** Benutzung der Klasse Math, richtige Implementierung

```
<! Dateiname: matheRichtig.html>
<HTML><HEAD>
      <TITLE> Mathe Richtig 
      </TITLE>
</HEAD><BODY>
      \textrm{C}H<sub>2</sub>
            Funktionierende Mathematik 
      </H2>
      PBitte geben Sie in das aufgehende Fenster die Zahl ein,
            aus der Sie die Wurzel ziehen wollen.
      \langle/P>
      <SCRIPT LANGUAGE = "JavaScript"
                  SRC="./javaScript/matheRichtig.js">
      </SCRIPT>
</BODY>
</HTML>
Die zugehörige JavaScript-Datei
// Dateiname: matheRichtig.js
var matheObjekt;
var eingabe;
var ergebnis;
eingabe = parseFloat(prompt("Bitte geben Sie die Zahl ein, "+
                   "deren Wurzel Sie wissen wollen!", ""));
ergebnis = Math.sqrt(eingabe);
```
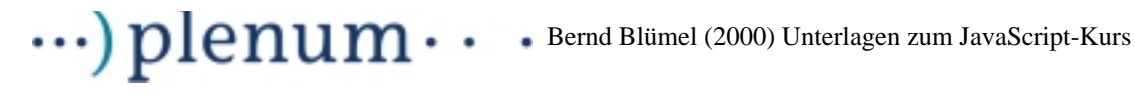

document.write("Die Wurzel ist: " + ergebnis + "<BR>");

## **7.5.2 Statische Properties (Variablen )**

Properties, wie wir sie bis jetzt kennengelernt haben, werden bei der Erzeugung von Objekten angelegt. Speicherplatz wird für sie reserviert, sie werden initialisiert. Dies bedeutet, jedes Objekt hat eine eigene Kopie seiner Properties. Änderungen, die ein Objekt an seinen Properties vornimmt, sind in anderen Objekten nicht zu sehen. Dies ist in den allermeisten Anwendungsfällen auch sinnvoll.

In manchen Fällen können Properties sinnvoll sein, für die es eine Kopie pro Klasse gibt. Nehmen wir folgendes Beispiel:

Wir möchten mitzählen, wieviel Objekte von der Klasse Mensch erzeugt werden. Dies kann keine Property eines Objekts sein, denn einzelne Objekte der Klasse Mensch können nicht wissen, wieviele andere Mensch-Objekte nach ihnen erzeugt werden. Für diese Zwecke bietet JavaScript die Möglichkeit, statische Properties zu definieren. [Beispiel 7.9](#page-63-0) zeigt, wie so etwas realisiert wird:

<span id="page-63-0"></span>**Beispiel 7.9** Statische Properties der Klasse Mensch

```
<! Dateiname: arbeiteMitMensch6.html>
<HTML><HEAD>
      <TITLE>Objekte 6 
      </TITLE>
            <SCRIPT LANGUAGE = "JavaScript"
                 SRC="./javaScript/Mensch3.js">
      </SCRIPT>
</HEAD>
<BODY>
      <H2>
            Properties von Mensch Objekten! 
      </H2>
      <SCRIPT LANGUAGE = "JavaScript"
                  SRC="./javaScript/arbeiteMitMensch6.js">
      </SCRIPT>
</BODY>
</HTML>
Die zugehörigen JavaScript-Dateien
// Code um mit der Klasse Mensch zu arbeiten 
// Dateiname: arbeiteMitMensch6.js
ersterMensch = new Mensch(); // Default-Konstruktor
document.write("Eigenschaften des ersten Menschen <BR>");
document.write(ersterMensch.getName() + "<BR>");
document.write(ersterMensch.getVorname() + "<BR>");
document.write(ersterMensch.getFullName() + "<BR>");
```
# $\cdots$ ) plenum $\cdots$ Bernd Blümel (2000) Unterlagen zum JavaScript-Kurs

```
document.write(Mensch.anzahl + "<BR>");
zweiterMensch = new Mensch( "Bluemel", "Bernd"); //Konstruktor mit Wertangabe
document.write("Eigenschaften des zweiten Menschen <BR>");
document.write(zweiterMensch.getName() + "<BR>");
document.write(zweiterMensch.getVorname() + "<BR>");
document.write(zweiterMensch.getFullName() + "<BR>");
document.write(Mensch.anzahl + "<BR>");
// Objekt Mensch Implementierung 
// Dateiname: Mensch3.js
Mensch.anzahl = 0;function Mensch()
{
      if (Mensch.arguments.length == 0)
      // keine Parameter (Default-Konstruktor)
      {
            this.name = "WasWeissIch";
            this.vorname = "WeissIchAuchNich";
            Mensch.anzahl +=1;
      }
      if (Mensch.arguments.length == 2)
      // Alle Parameter angegeben
      {
            this.name = Mensch.arguments[0];
            this.vorname = Mensch.arguments[1];
            Mensch.anzahl +=1;
      }
}
function Mensch_getName ()
{
     return this.name;
}
function Mensch getVorname ()
{
     return this.vorname;
}
function Mensch_getFullName()
{
     return (this.vorname + " " + this.name);
}
function Mensch_setName (neuName)
{
      this.name = neuName;
}
function Mensch_setVorname (neuVorname)
{
```
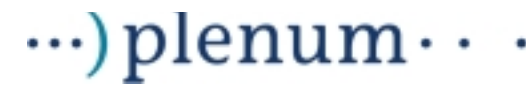

Bernd Blümel (2000) Unterlagen zum JavaScript-Kurs

```
this.vorname = neuVorname;
}
Mensch.prototype.getName = Mensch_getName;
Mensch.prototype.getVorname = Mensch_getVorname;
Mensch.prototype.getFullName = Mensch_getFullName;
Mensch.prototype.setName = Mensch_setName;
Mensch.prototype.setVorname = Mensch setVorname;
```
In [Beispiel 7.9](#page-63-0) wird die statische Property anzahl durch die Zeile:

Mensch.anzahl = 0;

deklariert und mit 0 initialisiert. Wir sehen, daß statische Properties mit der Syntax:

Klassenname.Propertyname

deklariert und später auch benutzt werden.

Im Konstruktor der Klasse Mensch wird bei Erzeugung eines neuen Objektes durch

Mensch.anzahl +=1;

diese Property um eins hochgezählt. Das dies auch richtig funktioniert zeigt [Abbildung](#page-60-0) [7. 7.](#page-60-0)

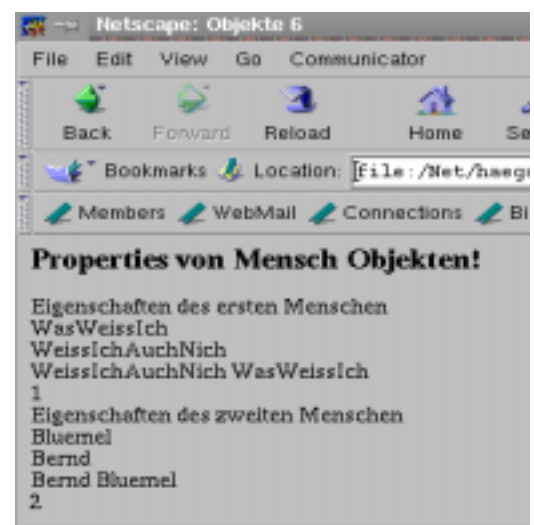

Abbildung 7. 8 Ausgabe von [Beispiel 7.9](#page-63-0)

Dies beendet die Diskussion der JavaScript-Syntax. Im weiteren werden wir die Nutzung der JavaScript-API diskutieren. Dabei handelt es sich um Objekte, die standardmäßig in jedem JavaScript unterstützenden Browser zur Verfügung stehen. Wir haben solches im Verlauf des Kurses schon getan, *document* ist beispielsweise ein Objekt der API und write () eine Methode von document.

# **8 Das window-Objekt**

...) plenum

Das Browser-Fenster, in dem die html-Seite, die den JavaScript-Code enthält, dargestellt wird, wird durch ein window-Objekt repräsentiert.

Das window-Objekt verfügt über Methoden wie prompt () (haben wir ja bereits kennengelernt) oder  $alet()$  und  $confirm()$  (werden im folgenden besprochen).

Darüberhinaus hat das window-Objekt Eigenschaften, die sich von JavaScript aus steuern lassen. Dazu gehört die Statuszeile (status-Eigenschaft), die URL, die gerade dargestellt wird (location) oder die URL's der Seiten, die bis jetzt dargestellt wurden (history).

In Wirklichkeit sind sind sogar alle anderen JavaScript-html-Objekte entweder selbst Eigenschaften des window-Objekts oder Eigenschaften<sup>13</sup> von Eigenschaften des window-Objekts (auch das document-Objekt, welches wir bereits öfter zum Schreiben in das Browser-Fenster benutzt haben).

Das window-Objekt ist also die Wurzel (root) der JavaScript-Objekt-Hierarchie. [Abbil](#page-66-0)[dung 8. 1](#page-66-0) zeigt einen Auszug aus der JavaScript-Objekt-Hierarchie. Die dort dargestellten Objekte werden in den folgenden Kapiteln besprochen.

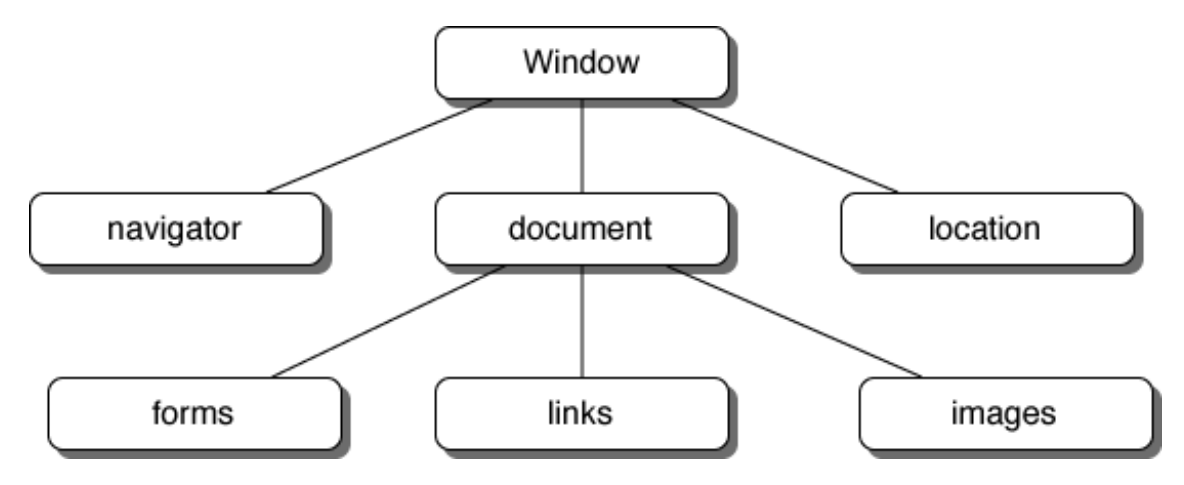

<span id="page-66-0"></span>bbildung 8. 1 Auszug aus der JavaScript-Objekt-Hierarchie

# **8.1 Benutzer-Interaktion mittels des window-Objekts**

Das window-Objekt verfügt über 3 Methoden, mittels derer es mit dem Benutzer interagieren kann. Die erste ( $prompt()$ ) haben wir bereits kennengelernt.  $prompt()$  öffnet ein eigenes Fenster oberhalb des Browser-Fensters. Das Fenster enthält 2 Bereiche: Im ersten Bereich wird eine Meldung dargestellt (erster Parameter von prompt()), im zweiten Bereich kann der Benutzer Eingaben tätigen (der zweite Parameter von *prompt()* ist eine Vorgabe im Eingabefeld).

confirm() erwartet vom Benutzer eine Bestätigung. Der einzige Parameter von  $confirm()$  ist eine Meldung, die im von  $confirm()$  aufgespannten Fenster darge-

<sup>13.</sup>In [Kapitel 7](#page-47-0) haben wir ja gesehen, daß auch Objekte Eigenschaften von Objekten sein können.

# $\cdots$ ) plenum $\cdots$ Bernd Blümel (2000) Unterlagen zum JavaScript-Kurs

stellt wird. Der Benutzer kann mit einem OK-Button bestätigen (confirm() liefert dann true zurück) oder mit einem »Cancel-Button« abbrechen (confirm() liefert false zurück).

 $a$ lert () gibt ein Fenster mit einem Hinweis aus. Das Fenster kann mittels eines OK-Buttons geschlossen werden.

Die von prompt() und confirm() geöffneten Fenster sind modal. Dies bedeutet, der laufende JavaScript-Code wird angehalten, bis der Benutzer seine Eingabe getätigt hat, das Programm ist geblockt.  $aIert()$  hingegen blockiert das Programm nicht.

[Beispiel 8.1](#page-67-0) zeigt eine Änderung des Fakultäten-Beispiels mit Einsatz von confirm().

<span id="page-67-0"></span>**Beispiel 8.1** Fakultäten-Programm mit confirm, alert und prompt

```
<!-- Dateiname:fakMitConfirm.html -->
<HTML><HEAD>
      ZTTTTFAKULTÄ TEN MIT EINGABE und Fenstern
      </TITLE>
</HEAD>
<BODY>
      <H2>
           Dies Programm berechnet Fakultäten.
      </H2>
      PGeben Sie unten die Zahl ein, bis zu der Sie die 
           Fakultäten berechnet haben möchten!
      </P>
      <SCRIPT LANGUAGE = "JavaScript"
                 SRC="./javaScript/fakMitConfirm.js">
      </SCRIPT>
</BODY>
</HTML>
Die zugehörige JavaScript-Datei
// Dateiname fakMitConfirm.js
var eingabe;
var ende;
var i;
var fact;
var wirklich = true;
var confirmMessage="Dies ist eine sehr hohe Zahl!!" +
      "\n Die Fakult‰ts-Berechnung kann sehr lange dauern!!" +
      "\n Sie kˆnnen vermutlich erstmal Kaffe trinken gehen!";
var alertMessage = "Berechnung l‰uft!";
eingabe = prompt ("Zu berechnende Fakult‰t:", "");
ende = parseInt (eingabe);
if (ende > 150)
```

```
{
      withlich = confirm(confirmMessage);}
if (wirklich)
{
      alert (alertMessage);
      fact = 1;
      for(i=1; i<= ende; i++){
            fact = fact * i;
            document.write(i + "! = " + fact + "<BR>");
      }
}
else
{
      document.write("Berechnung durch Benutzer abgebrochen!!" + "<BR>");
}
```
 $\ldots$ ) plenum $\cdots$ 

Die einzige Änderung zu unserem ursprünglichen Fakultätenprogramm ist die Abfrage einer Benutzerbestätigung, wenn die Zahl, zu der die Fakultät berechnet werden soll, größer als 150 ist. In diesem Fall wird ein confirm-Fenster aufgeblendet. Wählt die Benutzerin "OK", gibt confirm true zurück. Der bool'schen Variablen wirklich wird damit der Wert true zugewiesen und die Fakultäten werden berechnet. Klickt die Benutzerin hingegen Cancel, wird von confirm false zurückgegeben, wirklich wird damit false zugewiesen und die Berechnung findet nicht statt. [Abbildung 8. 1](#page-66-0) zeigt Abbildungen der drei Interaktionsfenster des window-Objekts.

Erstaunlich an diesem Beispiel (und eigentlich auch an den vorhergegangenen Nutzungen von prompt(), confirm(), alert () und document.write() ist, daß wir den Namen des window-Objektes nicht voranstellen müssen. Sie haben ja in [Kapitel 7](#page-47-0) gelernt, daß der Aufruf einer Methode eines Objekts mittels Objektname, Punkt, Methodenname erfolgt. Dies ist hier ja nicht der Fall. Der Grund, daß der Code aus [Beispiel 8.1](#page-67-0) dennoch funktioniert ist einfach, daß JavaScript automatisch, sofern kein Name eines window-Objekts angegeben ist, den Namen des aktuellen Fensters voranstellt. Der Name des aktuellen Fensters ist einfach window. Wir können dies in unseren Programmen aber auch selber tun. [Beispiel 8.1](#page-67-0) ist äquivalent zu:

### <span id="page-68-0"></span>**Beispiel 8.2** [Beispiel 8.1](#page-67-0) mit Referenz des window-Objekts

```
<!-- Dateiname:fakMitConfirmWindow.html -->
<HTML>
<HEAD>
     <TITLE> 
           FAKULTÄ TEN MIT EINGABE und Fenstern
     </TITLE>
</HEAD>
<BODY>
     <H2Dies Programm berechnet Fakultäten.
     </H2>
```
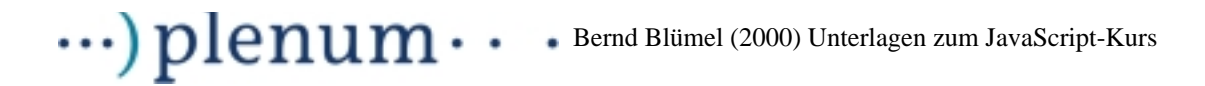

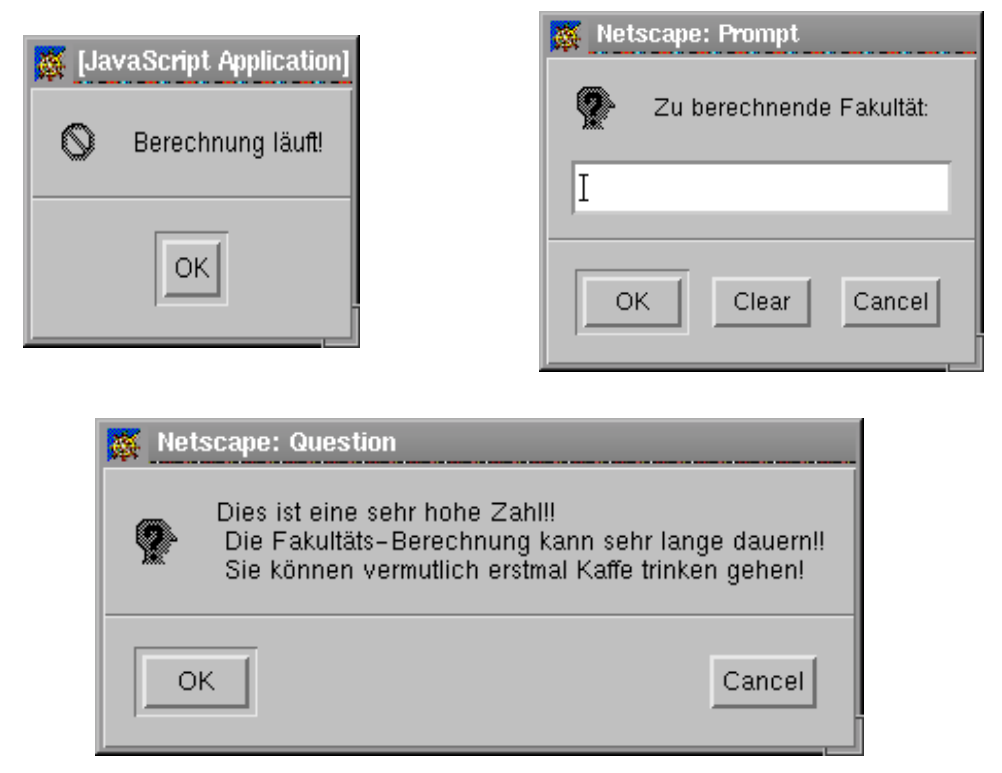

Abbildung 8. 2 alert-, prompt- und confirm-Fenster

```
PGeben Sie unten die Zahl ein, bis zu der Sie die 
            Fakultäten berechnet haben möchten!
      \langle/P>
      <SCRIPT LANGUAGE = "JavaScript"
                 SRC="./javaScript/fakMitConfirmWindow.js">
      </SCRIPT>
</BODY>
</HTML>
Die zugehörige JavaScript-Datei
// Dateiname fakMitConfirmWindow.js
var eingabe;
var ende;
var i;
var fact;
var wirklich = true;
var confirmMessage="Dies ist eine sehr hohe Zahl!!" +
      "\n Die Fakult‰ts-Berechnung kann sehr lange dauern!!" +
      "\n Sie kˆnnen vermutlich erstmal Kaffe trinken gehen!";
var alertMessage = "Berechnung l‰uft!";
eingabe = window.prompt ("Zu berechnende Fakult‰t:", "");
ende = window.parseInt (eingabe);
```

```
if (ende > 150)
{
      wirklich = window.confirm(confirmMessage);
}
if (wirklich)
{
     window.alert (alertMessage);
      fact = 1;
      for(i=1; i<= ende; i++)
      {
            fact = fact * i;
            window.document.write(i + "! = " + fact + "<BR>");
      }
}
else
{
     window.document.write("Berechnung durch Benutzer abgebrochen!!" + 
" <BR>");
}
```
In [Beispiel 8.2](#page-68-0) haben wir allen Methodenaufrufen eine explizite Referenz des aktuellen window-Objekts hinzugefügt. JavaScript erkennt, das in allen Methoden-Aufrufen Referenzen auf ein window-Objekt existieren und fügt daher selbst keine mehr hinzu.

Wir sehen an [Beispiel 8.2](#page-68-0) auch, daß auch parselnt() eine Methode des window-Objekts ist. Darüberhinaus erkennen wir, wie wir Methoden von Objekt-Eigenschaften eines Objekts ansprechen können. Dies geschieht einfach mittels der Syntax:

```
Objektname.Objektname.Methodenname()
```
In [Beispiel 8.2](#page-68-0) sehen wir dies anhand der Nutzung der write-Methode des document-Objekts des Windows-Objekts (window.document.write( $i + 4i$  = " + fact + "<BR>"). Dies erlaubt uns z.B. auch in andere Fenster zu schreiben. Wir müssen nur den Namen des Fensters wissen (eine Referenz zum Fenster haben) und können dann vermittels:

```
Fenstername.document.write()
```
in dieses Fenster schreiben.

 $\ldots$ ) plenum $\cdot$ 

[Beispiel 8.3](#page-70-0) illustriert diese Technik. Sinn von [Beispiel 8.3](#page-70-0) ist es, sich für eine Bestellung zu bedanken. Wir stellen uns dazu vor, daß der Benutzer gerade über ein html-Formular eine Bestellung abgeschickt hat. Wir möchten uns beim Benutzer bedanken und ihm zu diesem Zweck eine von uns schön gestylte html-Seite aufblenden.

Bestell-Formulare werden allerdings erst in [Kapitel 12](#page-82-0) besprochen, so daß wir uns das Bestellformular in der Seite denken müssen.

### <span id="page-70-0"></span>**Beispiel 8.3** Öffnen eines weiteren Fensters

```
<!-- Dateiname: dankeFuerBestellung.html -->
<HTML>
<HEAD>
```

```
\cdot\cdot\cdot) plenum\cdot\cdot\cdot<TITLE>
              Bestellformular
      </TITLE>
</HEAD>
<BODY>
      <H2Bestellfenster
      </H2>
            PHier soll ein Bestellformular stehen.
                  Wie dies geht sehen wir später.
            </P>
      <SCRIPT LANGUAGE = "JavaScript"
                  SRC="./javaScript/dankeFuerBestellung.js">
      </SCRIPT>
</BODY>
</HTML>
Die zugehörige JavaScript-Datei
// Dateiname: dankeFuerBestellung.js
// oeffnen eines neuen Fensters
var dankeFenster = window.open("","Danke");
// Der Schreibbereich des Fensters
var dankeDokument = dankeFenster.document;
dankeDokument.write("<HTML> \n");
dankeDokument.write("<HEAD> \n");
dankeDokument.write("<TITLE> \n");
dankeDokument.write("Vielen Dank!!");
dankeDokument.write("</TITLE> \n");
dankeDokument.write("</HEAD> \n");
```

```
dankeDokument.write("<BODY> \n" );
dankeDokument.write("<H1> Vielen Dank f&uuml;r Ihre Bestellung! </H1>");
dankeDokument.write("<P> Sie erhalten Ihre Ware in 2 Wochen </P>");
dankeDokument.write("</BODY> \n"); 
dankeDokument.write("</HTML> \n");
```
Das zweite Fenster erhält den Namen dankeFenster. Über diesen Namen ist das neue Browser-Fenster jetzt ansprechbar. Danach definieren wir eine Variable dankeDokument. Sie enthält nun den Schreibbereich des Fensters. Dies geschieht, um Schreibaufwand zu sparen. dankeDokument.write ist identisch mit dankeFenster.document.write. Danach schreiben wir den gewünschten html-Code in das neue Fenster. Als Ergebnis öffnet sich ein neues Browser-Fenster, indem der Browser diesen Code darstellt (vgl. [Abbildung 8. 1\)](#page-66-0).
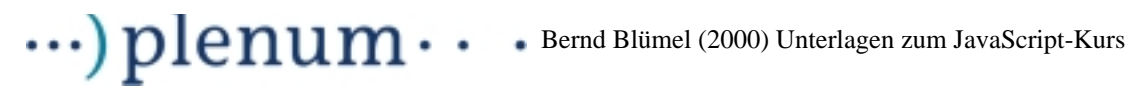

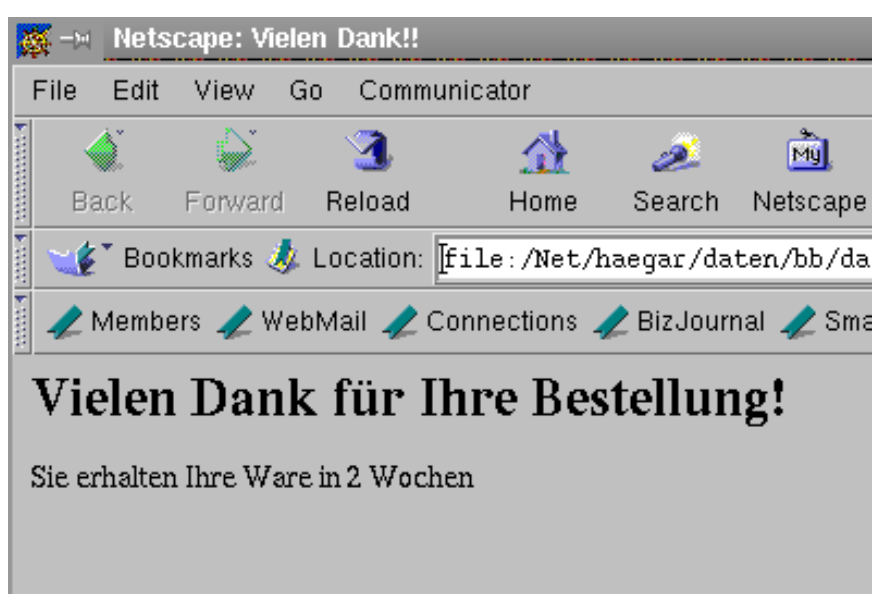

Abbildung 8. 3 Von JavaScript dynamisch geöffnetes Fenster

Dieses "Feature" sollte man meiner Ansicht nach sehr vorsichtig behandeln. Jedes neue Fenster nimmt Platz auf dem Workspace der Benutzerin weg. Dies macht den Bildschirminhalt für die Benutzerin schnell sehr unübersichtlich.

Neben den bisher behandelten gibt es weitere Eigenschaften und Methoden des window-Objekts. Teilweise werden sie in folgenden Kapiteln im Zusammenhang mit den anderen den Browser steuernden JavaScript-Objekten besprochen. Für die restlichen verweise ich auf die Dokumentation.

## <span id="page-73-1"></span>**9 Das document-Objekt**

 $\ldots$ ) plenum $\cdot$ 

Das document-Objekt repräsentiert den Schreibbereich des Browser-Fensters. Seine wichtigste Methode ist die  $write()$ -Methode. Wir haben die  $write()$ -Methode schon sehr häufig angewendet, so daß sich eine weitere Diskussion hier erübrigt.

Neben der write()-Methode existiert eine writeln()-Methode. writeln() fügt einen Zeilenvorschub an. Dies ist, wenn wir html schreiben, nur bedingt sinnvoll, da Zeilenvorschübe von Browsern ja ignoriert werden. Man kann in JavaScript allerdings auch nicht html-Dokumente (z.B. Ascii-Dokumente) öffnen<sup>14</sup>. Dann wird die wri $teIn()$ -Methode wieder sinnvoll.

Daneben enthält das document-Objekt einige ganz nützliche Eigenschaften, z.B:

lastModified: Enthält das Datum der letzten Änderung.

 $\bullet$ 

- URL: Enthält den URL des Dokuments.
- title: Enthält den Titel des Dokuments (Text zwischen den <TITLE> und </ TITLE> Tags.
- referrer: Der URL der Seite von der der Benutzer kam.
- bgColor, fgColor, linkColor, alinkColor: Für das Dokument eingestellte Farben.

[Beispiel 9.1](#page-73-0) zeigt den sinnvollen Einsatz einer dieser Eigenschaften.

<span id="page-73-0"></span>**Beispiel 9.1** Einsatz der lastModified Eigenschaft des document-Objekts im Fakultät-Beispiel

```
<!-- Dateiname: fakMitEingabe.html -->
<HTML>
<HEAD>
        <TITLE> 
              FAKULTÄ TEN MIT EINGABE und Datum lezte Ä derung
        </TITLE>
</HEAD>
<BODY>
       <H2>Dies Programm berechnet Fakultä ten.
       </H<sub>2</sub>>
       PGeben Sie unten die Zahl ein, bis zu der Sie 
              die Fakultäten berechnet haben möchten!
       \langle/P>
       <SCRIPT LANGUAGE = "JavaScript" SRC = "./javaScript/fakultaet.js">
       </SCRIPT>
       <SCRIPT LANGUAGE = "JavaScript" SRC = "./javaScript/dateOfLastChange.js">
       </SCRIPT>
</BODY>
\epsilon/HTML\sim
```
#### **Die zugehörige JavaScript-Datei**

// Dateiname dateOfLastChange.js

14.Dies behandeln wir allerdings nicht.

## $\cdots$ ) plenum $\cdots$  Bernd Blümel (2000) Unterlagen zum JavaScript-Kurs

```
var dateChanged=new Date(document.lastModified);
var day = dateChanged.getDate();
var month = germanMonth(dateChanged.getMonth());
var year = dateChanged.getFullYear();
document.write("Datum der letzten & Auml; nderung: ");
document.write(day + " " + month + " . " + year);function germanMonth(monthAsInteger)
\{if (monthAsInteger == 0)
      \{return "Jan";
      }
      if (monthAsInteger == 1)
      {
            return "Feb";
      }
      if (monthAsInteger == 2)
      {
            return "Mär";
      }
      if (monthAsInteger == 3)
      {
            return "Apr";
      }
      if (monthAsInteger == 4)
      {
            return "Mai";
      }
      if (monthAsInteger == 5)
      {
            return "Jun";
      }
      if (monthAsInteger == 6)
      {
            return "Jul";
      }
      if (monthAsInteger == 7)
      {
            return "Aug";
      }
      if (monthAsInteger == 8)
      {
            return "Sep";
      }
      if (monthAsInteger == 9)
      {
            return "Okt";
      }
      if (monthAsInteger == 10)
      {
            return "Nov";
```

```
\ldots) plenum\cdot}
     if (monthAsInteger == 11)
     {
           return "Dez";
     }
}
```
Auf die Darstellung von fakultaet.js habe ich verzichtet.

In der Datei dateOfLastChange.js wird aus dem String, den document.lastModified zurückgibt, ein Date-Objekt erzeugt. Wie alle anderen Objekte auch wird das Date-Objekt mit dem Schlüsselwort new() erzeugt. Dem Konstruktor wird das Datum, zu dem das Objekt erzeugt werden soll, als String übergeben. Nun können die Methoden der Date-Klasse eingesetzt werden. getDate()<sup>15</sup> gibt den Tag der letzten Änderung zurück, getMonth() den Monat und getFullYear() das Jahr (4-stellig). Wie immer werden die Methoden der Objekte vermittels eines Punktes an den Objektnamen angeschlossen.

Zur "schönen" Darstellung des Monats dient die Funktion germanMonth. getMonth() liefert den Monat als Zahl zwischen 0 und 11 zurück, getMonth() wandelt dies in den Namen des Monats um (vgl. [Abbildung 9. 1](#page-75-0)).

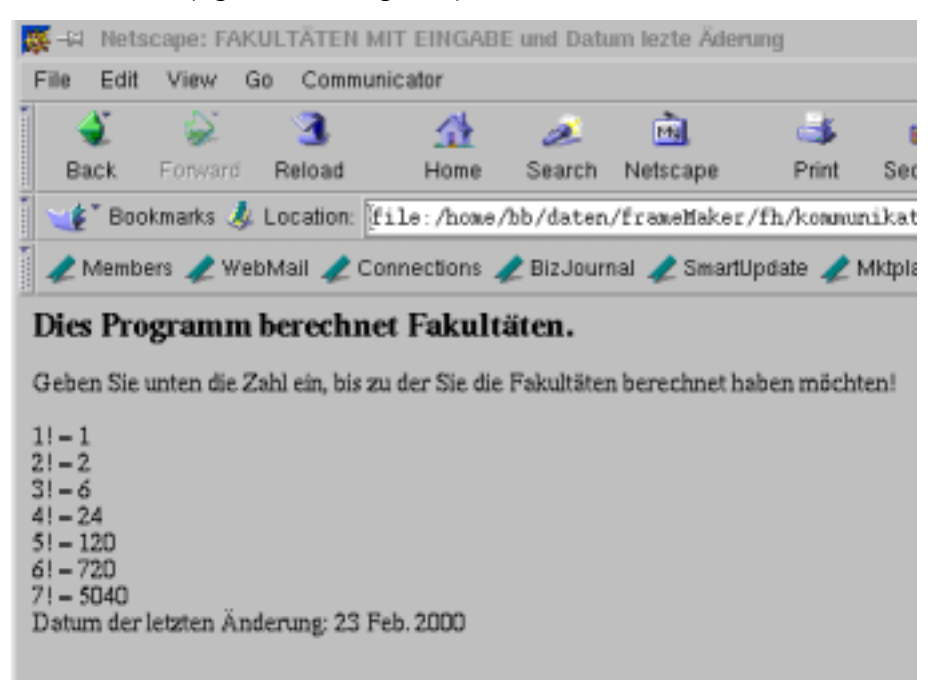

<span id="page-75-0"></span>Abbildung 9. 1 Ausgabe der Datums-Änderungsfunktion

<sup>15.</sup>Finde ich selbst nicht die beste Wahl, getDay() wäre passender gewesen.

# $\ldots$ ) plenum $\cdot$

## **10 Event-Handler**

Bislang wurde JavaScript-Code in html-Seiten genau dann ausgeführt, wenn der Browser im <BODY>-Teil auf den <JavaScript>-Tag gestoßen ist. Der JavaScript-Code startet also ohne Interaktion mit dem Benutzer. Der Benutzer kann auch nicht entscheiden, welcher Teil des Codes ausgeführt wird.

Verglichen mit heutigen Oberflächen ist dies "Technik von Gestern". Vergegenwärtigen Sie sich Ihre Umgehensweise mit Rechnern. Wenn ein Computer mit einer grafischen Oberfläche startet, wartet das Betriebssystem nach Ihrer Anmeldung auf eine Aktion Ihrerseits. Sie starten z.B. ein Textverarbeitungsprogramm. Dies tun Sie z.B. dadurch, daß Sie auf das Icon des Programms klicken. Nach dem Start der Textverarbeitung wartet das Programm auf weitere Eingaben von Ihnen. Sie klicken z.B. auf ein Bildchen, um eine Datei zu laden. Daraufhin führt die Textverarbeitung den zugehörigen Code aus und präsentiert Ihnen eine Datei-Öffnungsbox.

Bei jeder Aktion Ihrerseits wird ein Event (Ereignis) ausgelöst. Dann wird der zu diesem Event gehörige Code durchgeführt. Dieselbe Möglichkeit bietet auch die Clientseitige html-JavaScript-Kombination.

html stellt grafische Interaktionselemente bereit. Dies sind z.B. Links, auf die die Benutzer klicken können und damit den Browser veranlassen, eine neue Seite zu laden. Dies sind aber auch Eingabefelder oder Buttons in Formularen. [Abbildung 8. 1](#page-66-0) zeigt eine Auswahl grafischer html-Interaktionselemente.

Die Benutzerin kann hier in den Textfeldern Eingaben machen und Buttons klicken, um Berechnungen zu starten. Bei der Programmierung der html-Seite aus [Abbildung 8. 1](#page-66-0) würde sich eine JavaScript-Lösung anbieten. Wir haben ja im Prinzip eine zu unserem Fakultätenbeispiel identische Problematik. Allerdings gibt es ein Problem:

Mit unserem bisherigen Wissen können wir nicht feststellen, ob und wann der Benutzer die grafischen Interaktionselemente bedient.

Alle grafischen html-Interaktionselemente bieten Event-Handler, aus denen heraus JavaScript-Code ausgeführt werden kann. Wir werden dies jetzt anhand eines (zugegebenermaßen nicht besonders sinnvollen) Beispiels eines Event-Handlers des Link-Objekts betrachten.

Jeder Link in einer html-Datei ist ein Objekt, welches von JavaScript angeprochen werden kann (das Link-Objekt wird ausführlich in [Kapitel 11](#page-79-0) betrachtet). Für das Link-Objekt ist der onMouseOver-Event-Handler definiert. JavaScript-Code, der dem on-MouseOver-Event-Handler folgt, wird ausgeführt, wenn der Benutzer den Maus-Zeiger auf den Link führt. [Beispiel 10.1](#page-76-0) verdeutlicht dies.

<span id="page-76-0"></span>**Beispiel 10.1** Benutzung des onMouseOver-Event-Handler des Link-Objekts

```
<!-- Dateiname: linkSchwachsinn.html -->
<HTML>
<HEAD>
      <TITLE>Link Abfrage 
      </TITLE>
</HEAD>
```
# $\cdots$ ) plenum $\cdots$  Bernd Blümel (2000) Unterlagen zum JavaScript-Kurs

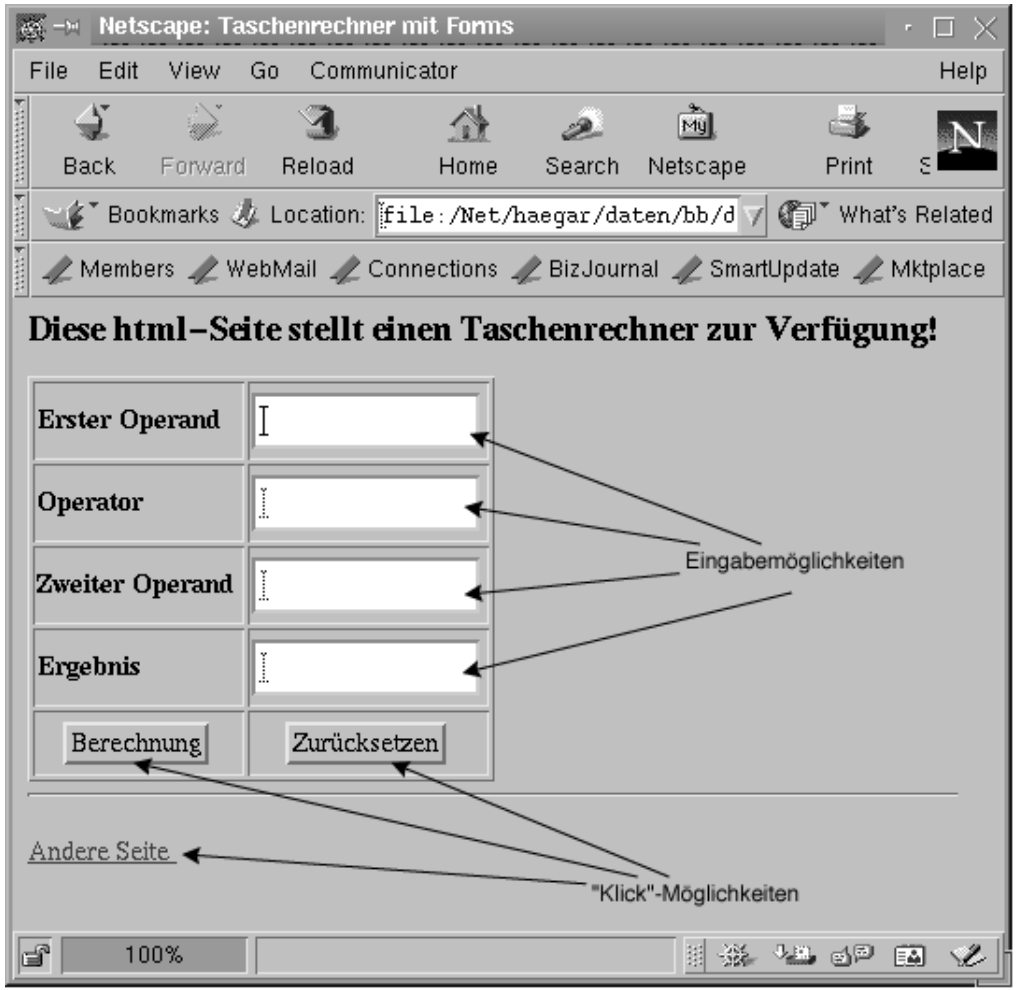

Abbildung 10. 1 Einige grafische html-Interaktionselemente

```
<BODY>
      <H2>Dies Programm macht Unsinn!
      </H2>
      P<A HREF= "http://www.mfh-iserlohn.de" 
                   onMouseOver = "prompt ('Geben Sie Irgendwas ein!', '');">
                   MFH 
             \langle A \rangle\langle/P>
</BODY>
</HTML>
```
Die Aktionen, die ausgeführt werden sollen, wenn das Ereignis (engl. Event) des Event-Handlers eintritt, werden an diesen nach einem Gleichheitszeichen angeschlossen. Sie werden in Hochkommata eingeschlossen. In [Beispiel 10.1](#page-76-0) wird also jedesmal, wenn der Benutzer die Maus auf den Link führt, ein Eingabefenster geöffnet, in dem "Geben Sie irgendwas ein!" steht.

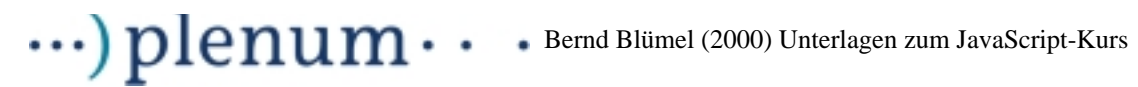

Die Event-Handler von Java-Script-Objekten werden jeweils bei der Betrachtung der zugehörigen Objekte besprochen.

**Aus Event-Handlern darf** document.write() **nicht benutzt werden.**

# $\cdots$ ) plenum $\cdots$ Bernd Blümel (2000) Unterlagen zum JavaScript-Kurs

## <span id="page-79-0"></span>**11 Das Link-Objekt**

Jeder Link in einer html-Datei wird von JavaScript als Objekt behandelt und kann von JavaScript angesprochen werden. Für das Link-Objekt sind u.a. 3 Event-Handler definiert:

- onMouseOver
- onMouseOut
- onClick.

onMouseOver wird ausgelöst, wenn der Benutzer die Maus auf den Link bewegt, on-MouseOut, wenn die Maus vom Link wegbewegt wird, onClick, wenn der Benutzer auf den Link klickt. Die folgenden Beispiele veranschaulichen die Nutzung dieser Event-Handler.

### <span id="page-79-1"></span>**Beispiel 11.1** Server-Verlassen mit Nachfrage

```
<!-- Dateiname: linkAbfrage.html -->
<HTML>
<HEAD>
       <TITLE>
                     Link Abfrage
       </TITLE><SCRIPT LANGUAGE = "JavaScript"
                     SRC = "./javaScript/linkAbfrage.js">
       </SCRIPT>
</HEAD>
<BODY>
       <H2Dies Programm fragt beim Verlassen des Servers nach!
       </H2>
       <P>
              <A HREF= "http://www.mfh-iserlohn.de" onClick = "return(frage())";>
                     MFH 
              </A>
       \langle/P>
</BODY>
```

```
< /HTML> \,
```
#### **Die zugehörige JavaScript-Datei**

```
// Dateiname: linkAbfrage.js
function frage()
{
      if (confirm ("Sie verlassen diesen Server!"))
      {
            return true;
      }
      else
      {
            return false;
      }
}
```
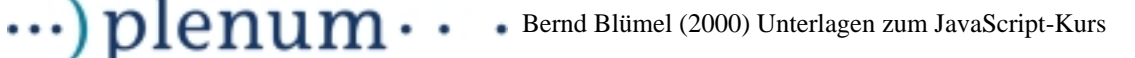

[Beispiel 11.1](#page-79-1) nutzt eine Eigenschaft des *onClick*-Event-Handlers aus. Gibt der onClick-Event-Handler true zurück, wird der Link ausgeführt (die im Link genannte Seite wird geladen), gibt er *false* zurück, wird der Link nicht ausgeführt. In [Beispiel](#page-79-1) [11.1](#page-79-1) wird auf die Leitseite der MFH verwiesen. Klickt der Benutzer auf den Link, wird die Funktion  $f_{Tagel}$  ) ausgeführt.  $f_{Tagel}$  ) bringt ein  $confirm$ -Fenster auf den Bildschirm, welches nachfragt, ob der Server wirklich verlassen werden soll (wir nehmen an, wir befinden uns auf einer Seite der Fachhochschule Bochum). Klickt der Benutzer auf den OK-Button des  $confirm$ -Fensters, gibt  $Image()$  true zurück und der Link wird ausgeführt, klickt er Cance 1 gibt frage () false zurück und die Seite wird nicht verlassen.<sup>16</sup>

### <span id="page-80-0"></span>**Beispiel 11.2** FTP-Server-Ermittlung

```
<!-- Dateiname: linkZusammemsetzen.html -->
<HTML><HEAD>
      <TITLE>
                  Link Abfrage
      </TITLE><SCRIPT LANGUAGE = "JavaScript"
            SRC = "./javaScript/linkZusammensetzen.js">
      </SCRIPT>
</HEAD>
<BODY>
      <H2Dies Programm verzweigt zum richtigen FTP-Server!
      </H2>
      \geqD\geq<A HREF= "" onClick = "this.href = frage();"
                   onMouseOver = "status = 'Ermittlung des richtigen FTP-
Servers';"
                   onMouseOut = "status = ''">
                   Zum FTP-Server 
             \langle A \rangle\langle/P>
</BODY>
</HTML>
Die zugehörige JavaScript-Datei
// Dateiname: linkZusammemsetzen.js
```
function frage()

<sup>16.</sup>Die Zeile onClick = 'return(confirm("Sie verlassen diesen Server!"))' hätte übrigens denselben Effekt. Beachten Sie die Nutzung der Apostrophes ', da Anführungszeichen wegen ihrer Nutzung in der String-Konstante in confirm nicht mehr eingesetzt werden können.

```
\ldots) plenum\cdotBernd Blümel (2000) Unterlagen zum JavaScript-Kurs
                          \bullet .
{
     var endung;
     var meinLink = "http://www.firma";
      endung = prompt("Geben Sie Ihre Länderkennung an!", "de");
      switch (endung)
      {
            case "com" : meinLink = meinLink + ".com";
             case "edu" : meinLink = meinLink + ".edu";
             case "gov" : meinLink = meinLink + ".com";
            case "uk" : meinLink = meinLink + ".uk";
            default \t : menLink = menInitink + "de";}
     return meinLink;
}
```
[Beispiel 11.2](#page-80-0) zeigt die Nutzung von 3 Event-Handler des Link-Objektes. Führt der Benutzer die Maus auf den Link, wird in der Statuszeile des Browsers der String "Exmittlung des richtigen FTP-Servers" eingeblendet. status ist eine Eigenschaft des window-Objektes ( $status =$  ist damit äquivalent zu  $window.setatus=$ ) und kann von einem JavaScript-Programm geändert werden.<sup>17</sup> Verläßt der Mauszeiger den Link, wird die Anzeige im Statusfeld gelöscht (durch den leeren String ersetzt).

Klickt der Benutzer auf den Link, wird die Funktion  $frame$ () ausgeführt.  $frame$ () setzt zunächst den Beginn des Links, auf den später verzweigt werden soll ( $meinLink$ = "ftp://www.firma"). Danach wird ein Eingabefenster aufgeblendet, in dem der Benutzer seine Länderkennung eingeben soll. Abhängig von der vom Benutzer eingegebenen Länderkennung, wird dann die URL des dem Benutzer nächstgelegenen FTP-Servers ermittelt.

Die ermittelte URL wird der Eigenschaft href des Linkobjekts zugewiesen. href enthält die Sprungadresse des Links. Das Schlüsselwort  $this$  bedeutet, daß der gerade aktuelle Link (der Link dessen  $onClick$  Event-Handler ausgeführt wurde) gemeint ist. Der Link wird nun ausgeführt und die erste Seite des FTP-Servers in den Browser geladen.

Ein weiteres bekanntes Beispiel zur Nutzung des Link-Objekts (Mouse-Rollovers) wird im Zusammenhang mit Bildern (image-Objekt) in [Kapitel 14](#page-97-0) diskutiert.

<sup>17.</sup>Defaultmäßig wird bei Netscape im Statusfeld die Adresse angezeigt, auf die der Link zeigt. Die ist in unserem Beispiel aber noch nicht bekannt.

## $\cdot \cdot \cdot$ ) plenum $\cdot$  $\bullet$

## <span id="page-82-1"></span>**12 Das Form-Objekt**

Eine der interessantesten Eigenschaften von JavaScript ist die Zusammenarbeit mit Formularen. JavaScript kann die Werte von Texteingabefeldern von Formularen auslesen und ändern.

Formulare werden in html durch das Form-Tag repräsentiert. Das Form-Tag wird in JavaScript auf ein Form-Objekt abgebildet. Form-Objekte, sowie alle ihre Elemente (Textfelder, Buttons, etc) verfügen über Event-Handler, von denen JavaScript-Programme aufgerufen werden können. Diese Eigenschaften wollen wir zunächst an unserem Taschenrechnerbeispiel erläutern. Ein Taschenrechner, wie in [Abbildung 8. 1](#page-66-0) dargestellt, soll programmiert werden:

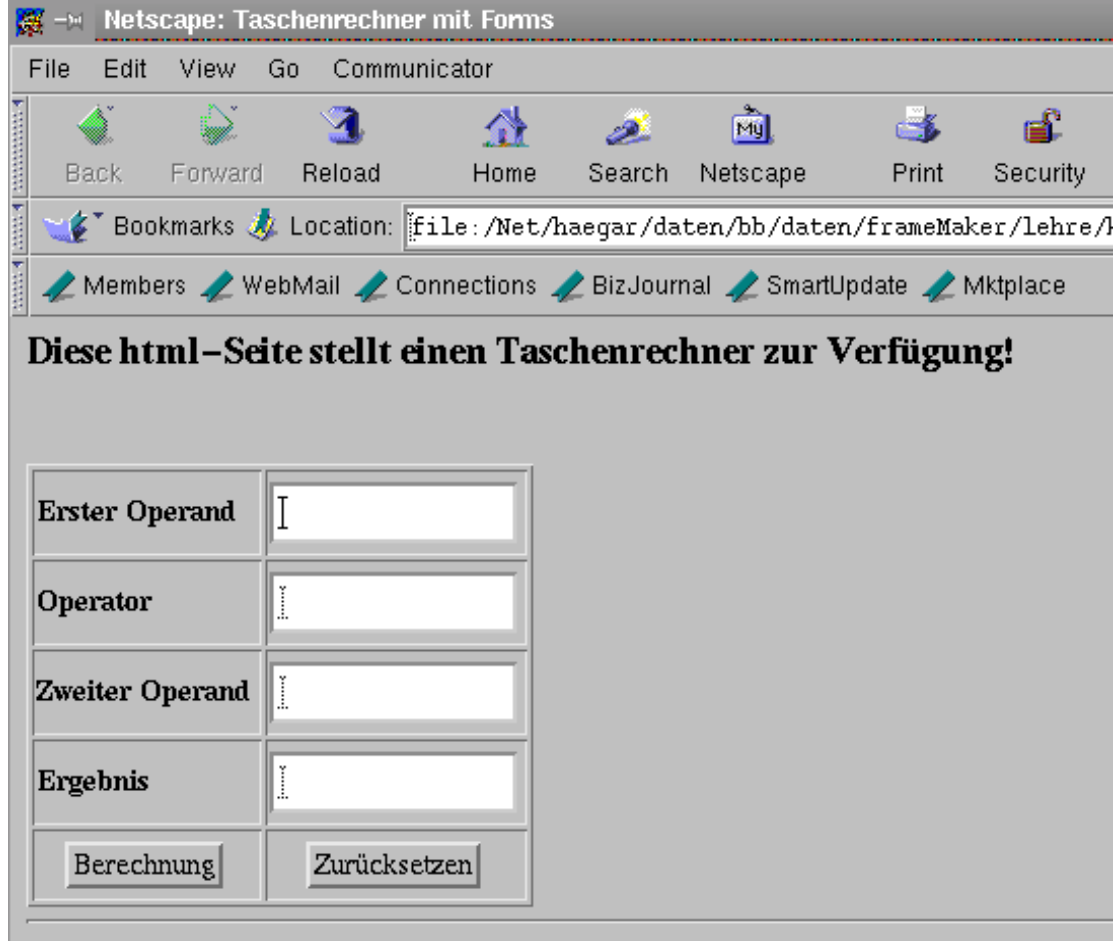

Abbildung 12. 1 Das Taschenrechnerbeispiel

<span id="page-82-0"></span>**Beispiel 12.1** Der Taschenrechner mit einem Formular

```
<!-- Dateiname: rechnerMitForm.html -->
<HTML><HEAD>
      <TITLE> 
            Taschenrechner mit Forms
```

```
\cdots) plenum\cdots Bernd Blümel (2000) Unterlagen zum JavaScript-Kurs
```

```
</TITLE>
       <SCRIPT LANGUAGE = "JavaScript"
                   SRC = "./javaScript/rechnerMitForm.js">
      </SCRIPT>
</HEAD>
<BODY>
<H2>
      Diese html-Seite stellt einen Taschenrechner 
      zur Verfü gung!
</H<sub>2</sub>>
P&nbsp
\langle/P>
<FORM NAME = "rechner">
       <TABLE BORDER>
              <TR><TD><B> Erster Operand </B>
                     \langle /TD\rangle<TD><INPUT TYPE = text NAME = "opEins" SIZE = 12 >
                     \langle TD>
              \langle /TR><TR>{ <\hspace{-1.5pt}{\rm T}{\rm D}} { >}<B> Operator </B>
                    \langle TD>
                     <TD><INPUT TYPE = text NAME = "operator" SIZE = 12">
                     \langle TD>
              \langle /TR><TR><TD><B> Zweiter Operand </B>
                     \langle /TD\rangle<TD><INPUT TYPE = text NAME = "opZwei" SIZE = 12>
                     \langle /TD>
              \langle /TR>
              <TR><TD><B> Ergebnis </B>
                     \langle TD>
                     <TD><INPUT TYPE = text NAME = "ergebnis" SIZE = 12>
                     < /TD> \,</TR><TR><TD ALIGN = CENTER>
```
## $\cdots$ ) plenum $\cdots$ Bernd Blümel (2000) Unterlagen zum JavaScript-Kurs

```
<INPUT TYPE = Button VALUE = "Berechnung" NAME= 
"button1" onClick = rechne()></TD>
                    \langle /TD\rangle<TD ALIGN = CENTER>
                          <INPUT TYPE = Button VALUE = "Zur&uuml; cksetzen"
NAME= "button2" onClick = stop()>
                    \langle /TD\rangle</TR></TABLE>
      <HR></FORM></BODY>
</HTML>
```
#### **Die zugehörige JavaScript-Datei**

```
// Dateiname: rechnerMitForm.js
function taschenrechner(operand1, operator, operand2)
{
      if (operator == " +"){
            return (parseFloat(operand1) + parseFloat(operand2));
      }
      if (operator == "-"){
            return (parseFloat(operand1) - parseFloat(operand2));
      }
      if (operator == " *"){
            return (parseFloat(operand1) * parseFloat(operand2));
      }
      if (operator == " / " ){
            if (parseFloat(operand2) != 0)
            {
                  return (parseFloat(operand1) / parseFloat(operand2));
            }
            else
            {
                  return "TEILEN_DURCH_NULL";
            }
      }
     return "FALSCHER_OPERATOR"
}
function rechne()
{
      if(isNaN (document.rechner.opEins.value))
      {
            alert("Erster Operand ist keine Zahl");
            return;
      }
      if(isNaN (document.rechner.opZwei.value))
      {
```
#### $\cdots$ ) plenum $\cdots$ Bernd Blümel (2000) Unterlagen zum JavaScript-Kurs

```
alert("Zweiter Operand ist keine Zahl");
            return;
      }
     var ergebnis;
      ergebnis = taschenrechner (document.rechner.opEins.value,
                              document.rechner.operator.value,
                              document.rechner.opZwei.value);
      if(ergebnis == "TEILEN_DURCH_NULL")
      {
            alert("Versuch durch 0 zu teilen");
            return;
      }
      if(ergebnis == "FALSCHER_OPERATOR")
      {
            alert("Falschen Operator eingegeben!");
            return;
      }
     document.rechner.ergebnis.value = ergebnis;
}
function stop()
{
     document.rechner.opEins.value = "";
     document.rechner.operator.value = "";
     document.rechner.opZwei.value = "";
     document.rechner.ergebnis.value = "";
}
```
In [Beispiel 12.1](#page-82-0) wird im BODY der html-Datei zunächst ein Formular definiert. Das Formular erhält über das NAME-Tag den Namen "rechner". Das form-Objekt ist eine Eigenschaft des document-Objekts (wie z.B. auch location oder URL vgl. [Kapitel 9](#page-73-1)). Das in der html-Datei enthaltene Formular ist jetzt vermittels:

document.rechner

von JavaScript aus ansprechbar. In dem Formular selber werden Eingabetextfelder (Elemente des Formulars) definiert. Auch diese Felder erhalten über das NAME-Tag Namen. Alle Formular-Elemente (also auch die in [Beispiel 12.1](#page-82-0) definierten Eingabetextfelder) sind Eigenschaften des form-Objekts (welches selber wieder eine Eigenschaft des document-Objekts war). Daher ist also das Eingabetextfeld mit dem Namen "ergebnis" vermittels:

```
document.rechner.ergebnis
```
von JavaScript aus ansprechbar. Die Eingabetextelemente ihrerseits besitzen wieder Eigenschaften (es sind schließlich Objekte). Die wichtigste Eigenschaft der Eingabetextfelder ist die Eigenschaft value. value enthält den derzeitigen Wert des Eingabetextfeldes. Mit der Syntax:

meineVariable = document.rechner.ergebnis.value;

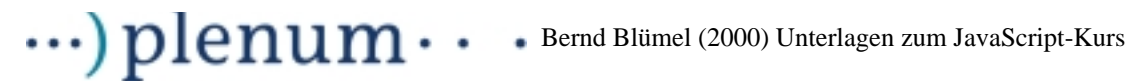

kann also der Wert des Eingabetextelementes "ergebnis" gelesen und vermittels

```
document.rechner.ergebnis.value = meinWert;
```
geschrieben werden.

Darüberhinaus enthält das Formular 2 Buttons. Buttons besitzen den Event-Handler onClick, der (natürlich) dann ausgelöst wird, wenn der Benutzer auf den Button klickt. In [Beispiel 12.1](#page-82-0) ruft der  $onClick$ -Event-Handler die Funktion  $rechne($ ) auf. rechne() überprüft zunächst, ob die in den Eingabetextfeldern eingegebenen Werte Zahlen sind. Dazu wird die Methode  $i$ sNaN des window-Obiekts benutzt ( $i$ sNaN<sup>18</sup>) (document.rechner.opEins.value)).

Ist dies sichergestellt, wird die Funktion  $t$  aschenrechner () mit den in die Eingabetextelemente eingegebenene Werten aufgerufen. taschenrechner () führt die Berechnung durch und gibt das Ergebnis zurück. Das Ergebnis wird dann in das dafür vorgesehene Formular-Element geschrieben:

document.rechner.ergebnis.value = ergebnis;

Klickt der Benutzer auf "Zurücksetzen", wird über den onClick-Event-Handler die Funktion stop() aufgerufen. stop() setzt einfach alle Eingabetextelemente auf den Leerstring<sup>19</sup>.

JavaScript ist aber auch im Zusammenhang mit Formularen, die an den Server übertragen werden sollen, interessant. Ebenso, wie die in [Beispiel 12.1](#page-82-0) genutzten einfachen Buttons, besitzen auch die Submit-Buttons den Event-Handler onClick. Gibt onClick true zurück, wird das Formular übertragen, gibt onClick false zurück, wird das Klicken auf den  $\textit{Submit}$ t-Button ignoriert. Dadurch können auf einfache Weise Eingabeüberprüfungen vorgenommen werden. Gibt ein Benutzer z.B. den 45.14.2089 in ein Datumsfeld eines Formulars ein und will anschließend das Formular an den Server übertragen, so ist es wesentlich sinnvoller, wenn dieser Fehler vor der Übertragung auf dem Client entdeckt wird, als wenn das Formular übertragen wird und erst der Server den Fehler entdeckt.

<span id="page-86-0"></span>**Beispiel 12.2** Fehlerkontrolle vor der Übertragung eines Formulars

```
<!-- Dateiname formTest.html -->
<HTML>
<HEAD>
       <TITLE> Form mit &Uuml; berpr&uuml; fung </TITLE>
       <SCRIPT LANGUAGE = "JavaScript"
              SRC = "./javaScript/feldKontrolle.js">
       </SCRIPT>
       <SCRIPT LANGUAGE = "JavaScript"
              SRC = "./javaScript/formTest.js">
       </SCRIPT>
</HEAD>
```
<BODY>

 $18.isNaN = is not a number$ 

<sup>19.</sup>Dasselbe würde man natürlich auch erreichen, indem man den Button in html als Rest-Button definiert.

## $\cdots$ ) plenum $\cdots$  Bernd Blümel (2000) Unterlagen zum JavaScript-Kurs

```
<H2>Dies Programm ü berprü ft eine Form!
</H<sub>2</sub>>
P<FORM NAME = "tester" action="mailto:Bernd.Bluemel@fh-bochum.de"
                     method=post>
       <TABLE BORDER>
              <TR><TD>
                            <B> Artikelname: </B>
                     </TD><TD>
                            <INPUT TYPE = text NAME = "artikel" SIZE = 12 >
                     </TD>
              </TR><TR>
                     \simTD><B> Anzahl: </B>
                     \langle /TD\rangle<TD>
                            <INPUT TYPE = text NAME = "anzahl" SIZE = 12 >
                     </TD></TR><TR>
                     <TD ALIGN = CENTER>
                            \timesINPUT TYPE = Submit VALUE = "Ü bersenden"
                            NAME= "button1" onClick = "return teste()">
                     </TD>
                     <TD ALIGN = CENTER>
                            <INPUT TYPE = Reset VALUE = "Zur&uuml; cksetzen"
                            NAME= "button2"
                            onClick = "return confirm('Wirklich alles löschen?')">
                     </TD></TR></TABLE>
       <HR>
</FORM>
</BODY>
</HTML>
Die zugehörige JavaScript-Dateien
// Dateiname : formTest.js
function teste()
{
       var fehlermeldungAnzahl= "Anzahl falsch eingegeben (keine Zahl)!";
```

```
var fehlermeldungArtikel= "Kein Artikel eingegeben!";
      if (istKeineZahl (document.tester.anzahl, fehlermeldungAnzahl))
      {
           return false;
      }
      if ( istLeer(document.tester.artikel, fehlermeldungArtikel))
      {
           return false;
      }
     return true;
}
// Dateiname : feldKontrolle.js
```
#### Bernd Blümel (2000) Unterlagen zum JavaScript-Kurs  $\sim$

```
function istKeineZahl (feld, fehlermeldung)
{
      if (isNaN(feld.value) || (feld.value == "")){
            feld.focus();
            alert(fehlermeldung);
            return true;
      }
      return false;
}
function istLeer (feld, fehlermeldung)
{
      if (feld.value == "")
      {
            feld.focus();
            alert(fehlermeldung);
            return true;
      }
      return false;
}
```
 $\cdot\cdot\cdot$ ) plenum $\cdot$ 

In [Beispiel 12.2](#page-86-0) wird im BODY ein Formular definiert, über die Artikel bestellt werden sollen. Der Benutzer muß Artikelname und Anzahl eingeben und kann danach vermittels Klicken auf den  $\mathit{Submit}$ -Button den Inhalt des Formulars an den Server übersenden, welcher es dann per email an mich weiterleitet. Nun ist die Übersendung dieses Formulars aber nur dann sinnvoll, wenn die eingegebene Anzahl auch eine Zahl ist (daß ein Bestellformular ohne Adresse auch nur bedingt sinnvoll ist, ignorieren wir einfach). Bevor das Formular also übertragen wird, wird vermittels des onClick-Event-Handlers der Rückgabewert der Funktion teste() an das form-Objekt übergeben. teste() überprüft, ob im Feld für Anzahl eine Zahl steht und ob das Feld für Artikelname nicht leer ist.

Dazu bedient sich teste() der Hilfsfunktionen istKeineZahl() und istLeer().  $i$ stKe $i$ neZahl() überprüft, ob der Inhalt des ihm als ersten Parameter übergebenen Feldes keine Zahl oder leer<sup>20</sup> ist. Ist dies der Fall (man beachte hier die umgedrehte Logik: "der Fall sein" bedeutet keine Zahl), erhält das Eingabefeld den Fokus  $(Fe1d.focus()),$  die als zweiter Parameter übergebene Fehlermeldung wird ausgegeben (hier "Anzahl falsch eingeben: (keine Zahl)!) und die Funktion gibt  $true$  zurück. Ist dies nicht der Fall, gibt istKeineZahl() false zurück.

Kommt von istKeineZahl() true, gibt teste() false zurück, das Formular wird nicht übertragen, der Benutzer sieht die Fehlermeldung. Das Feld Anzahl hat bereits den Fokus (durch istKeineZahl()) und der Benutzer kann seine Eingaben korrigieren.

Antwortet istKeineZahl() mit false, ruft teste() istLeer() auf, um den Inhalt des Artikelfeldes zu überprüfen.  $istLeer()$  überprüft nur, ob das ihm übergebene

<sup>20.</sup>Erstaunlicherweise ist für JavaScript ein leeres Feld ein Feld mit einer Zahl.

## $\cdot\cdot\cdot$ ) plenum $\cdot\cdot$ Bernd Blümel (2000) Unterlagen zum JavaScript-Kurs

Feld leer ist. Ist dies der Fall, wird die als zweiter Parameter übergebene Fehlermeldung ausgegeben, das überprüfte Feld erhält den Fokus und die Funktion gibt  $true$ zurück. Ansonsten gibt istLeer() false zurück.

Kommt von istLeer() true, gibt teste() false zurück, das Formular wird nicht übertragen, der Benutzer sieht die Fehlermeldung. Das Feld Artikel hat bereits den Fokus und der Benutzer kann seine Eingaben korrigieren.

Antwortet istLeer() mit false, gibt teste() true zurück und das Formular wird übertragen.

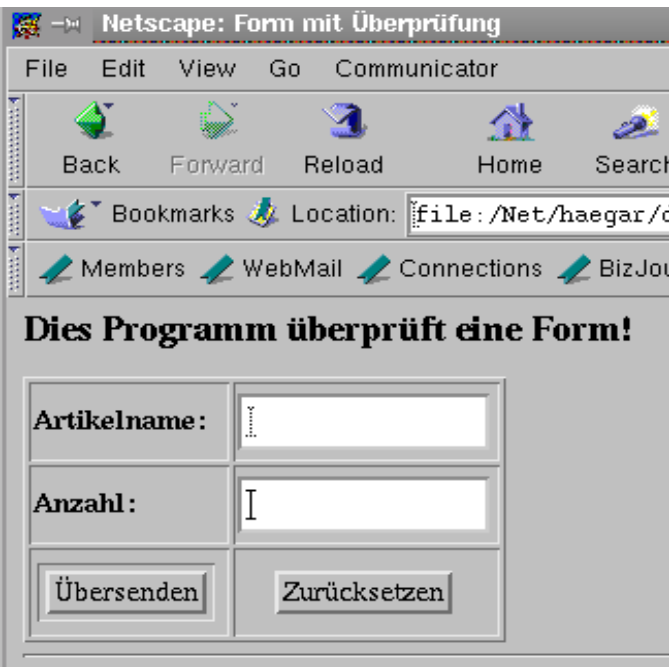

Abbildung 12. 2 Das zu überprüfende Formular am Bildschirm

Darüberhinaus sehen wir hier die Aufsplittung der Logik in zwei allgemeine Funktionen  $(iskEineZahl()$  und  $istLeer()$ , die in einer eigenen Datei abgespeichert werden und so für jedes Formular zur Verfügung stehen und der Funktion teste (). te $ste()$  macht ohne das zu spezielle zu überprüfende Formular keinen Sinn, da  $te$ ste() ja den Namen des Formulars und der Eingabefelder nutzt.

[Beispiel 12.2](#page-86-0) zeigt darüberhinaus eine Nutzung des *onClick*-Event-Handlers des Reset-Buttons. Klicken des Reset-Buttons setzt alle Elemente des Formulars auf den Leerstring. Insbesondere bei großen Formularen macht es Sinn, noch einmal nachzufragen, ob der Benutzer auch wirklich alle seine Eingaben löschen will. Der onClick-Event-Handler des Reset-Buttons funktioniert völlig analog zum onClick-Event-Handler des Submit-Buttons. Gibt er true zurück, wird die Aktion durchge-führt, ansonsten nicht. In [Beispiel 12.2](#page-86-0) blenden wir nach dem Klicken auf den Reset-Button ein Confirm-Fenster auf. Klickt der Benutzer hier auf OK, gibt confirm() true zurück, die Inhalte der Felder werden gelöscht. Klickt der Benutzer hingegen auf Cancel, wird die Aktion abgebrochen und die Eingaben bleiben erhalten.

## **13 Zusammenfassendes Beispiel: Formulare, Stringbehandlung, Events**

In diesem Kapitel wollen wir das bisher Gelernte an einem größeren Beispiel verdeutlichen. In diesem Beispiel benutzen wir:

- Methoden der String-Klasse für Ein- und Ausgabeaufbereitung.
- Ein Formular und Event-Handler für die Benutzerinteraktion.

Ziel dieses Beispiels ist es, eine html-Seite zur Verfügung zu stellen, die DM-Beträge in Dollar oder Dollar-Beträge in DM umrechnet. Dabei soll jeweils der entsprechende Euro-Betrag mitausgegeben werden. Die zu erstellende html-Seite ist in [Abbildung 8.](#page-66-0) [1](#page-66-0) dargestellt:

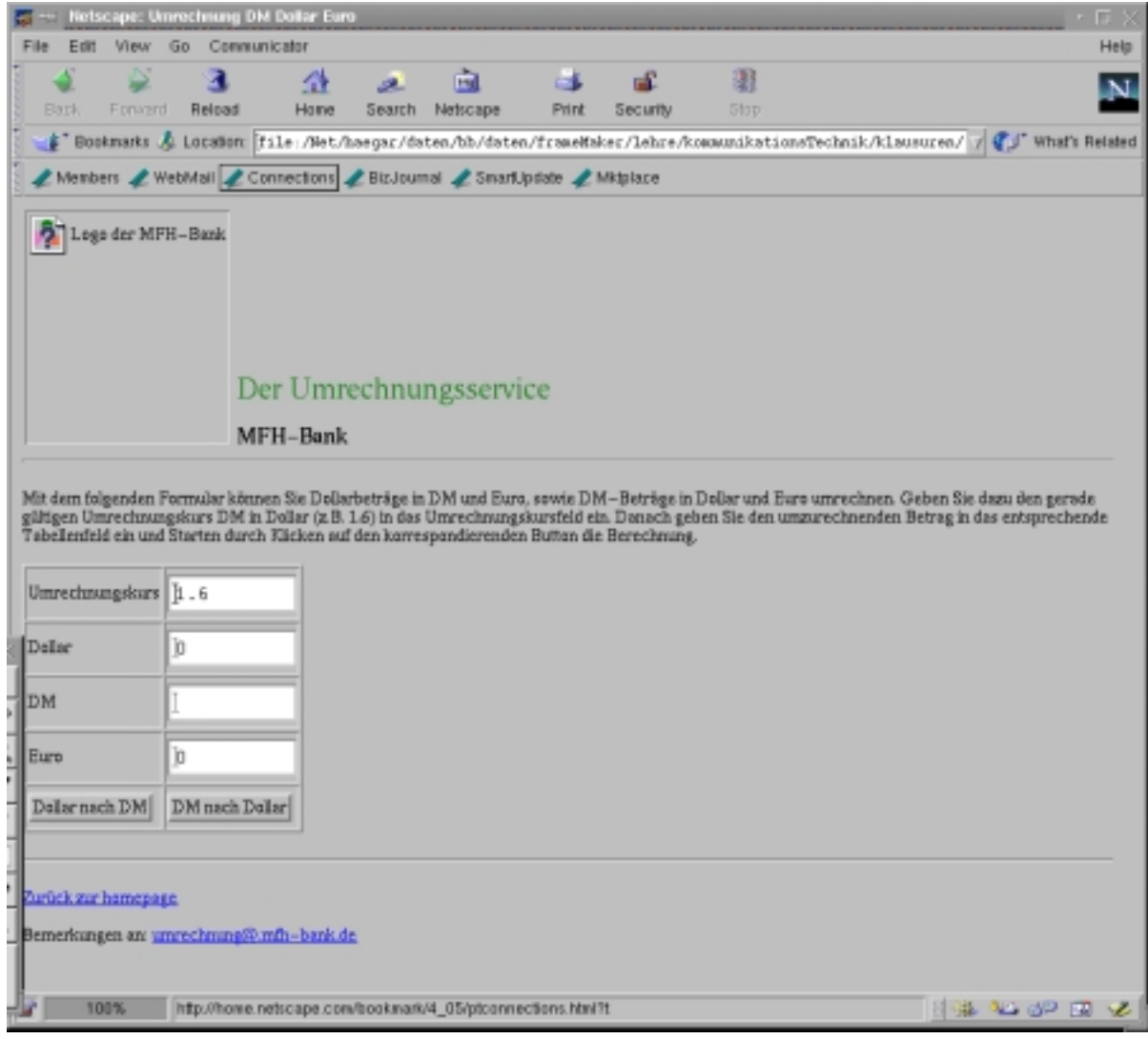

Abbildung 13. 1 html-Seite zur DM Dollar-Umrechnung

Folgende Logik soll implementiert werden:

# $\cdots$ )  $\boldsymbol{\rm p}$ lenum $\cdots$  Bernd Blümel (2000) Unterlagen zum JavaScript-Kurs

Klickt der Benutzer auf den Button "Dollar nach DM" soll der in das Dollar-Feld eingetragene Betrag mit dem in das Feld Umrechnungskurs eingetragenen Umrechnungskurs nach DM umgerechnet werden. Der korrespondierende Euro-Betrag soll ebenfalls berechnet werden. Die Ergebnisse sollen in den jeweiligen Feldern der Tabelle eingeblendet werden. Ist die Eingabe im Umrechnungskurs-Feld oder im Dollar-Feld keine Zahl, soll ein Fehlerfenster über dem Browser geöffnet werden. Berechnungen sollen dann selbstverständlich nicht durchgeführt werden.

Klickt der Benutzer auf den Button " DM nach Dollar" soll der in das DM-Feld eingetragene Betrag mit dem in das Feld Umrechnungskurs eingetragenen Umrechnungskurs nach Dollar umgerechnet werden. Der korrespondierende Euro-Betrag soll ebenfalls berechnet werden. Die Ergebnisse sollen in den jeweiligen Feldern der Tabelle eingeblendet werden. Ist die Eingabe im Umrechnungskurs-Feld keine Zahl, soll ein Fehlerfenster über dem Browser geöffnet werden. Berechnungen sollen dann nicht durchgeführt werden. Ist die Eingabe im Feld DM keine Zahl, soll zunächst geprüft werden, ob im Euro-Feld eine Zahl eingegeben wurde. Ist dies der Fall, wird der Euro-Betrag zunächst in DM und dann vermittels des eingegebenen Umrechnungskurses in Dollar umgerechnet. Die Ergebnisse werden in den jeweiligen Feldern der Tabelle eingeblendet werden. Ist dies nicht der Fall, soll ein Fehlerfenster über dem Browser geöffnet werden. Berechnungen sollen dann nicht durchgeführt werden.

Zahleneingaben sollen sowohl mt einem Punkt als Dezimaltrennzeichen (der Voreinstellung in JavaScript) als auch mit einem Komma als Trennzeichen möglich sein. Alle Ausgaben sollen ein Komma als Dezimalternnzeichen beinhalten, Eingaben mit Dezimalpunkt werden nach der Berechnung mit einem Dezimalkomma überschrieben.

## **Beispiel 13.1** DM Dollar-Umrechnung mit Euro-Ausgabe

```
<!-- Dateiname: euroDMForms.html -->
<HTML>
<HEAD>
       <TITLE>
               Umrechnung DM Dollar Euro
       </TITLE>
       <SCRIPT LANGUAGE = "JavaScript"
                     SRC = "./javaScript/einAusgabeBearbeitung.js">
       </SCRIPT>
       <SCRIPT LANGUAGE = "JavaScript"
                     SRC = "./javaScript/euroDMForms.js">
       </SCRIPT>
</HEAD>
<BODY >
     <TABLE BORDER="0">
      <TR> <TD WIDTH="15%"><IMG SRC="./bilder/MFH-BankLogo.gif" 
         ALT="Logo der MFH-Bank" WIDTH="164" HEIGHT="189">
        \epsilon/TD\epsilon <TD WIDTH="70%" ALIGN="LEFT" VALIGN="BOTTOM">
         <FONT COLOR="#228B22" SIZE="+4">
                       Der Umrechnungsservice
              </FONT>
         <P><FONT COLOR="#0000FF" SIZE="+2"><FONT COLOR="#000000">
               MFH-Bank
```

```
\cdots) plenum\cdots Bernd Blümel (2000) Unterlagen zum JavaScript-Kurs
```

```
</FONT></P>
     </TD>\langle/TR>\langleTABLE>
HR >
```

```
P
```

```
 Mit dem folgenden Formular können Sie Dollarbeträge in DM und Euro, sowie
       DM-Beträge in Dollar und Euro umrechnen. Geben Sie dazu den gerade gültigen
        Umrechnungskurs DM in Dollar (z.B. 1.6) in das Umrechnungskursfeld ein.
        Danach geben Sie den umzurechnenden Betrag in das entsprechende 
        Tabellenfeld ein und Starten durch Klicken auf den korrespondierenden 
        Button die Berechnung.
    \langle/D\rangle <FORM NAME = "umrechnung">
          <TABLE BORDER="1">
                <TR>
                      <TD>Umrechnungskurs</TD>
                      <TD><INPUT TYPE = "text" NAME = "dollarkurs" SIZE = 10></TD>
               \langle/TR> <TR>
                      <TD>Dollar</TD>
                      <TD><INPUT TYPE ="text" NAME = "dollars" 
                                     onChange = dollar2dm() SIZE = 10 ></TD>
               \langle/TR> <TR>
                      <TD>DM</TD>
                      <TD><INPUT TYPE = "text" NAME = "dms" 
                                     onChange = dm2dollar() SIZE = 10 \times /TD</TR> <TR>
                      <TD>Euro</TD>
                      <TD><INPUT TYPE = "text" NAME = "euros" SIZE = 10></TD>
               </TR> <TR>
                      <TD><INPUT TYPE = "button" NAME = "button1" 
                                     VALUE = "Dollar nach DM" 
                                     onClick = dollar2dm()>
                      <TD><INPUT TYPE = "button" NAME = "button2" 
                                     VALUE = "DM nach Dollar" 
                                     onClick = dm2dollar()>
               \langleTR>
          </TABLE>
     </FORM>
     <HR>
    P<A HREF="./welcome.html"> Zur&uuml;ck zur homepage</A>
    \langle/P>
    P Bemerkungen an: 
                <A HREF="mailto:umrechnung@.mfh-bank.de">
                                             umrechnung@.mfh-bank.de</A>
    </P>
</BODY>
```

```
</HTML>
```
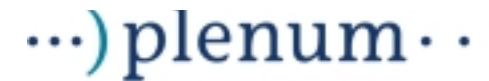

#### **Die zugehörigen JavaScript-Dateien**

```
// Dateiname: einAusgabeBearbeitung.js
function schoeneAusgabe (ausgabeWert)
{
      if (schoeneAusgabe.arguments.length != 1)
      {
             alert ("Funktion wurde mit falscher Anzahl Argumente aufgerufen");
             return 0
      }
      var ausgabe;
      var b;
      ausgabe = new String (ausgabeWert);
      b = \text{augabe.indexOf} (".");
      if (b == -1){
             ausgabe = (ausgabe+ ",00"); // keine Nachkommastellen
      }
      else
      {
              if ((ausgabe.substring(b+1,ausgabe.length)).length == 1)
              {
                    ausgabe = 
(ausgabe.substring(0,b)+","+ausgabe.substring(b+1,b+2)+"0");
              }
             else
              {
                    ausgabe =(ausgabe.substring(0,b)+","+ausgabe.substring(b+1,b+3));
              }
      }
      return ausgabe;
}
function komma2Punkt (umwandelWert)
{
      if (komma2Punkt.arguments.length != 1)
      {
             alert ("Funktion wurde mit falscher Anzahl Argumente aufgerufen");
             return 0
      }
      var punkt;
      var a;
      punkt = new String (umwandelWert);
      a = punkt.indexOf ('', '');
      if (a != -1)
      {
             punkt = punkt.substring (0,a)+"."+punkt.substring (a+1,punkt.length);
      }
      return punkt;
}
// Dateiname: euroDMForms.js
function ausgeben(dollarKurs, dollars, dms, euros)
{
      document.umrechnung.dollarkurs.value = schoeneAusgabe(dollarKurs)
      document.umrechnung.dollars.value = schoeneAusgabe (dollars)
      document.umrechnung.dms.value = schoeneAusgabe(dms);
      document.umrechnung.euros.value = schoeneAusgabe(euros);
```

```
\cdots) plenum\cdotsBernd Blümel (2000) Unterlagen zum JavaScript-Kurs
```

```
}
function dollar2dm()
{
     var euroKurs = 1.96;
     var dollarKurs;
     var euros;
     var dollars;
     var dms;
     dollarKurs = komma2Punkt(document.umrechnung.dollarkurs.value);
     dollars = komma2Punkt(document.umrechnung.dollars.value);
      if (isNaN(dollarKurs) || isNaN(dollars) ||
            (dollarKurs == "") | (dollars == ""){
            alert("Umrechnungskurs und Dollars " +
                              "muessen Zahlen sein!!");
      }
      else
      {
            dms = dollars * dollarKurs;
            euros = dms / euroKurs ; 
            ausgeben(dollarKurs, dollars, dms, euros);
      }
}
function dm2dollar()
{
     var euroKurs = 1.96;
     var dollarKurs;
     var euros;
     var dollars;
     var dms;
     dollarKurs = komma2Punkt(document.umrechnung.dollarkurs.value);
      if (isNaN(dollarKurs) || (dollarKurs == ""))
      {
            alert("Umrechnungskurs " +
                              "muss eine Zahl sein!!");
      }
      else
      {
            if (isNaN(komma2Punkt(document.umrechnung.dms.value)) ||
                        (document.umrechnung.dms.value == ""))
            {
                  if(isNaN(komma2Punkt(document.umrechnung.euros.value)) ||
                        (document.umrechnung.euros.value == ""))
                  {
                        alert("DMs oder Euros muessen eine Zahl sein!");
```

```
}
                  else
                  {
                        euros = 
komma2Punkt(document.umrechnung.euros.value);
                        dms = euros * euroKurs;
                        dollars = dms / dollarKurs ; 
                        ausgeben(dollarKurs, dollars, dms, euros)
                  }
            }
            else
            {
                  dms = komma2Punkt(document.umrechnung.dms.value);
                  euros = dms / euroKurs;
                  dollars = dms / dollarKurs ; 
                  ausgeben(dollarKurs, dollars, dms, euros);
            }
      }
}
```
In [Abbildung 8. 1](#page-66-0) bauen wir zunächst, wie ja bereits in [Kapitel 12](#page-82-1) behandelt, ein Formular in einer html-Seite auf. Eingebettet in das Formular sind Eingabe-Felder und Buttons. Die Buttons sind über den Event-Handler onClick mit JavaScript-Funktionen verbunden. Neu ist der Event-Handler onChange, über den ebenfalls JavaScript-Funktionen aufgerufen werden können. onChange wird ausgelöst, wenn der Benutzer die Eingabe eines Feldes beendet hat.

Wird ein Event-Handler ausgelöst, muß zuerst überprüft werden, ob die Eingabewerte Zahlen sind. Da JavaScript den Dezimalpunkt erwartet, wir aber ausdrücklich auch ein Dezimalkomma gestatten wollen, muß zunächst ein etwaiges Dezimalkomma in einen Dezimalpunkt umgewandelt werden. Dafür ist die Funktion komma2Punkt verantwortlich. Sie wandelt das erste Komma im ihr übergebenen Argument in einen Punkt um.

Dabei wenden wir Methoden der Stringklasse an:

```
punkt.indexOf (",")
```
 $\cdot\cdot\cdot$ ) plenum $\cdot$ 

gibt als Ergebnis die Stelle zurück, an der das erste Komma im String punkt steht. Enthält der String kein Komma, wird -1 zurückgegeben. In diesem Fall macht unsere Funktion gar nichts. Gibt es ein Komma, wird dies in einen Punkt umgewandelt:

```
punkt = punkt.substring (0,a)+"."+ punkt.substring (a+1,punkt.length);
```
Hierbei wird die String-Methode substring genutzt. substring extrahiert einen Teilstring aus dem String-Objekt. Der Teilstring beinhaltet den Character am ersten substring übergebenen Parameter, sowie alle Character zwischen dem ersten und dem zweiten Parameter, den Character am zweiten übergebenen Parameter allerdings **nicht**.

Danach werden die notwendigen Berechnungen durchgeführt. Da dies hier analog zu [Beispiel 12.1](#page-82-0) geschieht, werde ich darauf nicht weiter eingehen. Vor der Ausgabe in das Formular (dies geschieht hier durch die Funktion ausgeben und ist ebenfalls ana-

#### $\cdot\cdot\cdot$ ) plenum $\cdot\cdot$ Bernd Blümel (2000) Unterlagen zum JavaScript-Kurs

log zu [Beispiel 12.1\)](#page-82-0) müssen etwaige Dezimapunkte in Dezimalkommas umgewandelt werden und überflüssige Stellen abgeschnitten werden. Dafür ist die Funktion schoeneAusgabe verantwortlich. Diese Funktion benutzt zunächst indexOf ("."), um festzustellen, ob ein Dezimalpunkt vorhanden ist. Ist dieser nicht vorhanden, gibt es keine Nachkommastellen und ,00 wird angehängt<sup>21</sup>.

Gibt es einen Dezimalpunkt wir dieser mittels der substring-Methode ersetzt. Hierbei wird noch unterschieden, ob es eine oder mehr Nachkommastellen gibt. Bei einer Nachkommastelle wird eine 0 angefügt. Sind es 2 oder mehr, werden die über 2 hinausgehenden Stellen abgeschnitten.

Wir sehen auch hier wieder die Trennung der Logik in allgemeine Funktionen und Funktionen, die eng an die html-Seite gekoppelt sind (indem sie die Namen der Eingabefelder benutzen).

<sup>21.</sup>Dezimalkommas können bei der Ausgabe nicht vorkommen, da etwaige eingegebene Dezimalkommas in Dezimalpunkte umgewandelt wurden und Ergebnisse von Berechnungen sowieso nur Dezimalpunkte enthalten.

# $\cdot \cdot \cdot$ ) plenum $\cdot$

## <span id="page-97-0"></span>**14 Das Image-Objekt**

Über das Image-Objekt können wir Bilder im Browserfenster manipulieren. Im einfachsten Fall können wir, wenn der Benutzer die Maus über ein Bild führt, das Bild gegen ein anderes Bild austauschen. Wir können aber auch Animationen programmieren. Dies wird in den folgenden Beispielen veranschaulicht. Wir starten mit dem schwierigeren Fall und schauen uns an, wie Animationen in JavaScript programmiert werden.

### <span id="page-97-1"></span>**Beispiel 14.1** Eine Animation

```
<!-- Dateiname: animation.html -->
<HTML><HEAD>
     <TITLE>
           Bilder austauschen
      </TITLE>
      <SCRIPT LANGUAGE = "JavaScript"
                 SRC = "./javaScript/animation.js">
      </SCRIPT>
</HEAD>
<BODY>
      <H2Dies Programm animiert Bilder!
      </H2>
      <IMG SRC = "./bilder/1.gif" NAME = anim>
      <FORM><INPUT TYPE = button VALUE = "Start" 
                 onClick = "start()">
            <INPUT TYPE = button VALUE = "Stop" 
           onClick = "stop()">
      </FORM<SCRIPT LANGUAGE = "JavaScript">
           animate();
     </SCRIPT>
</BODY>
</HTML>
```
### **Die zugehörige JavaScript-Datei**

```
// Dateiname: animation.js
var i;
var j;
bilder = new Array (2);
for(i = 0; i \le 1; i++){
      bilder[i] = new Image();
      j = i + 1;
```
### $\cdots$ ) plenum $\cdots$ Bernd Blümel (2000) Unterlagen zum JavaScript-Kurs

```
bilder[i].src = "./bilder/" + j + ".gi}
var zaehler = 0;
var timeout_id = null;
function start()
{
      if (timeout_id == null) 
      {
            animate()
      }
}
function stop()
{
      if (timeout_id) 
      {
            clearTimeout(timeout_id)
      }
      timeout_id = null;
}
function animate()
{
      document.anim.src = bilder[zaehler].src;
      zaehler = (zaehler + 1) % 2;
      timeout id = setTimeout("animate()", 500);}
```
Wenn die html-Seite geladen wird läuft zunächst ein kleines Script ab. Zwei Variablen werden deklariert und initialisiert (zaehler und  $t$ imeout id, beide auf 0 bzw.  $null$ ). Dann wird ein Array mit zwei Elementen deklariert (bilder). In der nun folgenden Schleife werden 2 Objekte vom Typ Image erzeugt und auf den Elementen des Arrays abgelegt (bilder[i] = new Image()). Danach wird die  $src$ -Eigenschaft der Bilder gesetzt. Die src-Eigenschaft gibt an, welches Bild geladen werden soll (der Dateiname des Bildes). Die Bilder, die hier dargestellt werden sollen, heißen 1.gif, bzw 2. gif und stehen im Verzeichnis bilder unterhalb der html-Datei (bilder[i].src = "./bilder/" + j + ".gif"). In dem Moment, wo die  $src$ -Eigenschaft gesetzt wird, wird das zugehörige Bild über das Netz kopiert und in den Cache des Browsers geladen. Nach Beendigung der for-Schleife sind also beide Bilder vom Server herunterkopiert und lokal im Cache vorhanden (werden aber noch nicht dargestellt).

Danach wird die Funktion animate () definiert. Sie wird später besprochen, wenn sie von der Animation aufgerufen wird.

Im <BODY>-Teil der html-Datei wird zunächst (mit dem IMG-Tag) ein Bild geladen und dargestellt (in Wahrheit wird das Bild nicht mehr geladen, denn es ist das Bild 1.gif, welches ja bereits im Cache des Browsers ist). Durch das *IMG*-Tag geladene Bilder sind ebenfalls JavaScript-Objekte (nämlich Image-Objekte). Sie sind Eigenschaften des document-Objekts. Da wir dem Image-Objekt mit dem NAME-Tag einen Namen gegeben haben (völlig analog dem Formular-Beispiel [Beispiel 12.1\)](#page-82-0) ist das Image-Objekt jetzt von JavaScript-Code zugreifbar und zwar unter dem Namen:

document.anim

Dann wird eine ganz einfaches Formular erstellt, die nur zwei Elemente enthält, 2 Buttons, deren einer die Aufschrift "start" und deren anderer die Aufschrift "stop" erhält. Für beide ist ein *onClick*-Event-Handler definiert, der die Animation startet, bzw. anhält.

Klickt der Benutzer auf den Start-Button, wird zunächst überprüft, ob die Variable timeout id den Wert null hat. Beim ersten Start des Programms ist das so. Daher wird die Funktion animate () aufgerufen. Diese Funktion führt die eigentliche Animation durch.

animate() setzt zunächst die  $src$ -Eigenschaft des im Browser dargestellten Bildes  $document.anim.src = bilder[zaehler].src)$ . Wird die src-Eigenschaft eines im Browserfenster dargestellten Bildes verändert, so wird sofort das im Browser dargestellte Bild gegen das Bild aus der neuen Datei ausgetauscht. Nun hat  $zaehler$ aber den Wert 0 und im ersten Element des Bilder-Arrays ist 1.gif abgelegt. Dieses Bild wird aber sowieso gerade dargestellt, so daß sich nichts ändert.

In der nächsten Zeile wird zaehler um 1 modulo 2 hochgezählt (zaehler = (zaehler + 1)  $\frac{1}{2}$  2). zaehler hat jetzt also den Wert 1 (zaehler nimmt im weiteren Verlauf abwechselnd die Werte 0 und 1 an).

Danach kommt die trickreichste Anweisung. Es wird die Methode setTimeout des window-Objekts aufgerufen.  $setTimeout$  gibt einen Identifier ( $timeout_id$ ) zurück mit der die ganze Animation später gestoppt werden kann (wir wollen ja keine Endlos-Sachen programmieren).  $setTimeout$  erwartet zwei Parameter. Der zweite gibt an, wielange die Ausführung des JavaScript-Programms angehalten werden soll (in Millisekunden), der erste, welche Funktion dann aufgerufen wird. Nach der Zeile

```
timeout id = setTimeout("animate()", 500)
```
wird die Ausführung von animate () also 500 Millisekunden angehalten. Danach wird animate() erneut aufgerufen. Jetzt ist zaehler allerdings 1, so daß document.anim.src jetzt den Wert 2.gif zugewiesen bekommt. Dies bedeutet, daß das Bild, welches im Browser dargestellt wurde (1.gif), gegen 2.gif ausgetauscht wird. Danach wird zaehler wieder um 1 modulo 2 erhöht (ist damit wieder 0) und die Anwendung wartet wieder 500 Millisekunden, ruft wieder animate () auf, wodurch 2.gif wieder gegen 1.gif ausgetauscht wird. Dies läuft jetzt endlos so weiter.

Abhilfe kann der genervte Benutzer nur schaffen, wenn er auf den Button mit der Aufschrift "Stop" klickt. Hier wird nämlich durch den *onClick*-Event-Handler dieses Buttons zunächst überprüft, ob die Animation läuft (ob  $t$ imeout\_id einen Wert hat). Läuft die Animation wird sie mit der Methode clearTimeout() (des window-Ob $i$ ekts) gestoppt. Danach wird  $t$ imeout\_id wieder auf null gesetzt, damit der Benutzer, wenn er denn will, die Animation wieder starten kann.

Im nächsten Beispiel verwenden wir unsere bereits programmierte Animation in einem anderen Kontext:

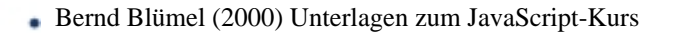

### <span id="page-100-1"></span>**Beispiel 14.2** Animation in einem Link

 $\ldots$ ) plenum $\cdot$ 

```
<!-- Dateiname: bildAustausch.html -->
<HTML>
      <HEAD>
      <TITLE> Bilder austauschen </TITLE>
      <SCRIPT LANGUAGE = "JavaScript"
                   SRC = "./javaScript/animation.js">
      </SCRIPT>
</HEAD>
<BODY>
      <H2Dies Programm animiert Bilder!
      </H<sub>2</sub>>
      <A HREF= "http://www.mfh-iserlohn.de"
                   onMouseOver = "start()" 
                   onMouseOut = "stop()">
            <IMG SRC = "./bilder/1.gif" NAME = anim> 
      \langle / A ></BODY>
</HTML>
```
 $\bullet$ 

Im BODY-Teil ist ein Link definiert, der ausgelöst wird, wenn man auf ein Bild klickt. Dieses Bild ist ein Image-Objekt und damit wie in [Beispiel 14.1](#page-97-1) aus JavaScript ansprechbar. Führt der Benutzer die Maus über den Link startet die Animation durch den onMouseOver-Event-Handler (gleicher Code wie in [Beispiel 14.1](#page-97-1)). Verläßt der Mauszeiger den Link, wird die Animation angehalten.

[Beispiel 14.3](#page-100-0) (Mouse-Rollover) vereinfacht [Beispiel 14.2](#page-100-1) (und verbessert es). Wenn die html-Seite geladen wird, wird das Bild 1.gif dargestellt. Führt der Benutzer die Maus über das Bild (identisch mit dem Link) wird das Bild gegen 2.gif ausgetauscht. Verläßt der Mauszeiger das Bild wieder (und damit den Link) wird wieder 1.gif dargestellt.

### <span id="page-100-0"></span>**Beispiel 14.3** Austausch eines Bildes

```
<!-- Dateiname: bildAenderung.html -->
<HTML>
<HEAD>
     <TITLE> 
           Bilder austauschen
      </TITLE>
      <SCRIPT LANGUAGE = "JavaScript"
                  SRC = "./javaScript/animation.js">
      </SCRIPT>
</HEAD>
<BODY>
      <H2Dies Programm & auml; ndert das Aussehen eines grafischen Links!
      </H2
```

```
\cdots) plenum\cdots Bernd Blümel (2000) Unterlagen zum JavaScript-Kurs
      <A HREF= "http://www.mfh-iserlohn.de"
                   onMouseOver = "document.anim.src = bilder[1].src;" 
                   onMouseOut = "document.anim.src = bilder[0].src;">
            <IMG SRC = "./bilder/1.gif" NAME = anim> 
      \langle A \rangle
```
</BODY>  $<$ /HTML>

In diesem Beispiel verwenden wir die Datei animation.js, obwohl wir weder animate() noch start() oder stop() verwenden. Wir benötigen aber den Code, der die Bilder in den Cache vom Browser lädt. Da wir dies aber in animation.js schon realisiert haben, verwenden wir es auch. Wir nehmen dabei geringfügig größere Ladezeiten in Kauf. Die Funktionen sind reiner ASCII-Code und daher wesentlich kleiner als die Bilder, die geladen werden müssen.

## <span id="page-102-1"></span>**15 Das Navigator-Objekt**

 $\cdot\cdot\cdot$ ) plenum $\cdot\cdot$ 

Das navigator-Objekt erlaubt es uns, Informationen über den Browser, mit dem unsere Seite betrachtet wird, zu erhalten. Dies beinhaltet Name des Browsers (z.B. Navigator, Explorer, Omniweb), Versionsnummer und genutzte Plattform (z.B. Macintosh, Linux, Nextstep, Solaris, Windows 95/NT). Dies ist z.B. sinnvoll, wenn man Konstrukte einsetzt, von denen man weiß, daß sie von manchen Browsern nicht unterstützt werden.

Solche Dinge kann man dann in if-Strukturen einbauen, um sie nicht von Browsern ausführen zu lassen, die damit nichts anfangen können.

Auch bei der Fehlerbehandlung ist dies sinnvoll. Wenn bei einem Benutzer eines unserer Programme Fehler auftreten, ist es ganz sinnig, wenn wir nicht nur die Fehlerbeschreibung und die Stelle im Code, wo der Fehler passierte, wissen, sondern auch welcher Browser, welche Version und welche Plattform. Denn manche Fehler passieren nicht auf jeder Plattform und auf jedem Browser, und manche Browser unterstützen sowieso nicht alle JavaScript-Funktionalitäten.

<span id="page-102-0"></span>**Beispiel 15.1** Fehlermeldung mit Fehlerursache, Plattform, Browser und Version

```
<!-- fehlerUebermittler.html --> 
<HTML><HEAD>
      <TITLE> 
           Programm mit Fehlerfenster 
      </TITLE>
      <SCRIPT cLANGUAGE = "JavaScript"
                 SRC = "./javaScript/fehlerUebermittler.js">
      </SCRIPT>
</HEAD>
200VPGleich wird ein Fehlerfenster aufgehen!
      \langle/P>
      <SCRIPT LANGUAGE = "JavaScript">
           { //Fehler oeffnende Klammer, keine schliessende
      </SCRIPT>
</BODY>
</HTML>
Die zugehörige JavaScript-Datei
// Dateiname fehlerUebermittler.js
function fehlerUebermittler(fehlermeldung, url, zeile)
{
// oeffnen eines neuen Fensters
     var fehlerFenster = window.open("","Fehler")
// "resizable, status, width=300, height=20");
// Der Schreibbereich des Fensters
```

```
\cdots) \boldsymbol{\rm p}lenum\cdots Bernd Blümel (2000) Unterlagen zum JavaScript-Kurs
      var fehlerDokument = fehlerFenster.document;
      fehlerDokument.write("<HTML> \n");
      fehlerDokument.write("<BODY> \n" );
      fehlerDokument.write("In der gerade geladenen Seite ist ein Fehler 
aufgetreten!");
      fehlerDokument.write("Bitte Klicken Sie auf Absenden, damit wir den 
Fehler beheben können!");
      // Einfuegen einer Form
      fehlerDokument.write('<FORM ACTION = "mailto:is@helga.mfh-iserlohn.de" 
>');
      fehlerDokument.write('<TABLE BORDER>');
              fehlerDokument.write("<TR>");
                 fehlerDokument.write("<TD>");
                   fehlerDokument.write("Ihre Mail-Adresse (optional)");
                 fehlerDokument.write("</TD>");
                 fehlerDokument.write("<TD>"); 
                   fehlerDokument.write('<INPUT Size = 50, Name = 
"MailAdresse">');
                 fehlerDokument.write("</TD>");
               fehlerDokument.write("</TR>");
               fehlerDokument.write("<TR>");
                 fehlerDokument.write("<TD>"); 
                  fehlerDokument.write("Plattform- und Browser-Information");
                 fehlerDokument.write("</TD>");
                 fehlerDokument.write("<TD>");
                    fehlerDokument.write('<INPUT Size = 50, Name = "Version" 
VALUE = "'+navigator.userAgent+'">');
                 fehlerDokument.write("</TD>");
               fehlerDokument.write("</TR>");
               fehlerDokument.write("<TR>");
                 fehlerDokument.write("<TD>"); 
                   fehlerDokument.write("html-Seite");
                 fehlerDokument.write("</TD>");
                 fehlerDokument.write("<TD>");
                   fehlerDokument.write('<INPUT Size = 50, Name = "Version" 
VALUE = "'+ur1+''>');
                 fehlerDokument.write("</TD>");
               fehlerDokument.write("</TR>");
               fehlerDokument.write("<TR>");
                 fehlerDokument.write("<TD>");
                   fehlerDokument.write("Fehlermeldung");
                 fehlerDokument.write("</TD>");
                 fehlerDokument.write("<TD>"); 
                   fehlerDokument.write('<INPUT Size = 50, Name = 
"Fehlermeldung" VALUE = "'+fehlermeldung+'">')
                 fehlerDokument.write("</TD>");
               fehlerDokument.write("</TR>");
               fehlerDokument.write("<TR>");
                 fehlerDokument.write("<TD>");
                   fehlerDokument.write("Zeile");
```
## $\cdots$ )  $\boldsymbol{p}$  **lenum**  $\cdots$  Bernd Blümel (2000) Unterlagen zum JavaScript-Kurs

```
 fehlerDokument.write("</TD>");
                 fehlerDokument.write("<TD>"); 
                 fehlerDokument.write('<INPUT Size = 50, Name = "Zeile" VALUE 
= "'+zeile+'">');
                 fehlerDokument.write("</TD>");
               fehlerDokument.write("</TR>");
               fehlerDokument.write("<TR>");
                 fehlerDokument.write("<TD>"); 
                   fehlerDokument.write('<INPUT TYPE = "submit" VALUE = 
"Absenden">');
                 fehlerDokument.write("</TD>");
                 fehlerDokument.write("<TD>"); 
                   fehlerDokument.write('<INPUT TYPE = "button" VALUE = 
"Schlieflen" onClick = self.close()>');
                 fehlerDokument.write("</TD>");
               fehlerDokument.write("</TR>");
      fehlerDokument.write("</TABLE>");
      fehlerDokument.write("</FORM>");
      fehlerFenster.defaultStatus = "Dies ist ein Fehlerfenster";
      fehlerDokument.write("</BODY> \n"); 
      fehlerDokument.write("</HTML> \n");
      return true;
}
self.onerror = fehlerUebermittler;
```
In [Beispiel 15.1](#page-102-0) wird zunächst die Funktion  $fehlerUebermittler$  definiert.  $fehle$ rUebermittler erstellt zunächst mit der Methode window.open ein neues Browser-Fenster.Dieses Fenster erhält den Namen fehlerFenster. Über diesen Namen ist das neue Browser-Fenster jetzt ansprechbar. Dann definieren wir eine Variable fehlerDokument. Sie enthält nun den Schreibbereich des Fensters. Dies geschieht, um Schreibaufwand zu sparen. *fehlerDokument.write* ist identisch mit *fehler-*Fenster.document.write.

Sodann erzeugen wir im neuen Browser-Fenster ein Formular, das bei Klicken des Submit-Buttons automatisch an unsere e-Mail-Adresse geschickt wird (der Benutzer muß da selber nicht mehr aktiv werden).

Nun müssen wir noch sicherstellen, daß fehlerUebermittler im Fehlerfall auch aufgerufen wird. Hierzu gibt es den Event-Handler onerror. onerror ist ein Event-Handler des window-Objekts und wird aufgerufen, wenn im window-Objekt ein nicht behebbarer Fehler auftritt. Normalerweise wird dann die Default-Fehlerprozedur aufgerufen, die uns meldet, an welcher Stelle im Code welcher Fehler aufgetreten ist. Dies ist zur Fehlersuche beim Programmieren sinnvoll, aber nicht, wenn ein Benutzer unserer Internet-Seiten auf einen Fehler trifft. Dieser Benutzer hat ja keinen Zugriff auf unser Programm und kann den Fehler (selbst wenn er ein JavaScript-Programmierer ist) nicht beheben. Der  $\overline{onerror}$  Event-Handler ist aber eine Eigenschaft des window-Objekts. Daher können wir ihm einen anderen Wert zuweisen. Dies geschieht in der Zeile:

window.onerror = fehlerUebermittler;

Der Event-Handler *onerror* wird mit den 3 Parametern Fehlermeldung, URL der Datei, in der der Fehler auftrat, und Zeile, in der der Fehler auftrat, aufgerufen. Diese Parameter tragen wir in unser Formular ein. Damit wissen wir, in welcher Zeile welcher html-Seite welcher Fehler auftrat.

Um nun die Browser--Information mitzuübertragen, verwenden wir die Property navigator.userAgent. navigator.userAgent ist eine Eigenschaft des navigator-Objekts und enthält genau die Informationen, die wir zusätzlich noch wissen wollen (Browser-Name, Version, Plattform, Betriebssystem-Version) als String.

Unsere Fehlerfunktion gibt zum Schluß true zurück. Dies sagt der JavaScript-Umgebung des Browsers, daß wir den Fehler behandelt haben.

Zum Schluß führen wir absichtlich einen Fehler herbei.

[Beispiel 15.1](#page-102-0) führt bei meinem Browser folgende Ausgabe herbei:

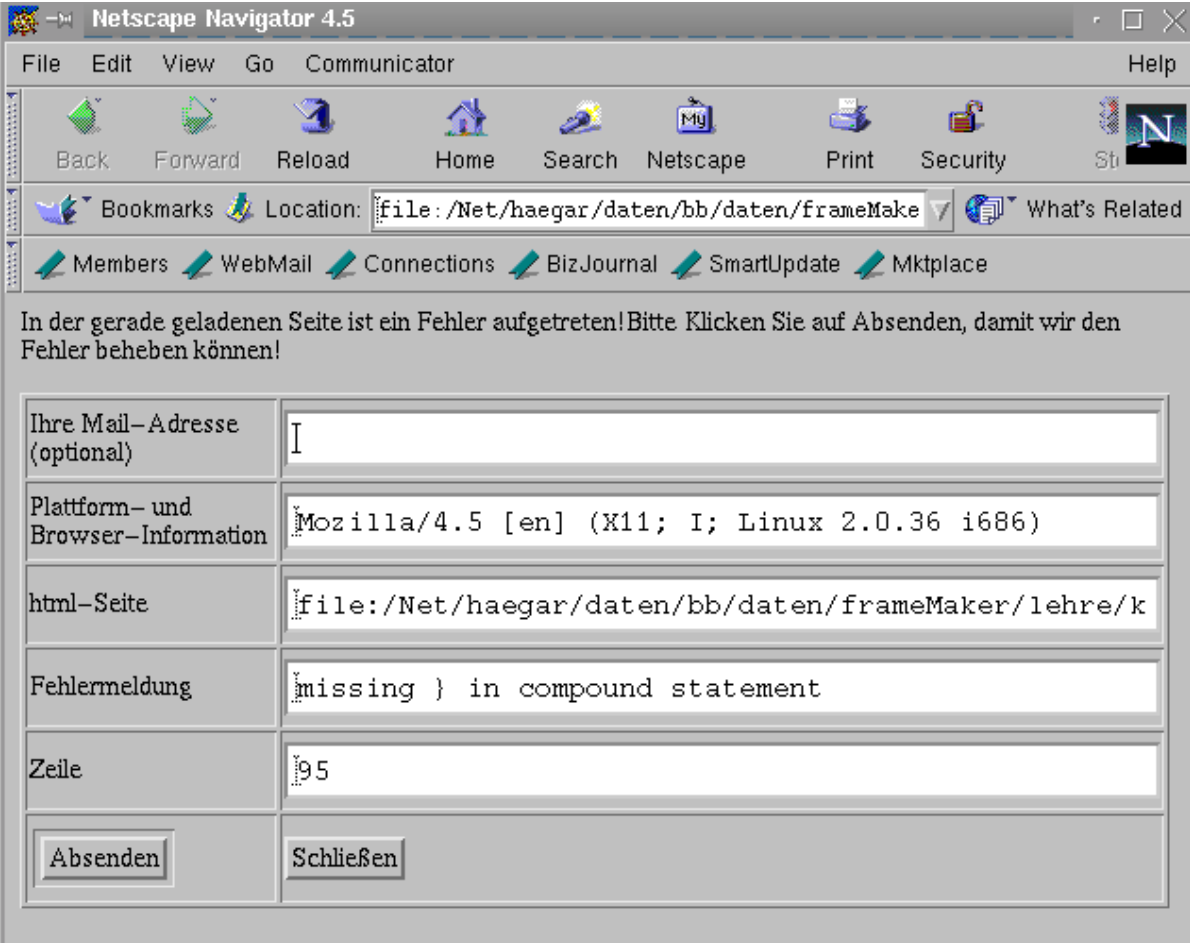

Abbildung 15. 1 Ausgabe von [Beispiel 15.1](#page-102-0)

# $\cdots$ )  $\boldsymbol{\rm p}$ lenum $\cdots$  Bernd Blümel (2000) Unterlagen zum JavaScript-Kurs

## **16 Frames**

Wenn in einem Fenster Frames enthalten sind, kann man über die frames []-Property des window-Objekts auf die Frames zugreifen. Man kann dann mittels document.write() genauso in die Frames schreiben wie in andere windows (vgl. [Kapitel 15,](#page-102-1) [Beispiel](#page-102-0) [15.1\)](#page-102-0). frames[0] ist also das erste Frame eines windows. Gibt es in einem window keine Frames, so ist frames<sup>[]</sup> leer. Beinhaltet ein Frame weitere Frames, so ist über die frames[] property des Frames selber auf die Tochter-Frames zuzugreifen. frames[1].frames[0] ist also das zweite Tochterframe des ersten Frames des Fensters.

Jedes Frame wiederum besitzt die parent-Property, die auf das obergelagerte Frame oder window zeigt.

Mit JavaScript kann man dafür sorgen, daß Frames immer im Zusammenhang am Bildschirm erscheinen. Dies veranschauliche ich an einem Beispiel. Problematisch bei Frames sind unter anderem Bookmarks. Es kann vorkommen, daß Benutzer ein Bookmark auf ein Frame, statt auf das das Frame beinhaltende Fenster setzen.

Wird dann die Seite über das Bookmark geladen, sieht der Benutzer nur ein Frame, nicht, wie beabsichtigt, das ganze Frameset. Dies kann dazu führen, daß der Benutzer keine Navigation in unseren Seiten mehr hat (die Navigation ist bei Frames meist in einem eigenen Frame untergebracht. Mittels JavaScript kann man testen, ob solch ein Fall eingetreten ist und, wenn dies der Fall ist, das ganze Frame-Set laden.

**Beispiel 16.1** Laden eines Frame-Sets

```
// Dateiname: frameRecognizer.js
var derzeitigeURL;
var letzterPunkt;
var bisHTML;
var neueURL;
if (parent == self)
{
     derzeitigeURL = location.href;
      letzterPunkt = derzeitigeURL.lastIndexOf(".");
     bisHTML = derzeitigeURL.substring(0, letzterPunkt);
     neueURL= bisHTML + "_index.html";
      location.replace (neueURL);
}
```
Hier wird zunächst getestet ob die geladene Seite als Frame oder als window geladen wurde.

if (parent == self)

Ergibt dies false, ist alles klar, es gibt ein übergeordnetes Fenster, das Frame-Set wurde korrekt geladen. Ergibt dies jedoch true, ist die geladene Datei selbst das übergeordnete Fenster und damit kein Frame. Dann wird im if-Teil die URL des Frame-Sets zusammengesetzt und dann über location.replace() geladen. Wird diese JavaScript-Datei in den <HEAD>-Teil eines Frames eingebettet, passiert dies, bevor die Seite zu

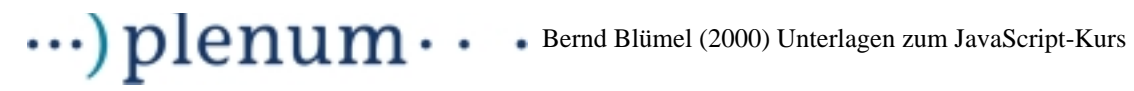

laden beginnt. Der Benutzer merkt von der Überleitung nichts. Durch location.replace() wird die alte URL darüberhinaus aus der History gelöscht und durch die neue ersetzt.
## $\cdots$ )  $\boldsymbol{p}$  lenum  $\cdots$  Bernd Blümel (2000) Unterlagen zum JavaScript-Kurs

### **17 Cookies (Beispiel eines Internet-Vertriebssystems)**

**Beispiel 17.1** Die html-Datei der Bestellseite

```
<!-- Dateiname: to_order.html -->
<HTML>
<HEAD>
<TITLE>net-m@n Bestellungen</TITLE>
<SCRIPT LANGUAGE = "JavaScript" SRC = "./javascript/stringSplitten.js">
</SCRIPT>
<SCRIPT LANGUAGE = "JavaScript" SRC = "./javascript/zahlAusgeben.js">
</SCRIPT>
<SCRIPT LANGUAGE = "JavaScript" SRC = "./javascript/bearbeiteCookie.js">
</SCRIPT>
</HEAD>
<BODY BGCOLOR="#FFFFFF" TEXT="#000000" LINK="#0000FF" VLINK="#0000A0"
           ALINK="#0000A0" onUnload="if (!(parent == self)) setzeCookie()">
<SCRIPT LANGUAGE = "JavaScript" SRC = "./javascript/frameRecognizer.js">
</SCRIPT>
<H2><IMG SRC="./bilder/net-Bestellung.jpg" HEIGHT=51 WIDTH=342></H2>
<B>Kontrolle ist besser!</B>
<BR>Sie m&ouml; chten die in der Liste aufgef&uuml; hrten Mengen der einzelnen
Produkte bestellen? Prü fen Sie genau, ob die aufgefü hrten Mengen
Ihrem Wunsche entsprechen.
<P><B>Darf's ein Bischen mehr sein?</B>
<BR>Sie k&ouml;nnen Ihre Order auch noch korrigieren. Klicken Sie einfach
in das Mengenfeld, und ändern Sie die Anzahl!   Achtung: Beim
Bundle sparen Sie 14 Mark
<BR><FORM ACTION = 'mailto:is@helga.mfh-iserlohn.de' METHOD=post 
                 NAME = 'Bestellungen' onSubmit = 'return(teste())' >
<TABLE BORDER >
<TR><TD>Baustein&nbsp;</TD>
<TD>Produkt&nbsp;</TD>
<TD>Menge&nbsp;</TD>
<TD>Einz.-Preis&nbsp;</TD>
<TD>Summe DM&nbsp;</TD>
</TR><TR><TD>1\&nbsp; </TD>
<TD>4skin Cleanser&nbsp; (e 100 ml)</TD>
<TD><INPUT TYPE = text NAME = waterQuantity onChange = 'berechne()'
                             VALUE = '0' SIZE = 4 > </TD>
```

```
<TD ALIGN=LEFT>DM 18,00&nbsp;</TD>
<TD ALIGN=CENTER><INPUT TYPE = text NAME = waterSum VALUE = '0' 
                         onChange = 'berechneNeu()' SIZE = 10 ></TD>
\langle /TR><TR><TD>2&nbsp;</TD>
<TD>4skin Moisturizer&nbsp; (e 100 ml)</TD>
<TD><INPUT TYPE = text NAME = gelQuantity 
                         onChange = \text{degree} 'berechne()' VALUE = \text{°}0\text{°} SIZE = 4 ></TD>
<TD ALIGN=LEFT>DM 39,00&nbsp;</TD>
<TD ALIGN=CENTER><INPUT TYPE = text NAME = gelSum + VALUE = '0' 
                         onChange = 'berechneNeu()' SIZE = 10 ></TD>
\langle /TR><TR><TD>3&nbsp;</TD>
<TD>4skin Vitalizer&nbsp; (e 100 ml)</TD>
<TD><INPUT TYPE = text NAME = creamQuantity 
                  onChange = \text{degree} 'berechne()' VALUE = \text{°}0 \text{°} SIZE = 4 ></TD>
<TD ALIGN=LEFT>DM 46,00&nbsp;</TD>
<TD ALIGN=CENTER><INPUT TYPE = text NAME = creamSum + VALUE = '0' 
                  onChange = 'berechneNeu()' SIZE = 10 ></TD>
</TR><TR><TD>4\&nbsp; </TD>
<TD>4skin Starter Kit&nbsp;</TD>
<TD><INPUT TYPE = text NAME = bundleQuantity 
                  onChange = 'berechne()' VALUE = '0' SIZE = 4 ></TD>
<TD ALIGN=LEFT>DM 89,00&nbsp;</TD>
<TD ALIGN=CENTER><INPUT TYPE = text NAME = bundleSum + VALUE = '0' 
                  onChange = 'berechneNeu()' SIZE = 10 ></TD>
</TR><TR><TD>&nbsp;</TD>
<TD>&nbsp;</TD>
```
 $\cdots$ ) plenum $\cdots$ Bernd Blümel (2000) Unterlagen zum JavaScript-Kurs

```
\cdots) plenum\cdots Bernd Blümel (2000) Unterlagen zum JavaScript-Kurs
```

```
<TD> </TD>
<TD>&nbsp;</TD>
<TD>&nbsp;</TD>
</TR><TR><TD>&nbsp;</TD>
<TD><B>Versand & amp; Verpackung</B>>bsp;</TD>
<TD>1\&nbsp; </TD>
<TD>DM 5,00 </TD>
<TD ALIGN=LEFT>DM 5,00&nbsp;</TD>
</TR><TR><TD>&nbsp;</TD>
<TD><B>Gesamtkosten</B>&nbsp;</TD>
<TD> </TD>
<TD>&nbsp;</TD>
<TD ALIGN=CENTER><INPUT TYPE = text NAME = Gesamtkosten VALUE = '0' 
                        onChange = 'berechneNeu()' SIZE = 10 ></TD>
\langle/TR\rangle</TABLE>
 
<H3>
Geben Sie nun bitte Ihre Adresse an!</H3>
<TABLE BORDER >
<TR><TD>Name&nbsp;</TD>
<TD><INPUT TYPE = text NAME = name SIZE = 20 ></TD>
\langle/TR><TR><TD>Vorname&nbsp;</TD>
<TD><INPUT TYPE = text NAME = vorname SIZE = 20 ></TD>
\langle/TR><TR><TD>Wohnort&nbsp;</TD>
```
## $\cdots$ ) plenum $\cdots$  Bernd Blümel (2000) Unterlagen zum JavaScript-Kurs

```
<INPUT TYPE = text NAME = wohnort SIZE = 20 ></TD>
\langle /TR><TR><TD>PLZ&nbsp;</TD>
<TD><INPUT TYPE = text NAME = plz SIZE = 20 ></TD>
\langle /TR><TR><TD>Stra&szlig;e&nbsp;</TD>
<TD><INPUT TYPE = text NAME = strasse SIZE = 20 ></TD>
\langle /TR><TR><TD>e-mail&nbsp;</TD>
<TD><INPUT TYPE = text NAME = email SIZE = 20 ></TD>
\langle /TR></TABLE>
<P>&nbsp;
<TABLE BORDER >
<TR><TD ALIGN=CENTER><INPUT TYPE = "submit" VALUE = "Absenden" Size = 30></TD>
\langle /TR>
</TABLE>
</FORM><SCRIPT LANGUAGE = "JavaScript" >
      aktualisiereMengen();
      berechne();
</SCRIPT>
 
<B>.. und ab die Post!</B><B></B>
<P><B>Mit diesem Klick senden Sie Ihre Bestellung ab.</B>
<TD><BLOCKQUOTE>
<BLOCKQUOTE>
<BLOCKQUOTE>
<BLOCKQUOTE>
<BLOCKQUOTE>
<BLOCKQUOTE><IMG SRC="./bilder/net-m@nedition.jpg" HEIGHT=18 WIDTH=160></
BLOCKQUOTE>
</BLOCKQUOTE>
</BLOCKQUOTE>
</BLOCKQUOTE>
</BLOCKQUOTE>
</BLOCKQUOTE>
\langle TD>
\langle/TR\rangle
```
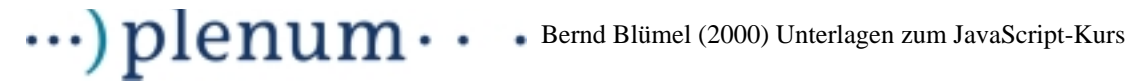

```
</TABLE>
<B></B>&nbsp;
</BODY>
</HTML>
```
#### **Beispiel 17.2** Die zugehörigen JavaScript-Dateien

```
//Dateiname: bearbeiteCookie.js
function ausgeben(ausgabeString)
{
// Achtung: Diese Funktion benoetigt zahlAusgeben.js. 
// Diese Datei muss auch in 
// html-Seite importiert werden!!!!
     var ausgabe;
     ausgabe = zahlAusgeben(ausgabeString);
     return ("DM " + ausgabe);
}
function berechne()
{
     var summe = 0;
     var produkt;
     var waterPreis = 18;
     var gelPreis = 39;
     var creamPreis = 46;
     var bundlePreis = 89;
     var versandPreis = 5;
     produkt = parseFloat(document.Bestellungen.waterQuantity.value) 
                        * waterPreis;
      summe += produkt;
     document.Bestellungen.waterSum.value = ausgeben(produkt);
     produkt = parseFloat(document.Bestellungen.gelQuantity.value) 
                        * gelPreis;
      summe += produkt;
     document.Bestellungen.gelSum.value = ausgeben(produkt);
     produkt = parseFloat(document.Bestellungen.creamQuantity.value)
                        * creamPreis;
      summe += produkt;
     document.Bestellungen.creamSum.value = ausgeben(produkt);
     produkt = parseFloat(document.Bestellungen.bundleQuantity.value) 
                        * bundlePreis;
      summe += produkt;
     document.Bestellungen.bundleSum.value = ausgeben(produkt);
     summe += versandPreis;
     document.Bestellungen.Gesamtkosten.value = ausgeben(summe);
```
## $\cdots$ )  $\boldsymbol{\rm p}$ lenum $\cdots$  Bernd Blümel (2000) Unterlagen zum JavaScript-Kurs

```
}
function berechneNeu()
{
      alert("Sie haben einen Wert in ein Feld eingegeben. Der Wert dieses 
Feldes" +
            "\n wird aber durch die von Ihnen eingebene Artikelmenge und den" 
+
            "\n Artikelpreis bestimmt. Der Wert des Feldes wird daher erneut" 
+
            "\n berechnet." +
            "\n"+
            "\n Wenn Sie mehr bestellen wollen, klicken Sie einfach in das 
Mengen-" +
            "\n feld und geben dort die neue Artikelmenge ein!");
     berechne();
}
function teste()
{
      if ((document.Bestellungen.waterQuantity.value == 0) &&
            (document.Bestellungen.gelQuantity.value == 0) &&
            (document.Bestellungen.creamQuantity.value == 0) &&
            (document.Bestellungen.bundleQuantity.value == 0))
      {
            alert ("Sie haben kein Produkt bestellt! Alle" +
                  "\n Bestellmengen sind 0!");
            return false;
      }
      if (document.Bestellungen.name.value == "")
      {
            alert("Sie haben keinen Namen angegeben!\n " +
                        "Das Formular kann daher nicht ¸bertragen werden!");
            return false;
      }
      if (document.Bestellungen.vorname.value == "")
      {
            alert("Sie haben keinen Vornamen angegeben!\n" +
                        "Das Formular kann daher nicht ¸bertragen werden!");
            return false;
      }
      if (document.Bestellungen.wohnort.value == "")
      {
            alert("Sie haben keinen Wohnort angegeben!\n" +
                        "Das Formular kann daher nicht ¸bertragen werden!");
            return false;
      }
      if (document.Bestellungen.plz.value == "")
      {
            alert("Sie haben keine Postleitzahl angegeben!\n" +
                        "Das Formular kann daher nicht ¸bertragen werden!");
           return false;
```

```
\cdots) plenum\cdots Bernd Blümel (2000) Unterlagen zum JavaScript-Kurs
      }
      if (document.Bestellungen.strasse.value == "")
      {
            alert("Sie haben keine Strafle angegeben!\n" + 
                        "Das Formular kann daher nicht ¸bertragen werden!");
            return false;
      }
      alert("Ihre Bestellung wird nun per e-mail an uns ¸bertragen!"+
            "\n Das net-m@n Team bedankt sich f¸r Ihre Bestellung!");
     return true;
}
function aktualisiereMengen()
{
// Achtung: Diese Funktion benoetigt stringSplitten.js. Diese datei muss auch 
in 
// html-Seite importiert werden!!!!
     var zaehler;
     var bestellString;
     var artikelArray;
     var meinCookie;
     meinCookie = document.cookie;
     zaehler = meinCookie.indexOf("=");
     bestellString = meinCookie.substring (zaehler + 1, meinCookie.length);
      artikelArray = splitte("&", bestellString);
     anzahlZeilen = artikelArray.length - 1;
      for (i = 0; i \leq \texttt{anzahlZeilen}; i++)\left\{ \right.artikelName = splitte ("!" , artikelArray [i]);
            if (artikelName[0] == "Water")
            {
                  document.Bestellungen.waterQuantity.value = 
                              artikelName[1];
            }
            if (artikelName[0] == "Gel")
            {
                  document.Bestellungen.gelOuantity.value =
                              artikelName[1];
            }
            if (artikelName[0] == "cream")
            {
                  document.Bestellungen.creamQuantity.value = 
                               artikelName[1];
            }
            if (artikelName[0] == "bundle")
            {
                  document.Bestellungen.bundleQuantity.value = 
                              artikelName[1];
            }
      }
}
```

```
\cdots) plenum\cdotsBernd Blümel (2000) Unterlagen zum JavaScript-Kurs
```

```
function setzeCookie()
{
      var meinCookie;
      var bestellung = false;
      meinCookie = "Bestellung=" +
                  "Water!" + document.Bestellungen.waterQuantity.value +
                  "&Gel!" + document.Bestellungen.gelQuantity.value +
                  "&cream!" + document.Bestellungen.creamQuantity.value +
                  "&bundle!" + document.Bestellungen.bundleQuantity.value;
      document.cookie = meinCookie;
}
// Dateiname: frameRecognizer.js
var derzeitigeURL;
var letzterPunkt;
var bisHTML;
var neueURL;
if (parent == self)
{
      derzeitigeURL = location.href;
      letzterPunkt = derzeitigeURL.lastIndexOf(".");
      bisHTML = derzeitigeURL.substring(0, letzterPunkt);
      neueURL= bisHTML + "_index.html";
      location.replace (neueURL);
}
// Dateiname: stringSplitten.js
function splitte (splitCharacter, bestellString)
{
      var bestellArray = new Array();
      var zaehler;
      var i;
      var arrayZaehler = 0;
     var startPosition = 0;
      var endPosition = 0;
      endPosition = bestellString.indexOf(splitCharacter);
      if (endPosition == -1)
      {
            bestellArray[0] = bestellString;
            return bestellArray;
      }
      i = 1;while ((endPosition != -1) && (i <= 6))
      \{i \neq 1;bestellArray [arrayZaehler] = 
                  bestellString.substring(startPosition, endPosition);
```
# $\cdots$ ) plenum $\cdots$  Bernd Blümel (2000) Unterlagen zum JavaScript-Kurs

```
startPosition = endPosition + 1;
           arrayZaehler += 1;
           endPosition = 
                 bestellString.indexOf(splitCharacter, startPosition);
      }
     startPosition = bestellString.lastIndexOf(splitCharacter) + 1;
     bestellArray [arrayZaehler] = 
           bestellString.substring(startPosition, bestellString.length);
     return bestellArray;
}
```